# **Quick background**

## **VOLTRES:**

**Data is being collected, and a series of mathematical models are applied to better understand and quantify the effects of future climate on the hydrology, ecosystem and fisheries of Volta Lake**

### Typical project example: Modelling in REFRESH WP5

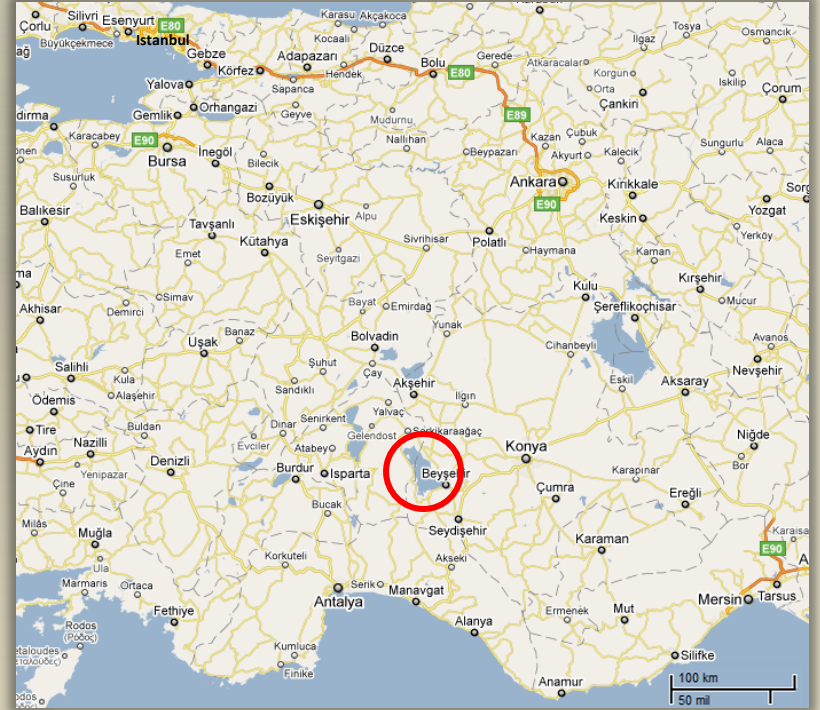

**Catchment model** Lake model **Lake Beyşehir** Oligotrophic Surface area: 656 km<sup>2</sup> Average depth: 5 m Max depth: 8 m 40<br>■Kilometers 20 0 10

#### **DEM of Catchment** Elevation (m)

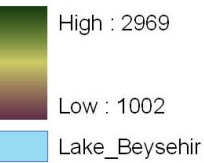

**Department of Bioscience, Aarhus University, Denmark** 

### **CATCHMENT MODEL**

#### **SWAT: Soil and Water Assessment Tool**

**Developed at the Grassland, Soil and Water Research Laboratory , Texas A&M University**

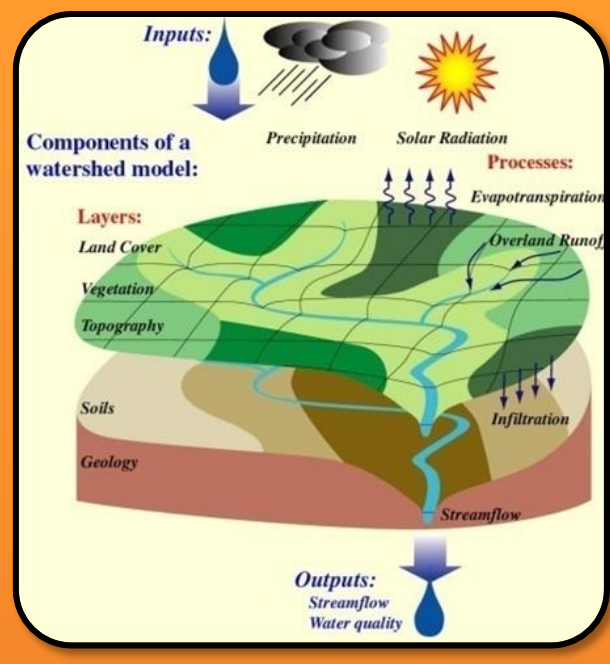

#### **Input:**

- **Meteorology (daily averages)**
	- **- Precipitation**
	- **- Solar radiation**
	- **- Air temperature**
	- **- Wind speed**
- **- Relative humidity**
- **Topography,** *Digital Elevation Model (DEM)*
- **Land use, land/cropping practises, point sources**
- **s** Soil **types**
- **Stream (and lake) networks**

#### **Output:**

- **stream flow**
- **nutrient concentrationsin streams (and lakes)**

### **LAKE WATER QUALITY MODEL ELCOM-CAEDYM (example):**

**Estuary and Lake COmputer Model – Computational Aquatic Ecosystem DYnamics Model Developed at the Centre for Water Research, University of Western Australia**

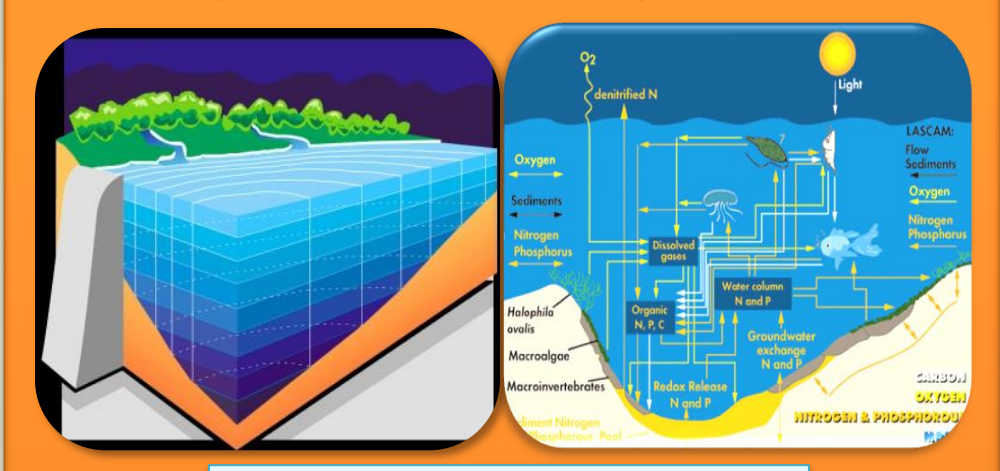

#### **Input:**

- **Meteorology (daily or hourly averages)**
- **- Precipitation**
- **- Solar radiation**
- **- Air temperature**
- **- Wind speed**
- **- Relative humidity**
- **- (cloud cover)**
- **Morphology**
- **Inflow volumes and nutrient concentrations**
- **Outflow volumes**

#### **Output:**

- **physical dynamics**
- **- water level**
- **- temperature distribution**
- **- circulation/mixing patterns (velocity fields)**
- **water quality (flexible)**
	- **- dissolved oxygen and nutrient concentrations**
	- **- phytoplankton biomass**
- 3  **- zooplankton biomass etc. etc…**

### **Ecological Modelling of Large Lakes**

*DANIDA/CSIR joint workshop – Ghana June 2015 Karsten Bolding and Dennis Trolle*

### **Workshop goals:**

Understand classification of models and when to use what.

Make participants able to configure, run and analyze complex mechanistic coupled hydrodynamic bio-geochemical models.

- Participants should learn how to utilize a complex model for scenario simulations (with focus on climate change effects).
- Participants will face, and learn to overcome, the typical file formatting issues, when setting up complex models and using these for scenario simulations.
- Participants will learn basic data handling to extract and present key findings from model simulations.

### **Hands-on:**

Use a 1D aquatic ecosystem model to quantify the effects of climate change on the ecosystem of Volta Lake.

- Investigate forcing/input parameters meteorology and inflow/outflow.
- Investigate sensitivity to meteorological forcing wind-factor and air temperature.
- How to make the model setup more realistic and improve (hopefully) simulations.

# Programme of today

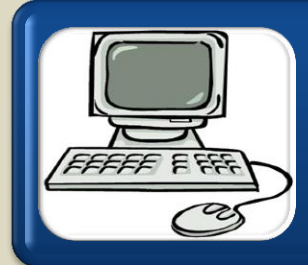

#### Dennis Trolle

• General introduction to mathematical models

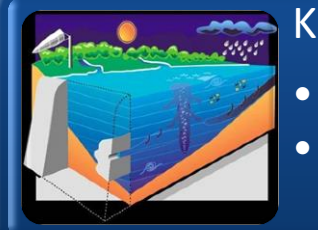

#### Karsten Bolding

- Software installation
- Model configuration

### Karsten Bolding & Dennis Trolle

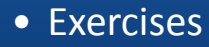

**Department of Bioscience, Aarhus University, Denmark** 

# Outline

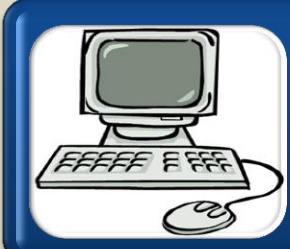

#### Background

- What are mathematical models and how to use them?
- Software installation and configuration

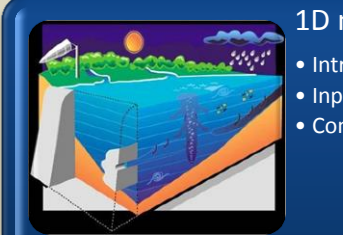

#### 1D model setup for Volta Lake using GOTM/FABM

- Introduction
- Input
- Configuration

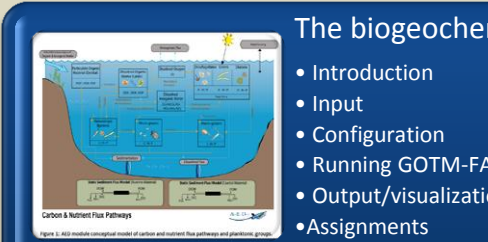

#### The biogeochemical model: FABM-ERGOM

- Running GOTM-FABM-ERGOM simulations
- Output/visualization/extracting data

# **Models can play a key role in management of natural ressources**

Management Plans can only be developed if we have data and some kind of models for analysing state and pressures

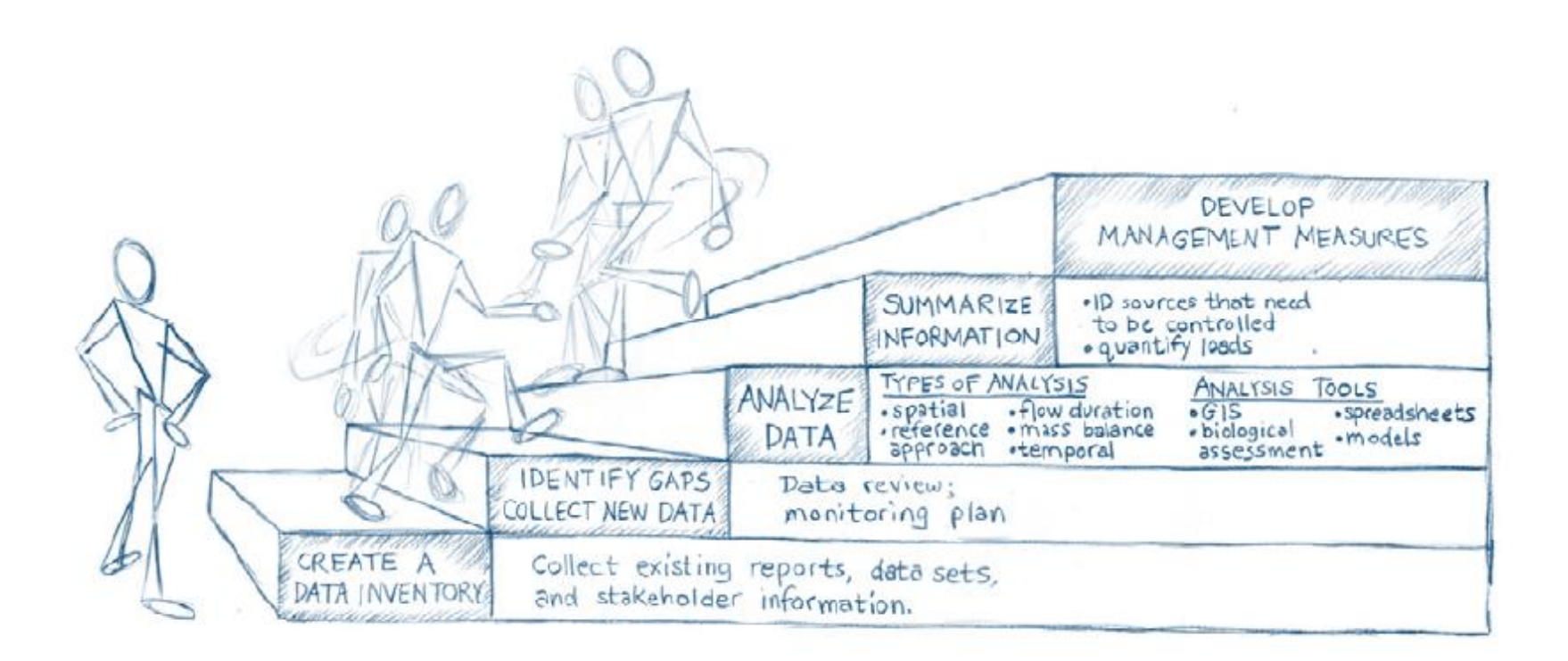

7

# **Introduction to mathematical modelling**

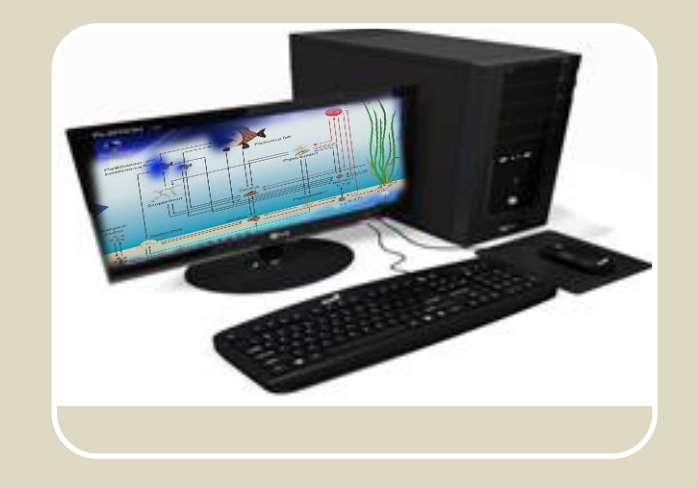

## **What is a mathematical model?**

- Models are typically simplified representations of a realworld system (e.g., lake ecosystems, landscapes etc.)
- Models are formulated in equations and/or computer code
- Models are intended to mimic essential features of a system while leaving out inessentials

**"Everything (Models) should be made as simple as possible, but not simpler"**  (adapted from a quote about theories attributed to Albert Einstein, 1879-1955)

### **"Essentially, all models are wrong, but some are useful"**

(George Box, 1919-2013)

# **Why use mathematical models?**

- Models can be developed and used for **aiding scientific understanding** 
	- e.g., hypothesis testing (or creation), where models may especially be useful when they *fail to fit data*, and quantification of processes and interactions
- Models can be used as **virtual experimental laboratories**
	- in some cases realistic experimenting is not possible in the real world (for example due to scale or costs)
- Models can be used to **manage real world problems** based on scientific understanding
	- Restoration efforts (e.g., for lakes: changing external/internal nutrient loading, changing water level, changing ecosystem balance e.g. through biomanipulation etc.)
	- Changing climate

# **Models also provide a way for science to support decision making in management**

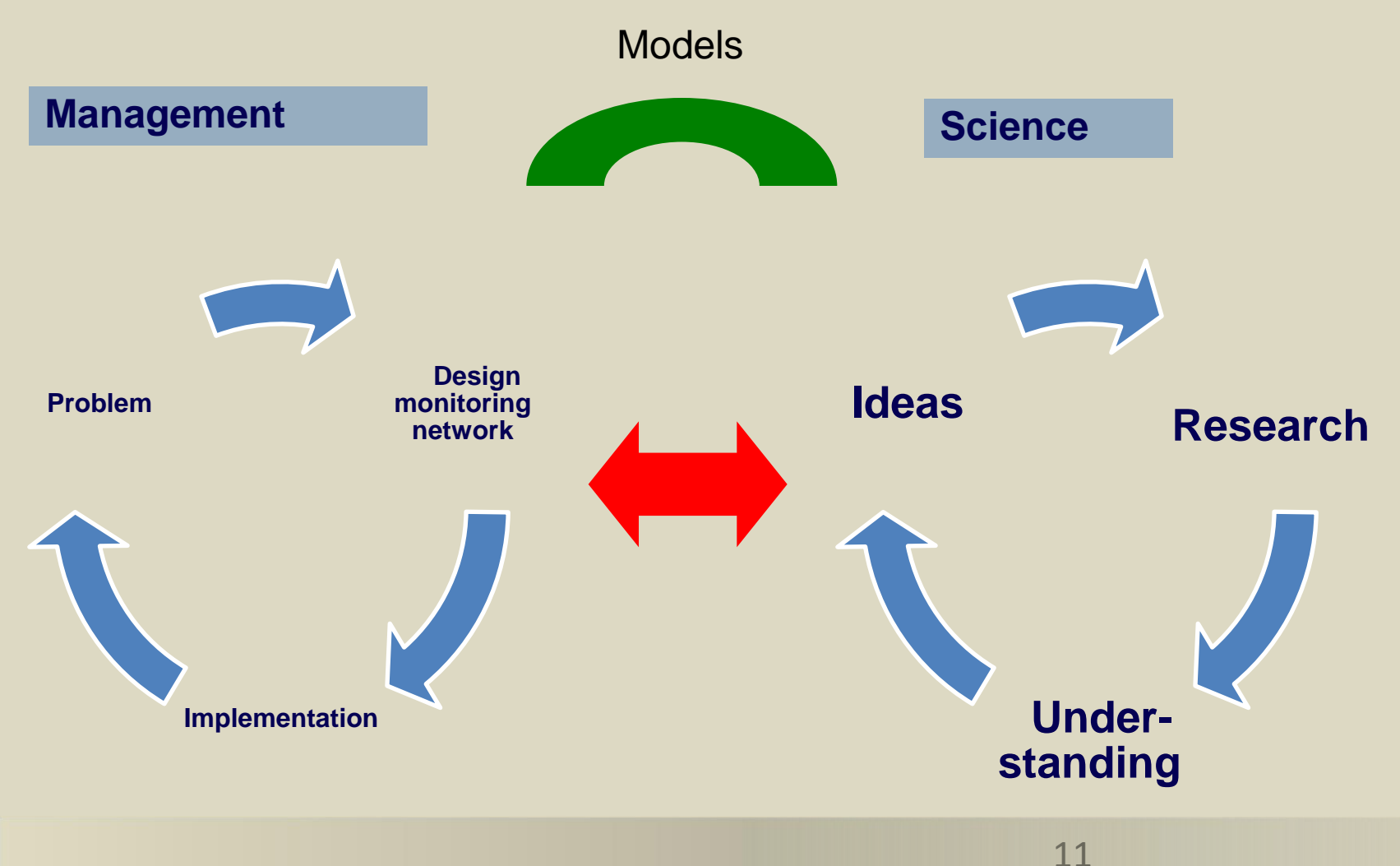

### **The modelling process**

A series of steps are taken to implement an idea first into a conceptual model, and then into a quantitative model

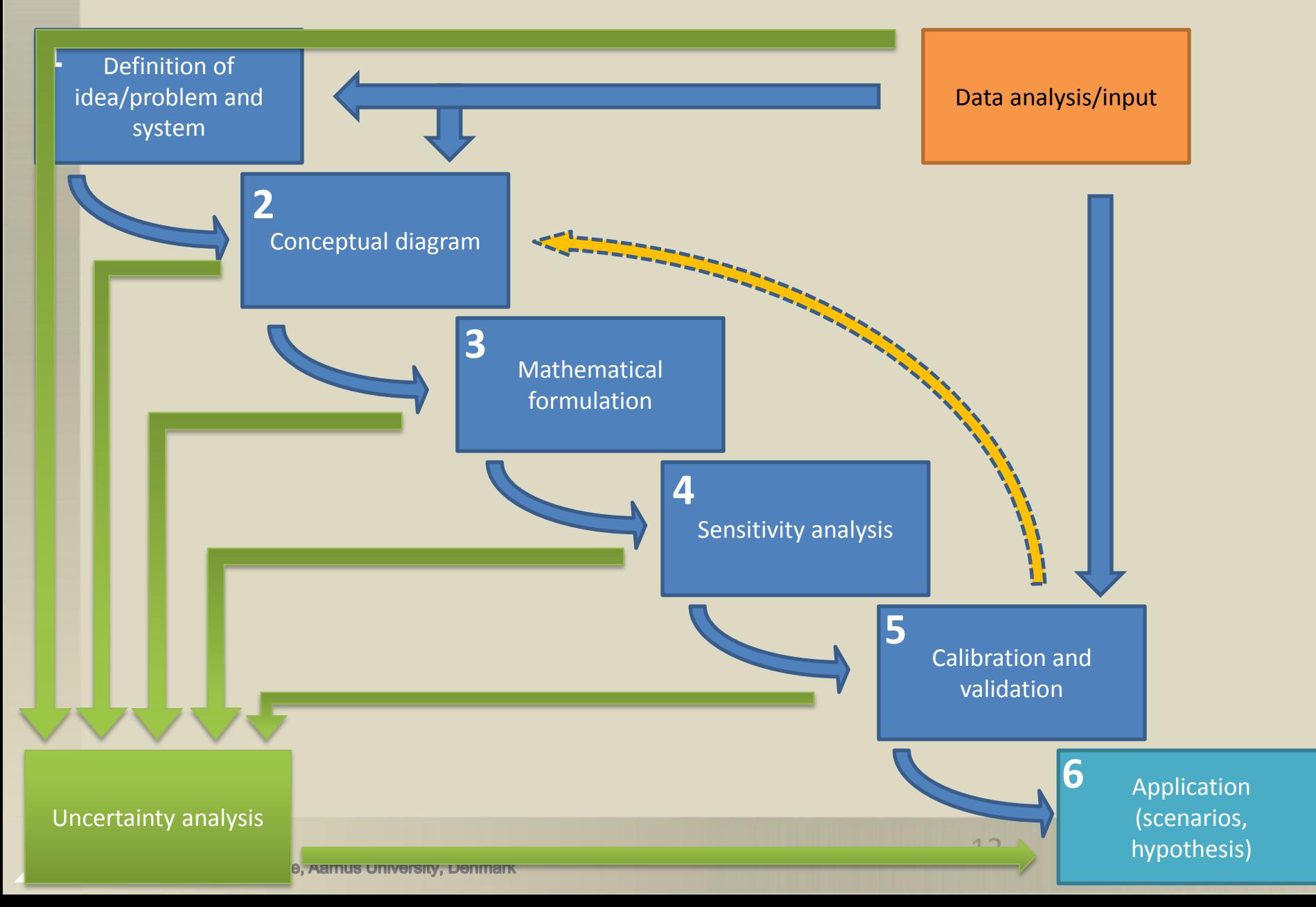

Definition of idea/problem and system **1**

System and problem: "Lake Ravn is too dirty, we need to do something."

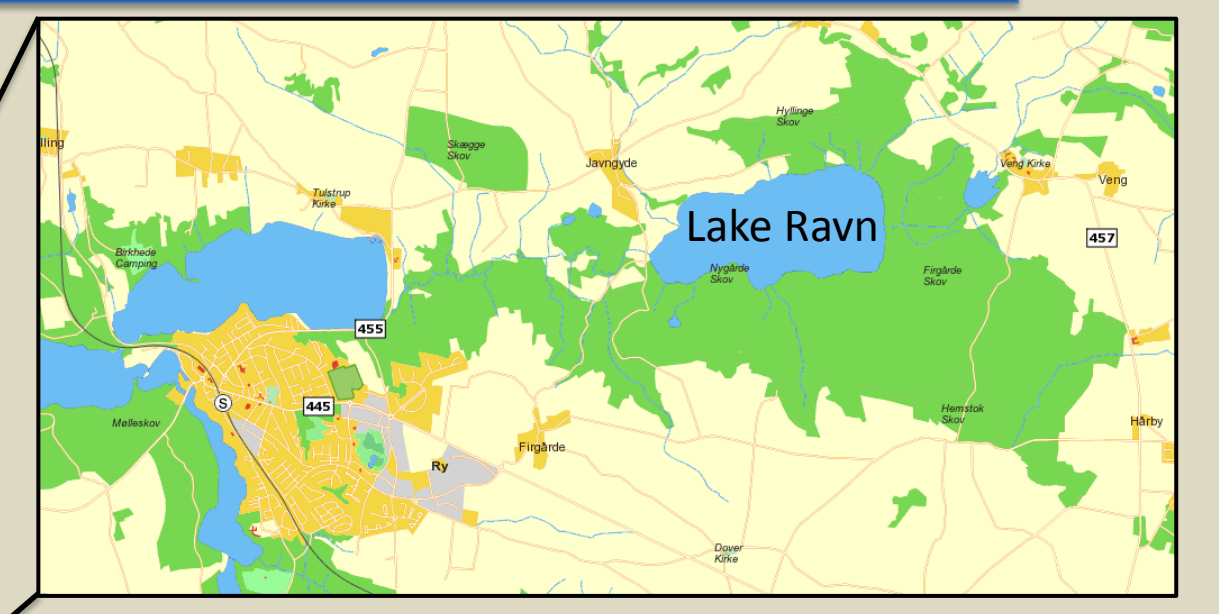

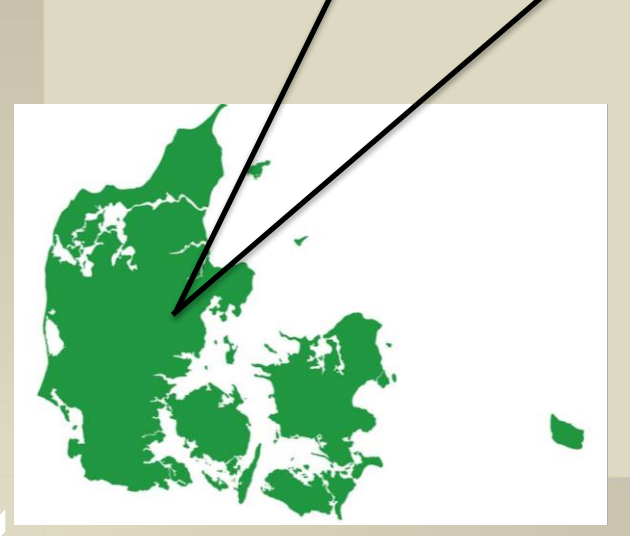

A model will help estimate the needed actions and specifically how much external nutrient loads must be reduced.

Reaeration Outer drivers Planktivorous- and benthivorous fish Piscivorous fish Macrophyte Conceptual diagram Phytoplankton Inflow Outflow Zooplankton Detritus "The conceptual model represents Inorganic matter our ideas about how the system works" lutrients  $\frac{1}{2}$ Phytoplanktor Zoobenthos N, P, Si  $\bullet$ Inorganio matter

In this case, we could simply modify an already existing ecosystem model (no point to re-invent the wheel) to suit our needs for Lake Ravn

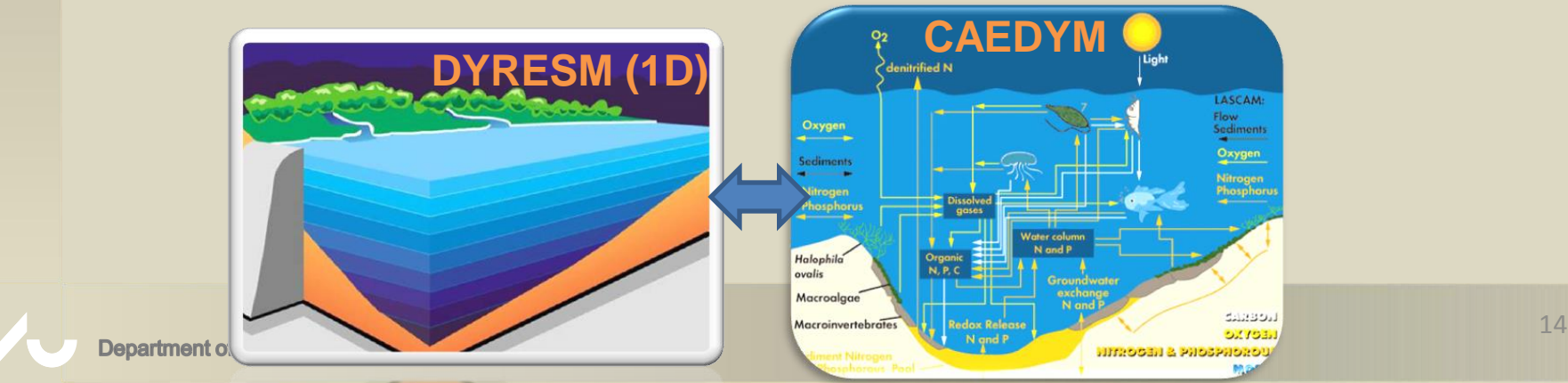

**2**

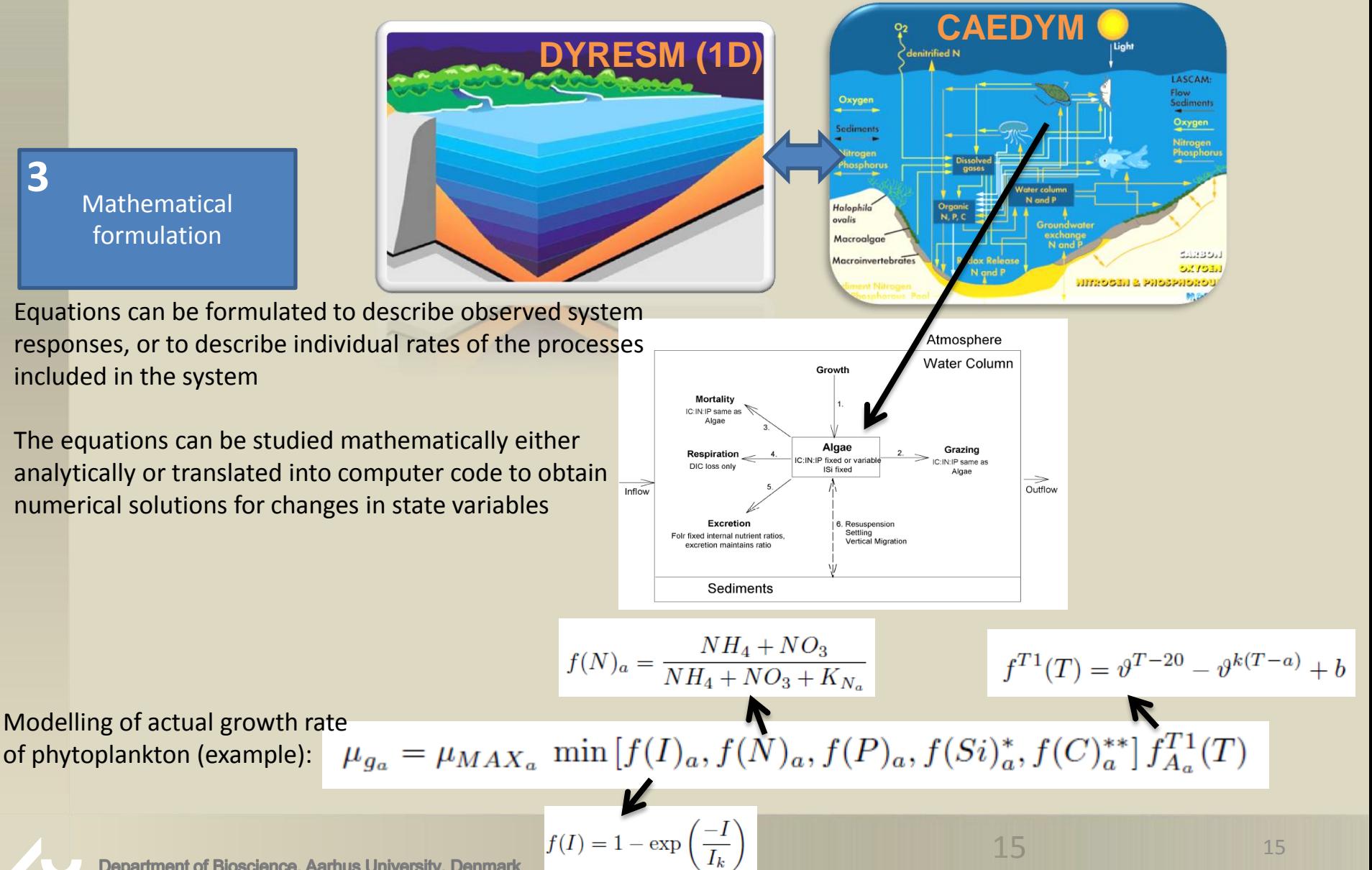

**Department of Bioscience, Aarhus University, Denmark** 

Sensitivity analysis

**4**

"Sensitivity analysis is the process of determining the significance of one or a combination of parameters in relation to an objective function or a model output"

(this is important because parameters represent processes)

Has typically been done and published several times for an already existing model. However, in the ideal world, this is repeated for each specific model case study (as parameter sensitivity to some extent is case specific). Here example from:

#### S.G. Schladow, D.P. Hamilton / Ecological Modelling 96 (1997) 111-123

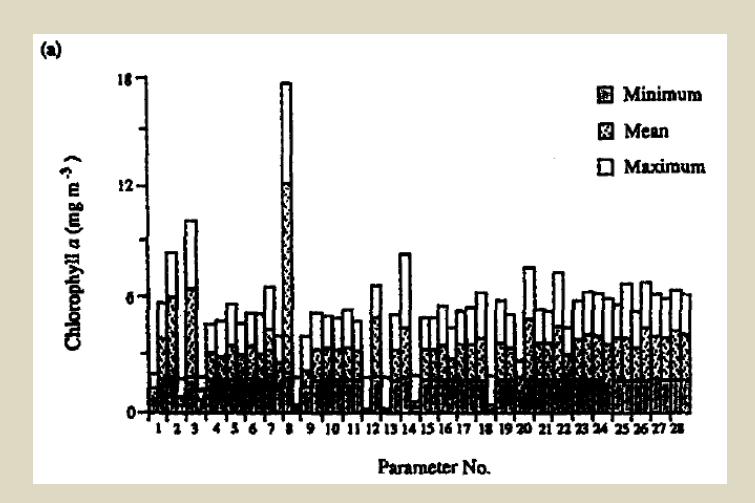

Sensitive model parameters with respect to mean concentration, vertical distribution and temporal distribution of chlorophyll a and dissolved oxygen concentrations. Definitions of parameters are given in Table 1 of Part I

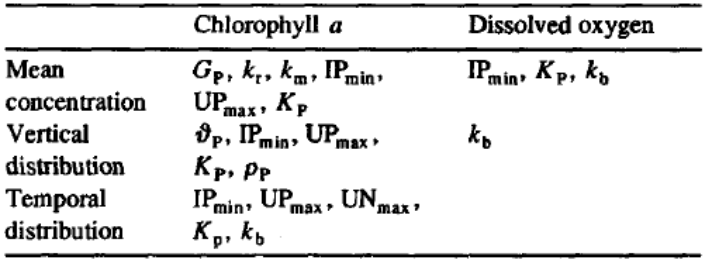

**Calibration** and validation

**5**

"**Calibration** is adjusting model parameters with the purpose of achieving the best simulation match with observations"

This may be achieved by a combination of visual inspection and optimization of an objective function,

for example, minimize the relative absolute error:

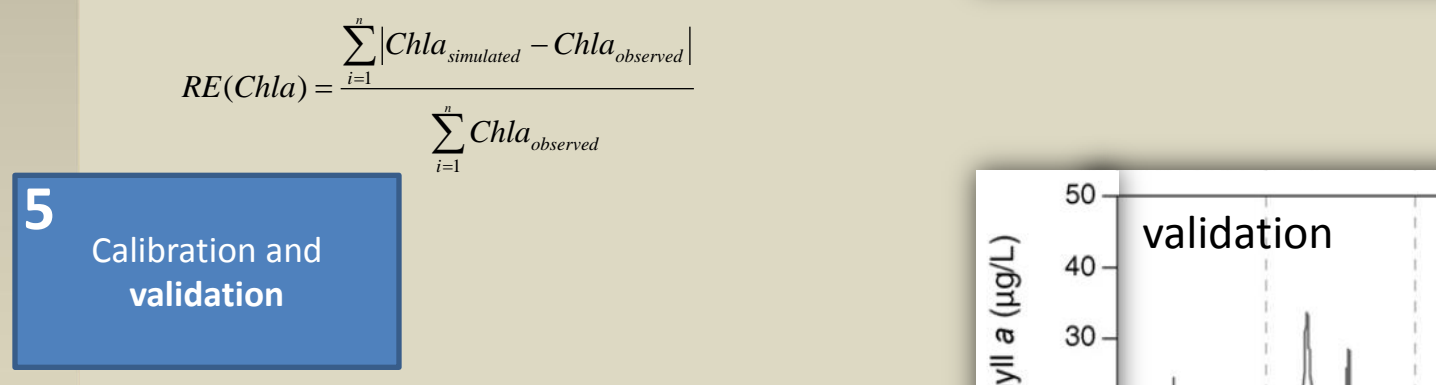

"**Validation** is the process of testing the calibrated parameters with an independent set of data (in time and/or space)"

### 50

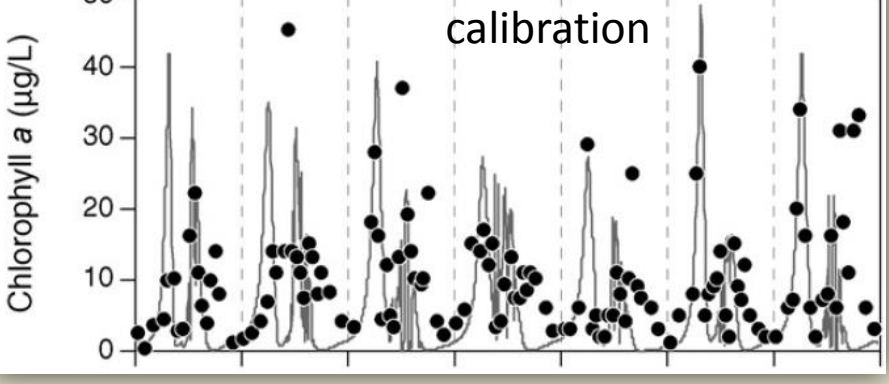

Model adjustment to Lake Ravn case

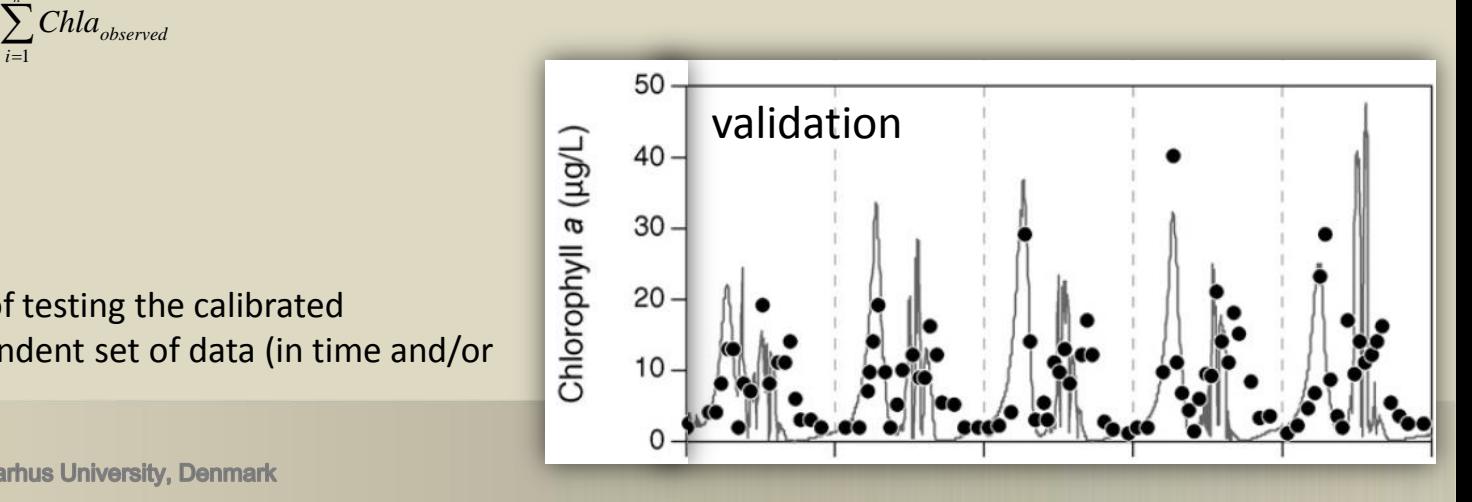

### Model scenario simulations

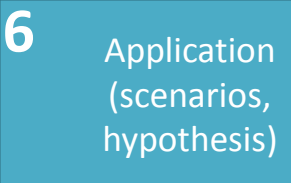

Model scenarios are very useful in testing "what if" questions

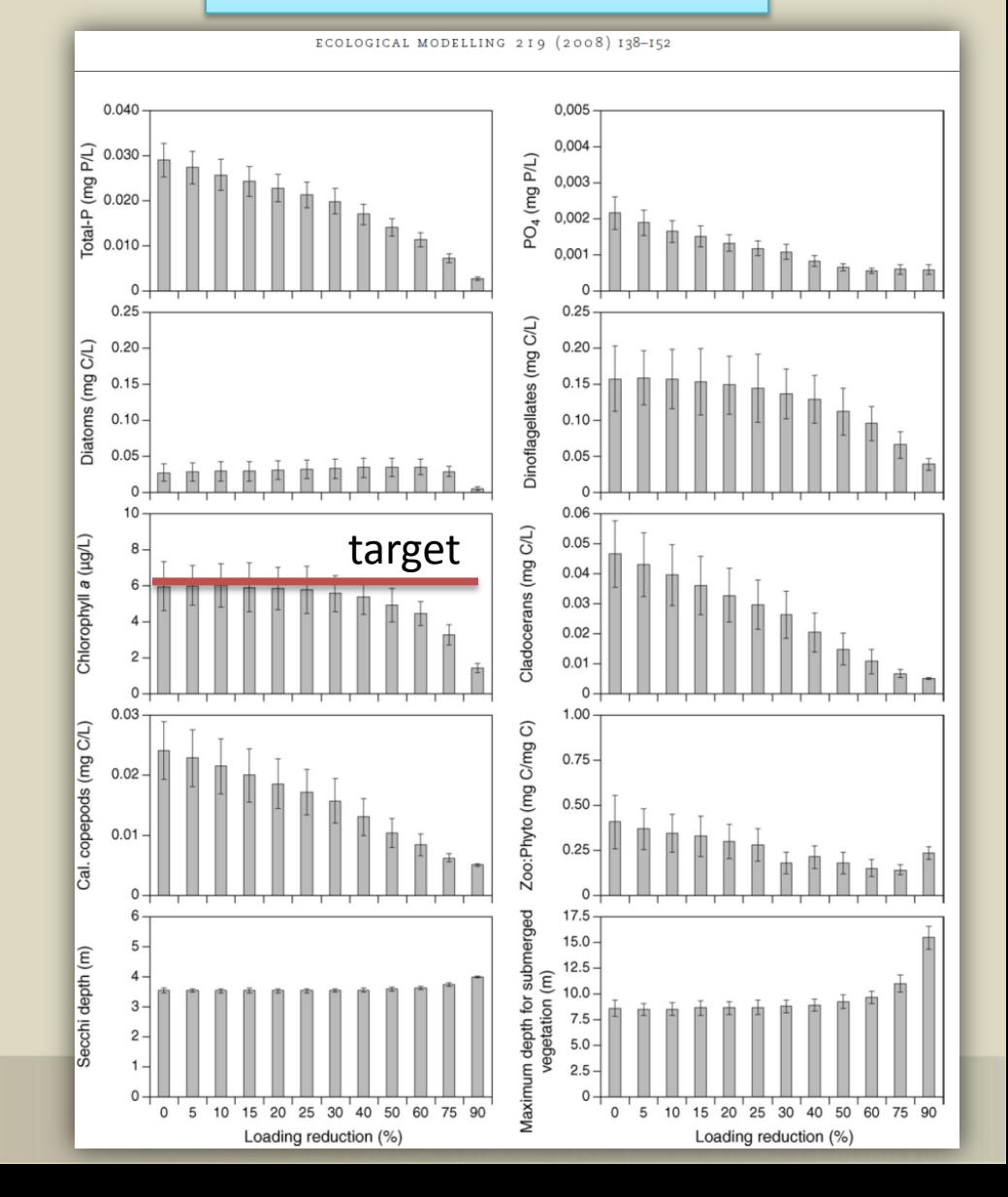

#### **Uncertainty analysis**

"Uncertainty analysis is the process of determining the impact of various uncertainties on the model outputs"

#### **Uncertainties can be classified into categories:**

- **Context and framing**, i.e. at the boundaries of the system to be modelled.

- **Input uncertainty** in terms of external driving forces (e.g., runoff and nutrient loads) and data used for calibration.

- **Model structure uncertainty** is the conceptual uncertainty due to incomplete understanding and simplified descriptions of modelled processes as compared to reality.

- **Parameter uncertainty**, i.e. the uncertainties related to parameter values (and non-uniqueness).

- **Model technical uncertainty** is the uncertainty arising from computer implementation of the model, e.g., due to numerical approximations, resolution in space and time, and bugs in the software.

From: J.C. Refsgaard et al. / Environmental Modelling & Software 22 (2007) 1543-1556

### Model scenario simulations

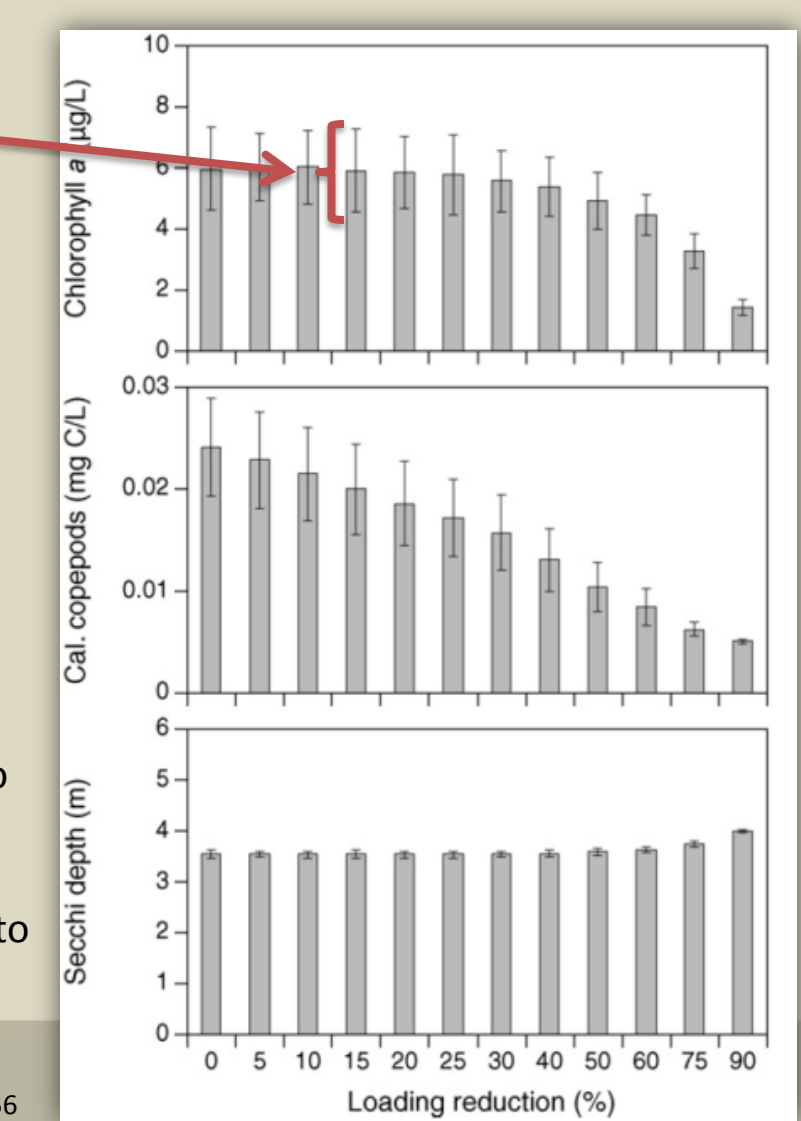

### **The modelling process**

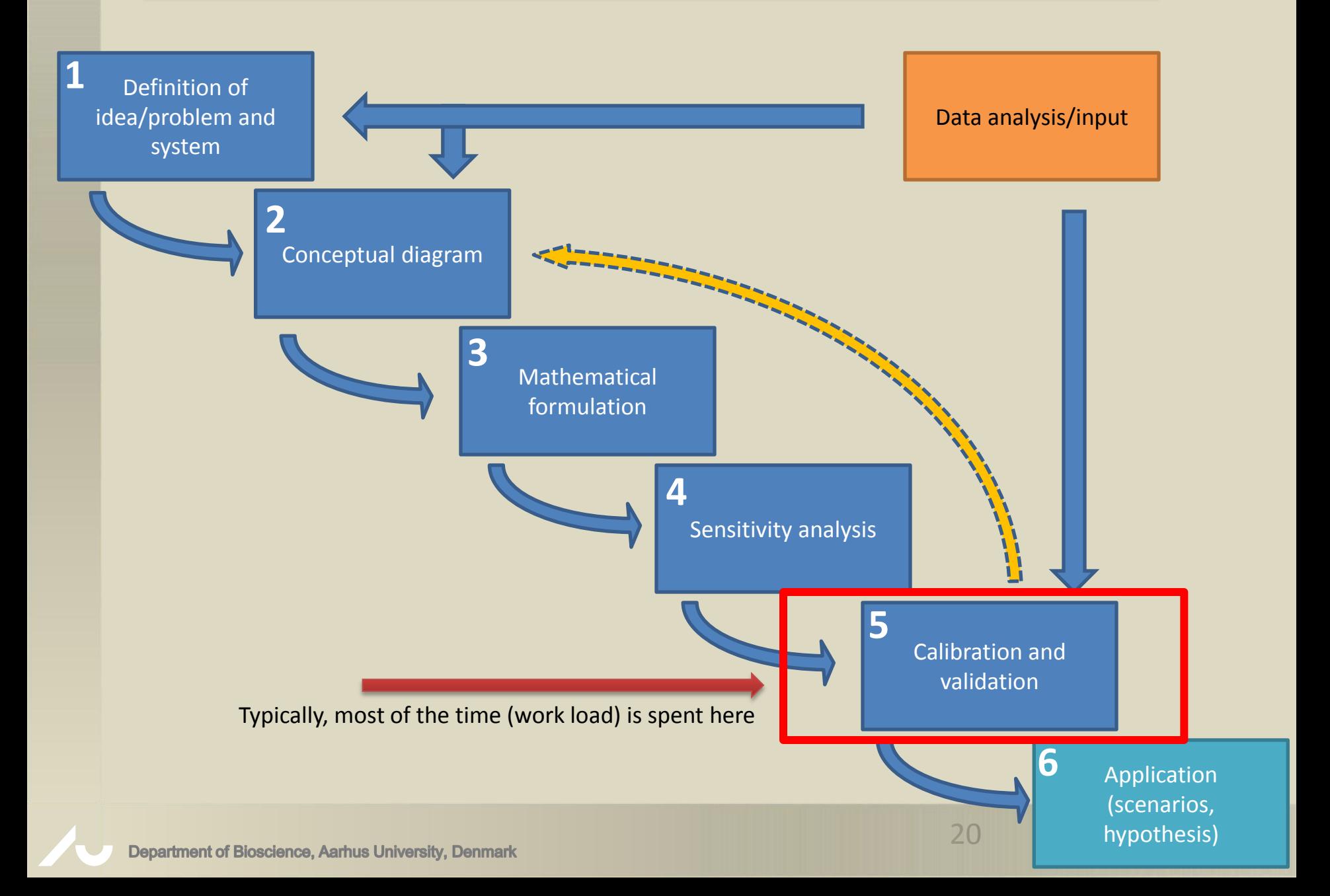

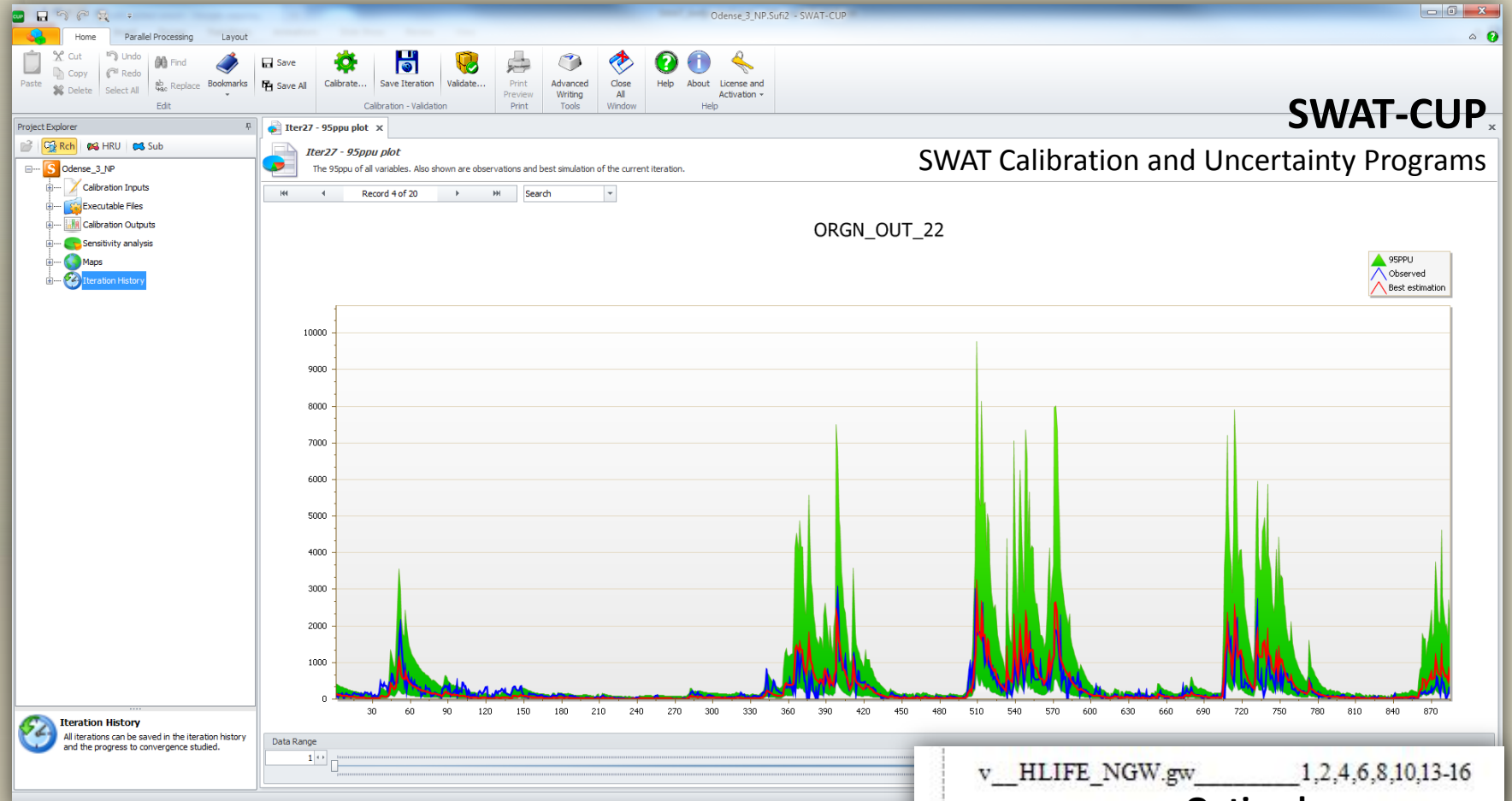

**Tools for automatic calibration, sensitivity analysis, and uncertainty analysis are available for some models, but not all.**

(and not all techniques take the concept of non-uniqueness into account)

**Department of Bioscience, Aarhus University, Denmark** 

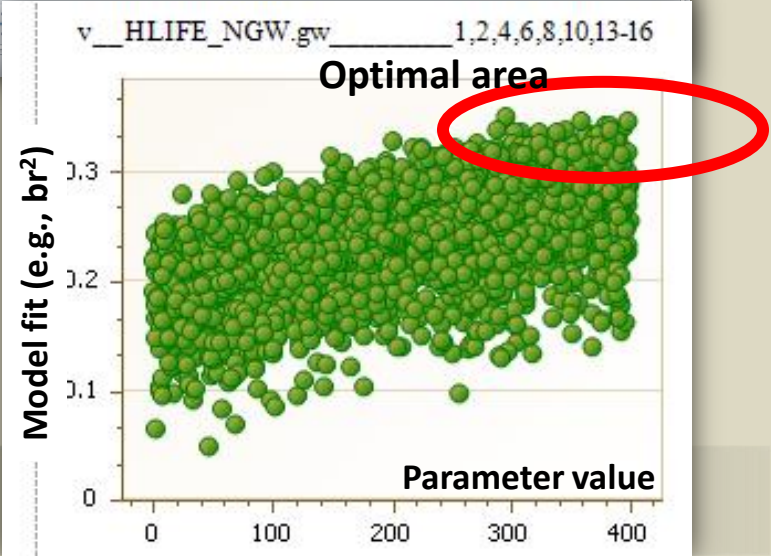

# What kind of models should you choose?

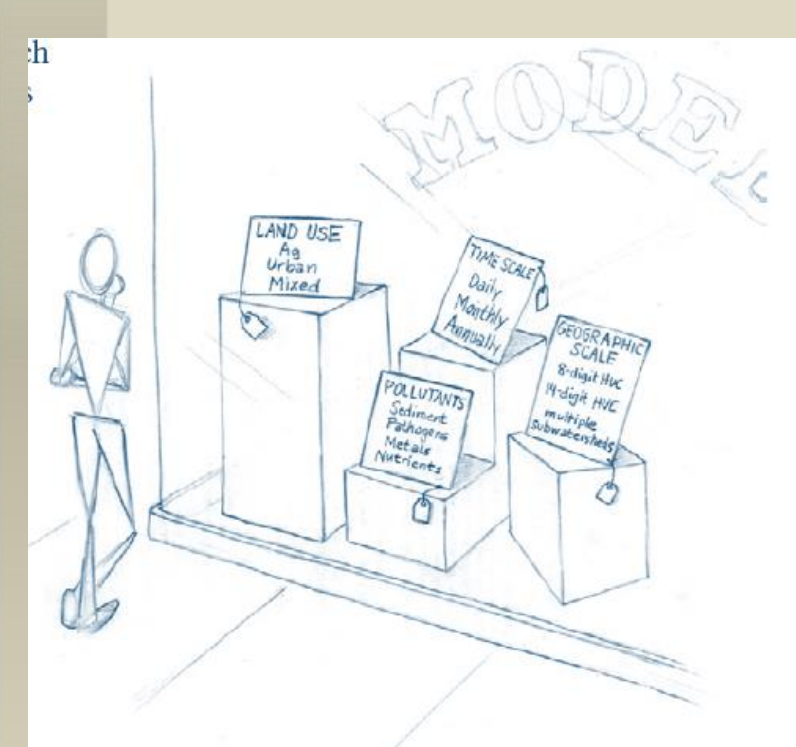

#### **Relevance Considerations**

- $\checkmark$  The model can represent the land uses and processes that are most important in your watershed.
- $\checkmark$  The model predicts the pollutants you're concerned about.

#### **Credibility Considerations**

- ✔ Model validations have been published in a peerreviewed journal.
- $\checkmark$  The model is in the public domain, and the source code is available on request.

#### **Usability Considerations**

- $\checkmark$  Documentation, training, and support are available.
- $\checkmark$  The model can be run with data that are generally available or data that can be obtained with reasonable effort.
- $\checkmark$  The model and user interface are reliable and thoroughly tested.

#### **Utility Considerations**

 $\checkmark$  The model or supplemental tools are able to predict the likely water quality impacts of the land use or management changes you are considering in your  $\overline{2}$ 

## **Model classifications**

• Models differ widely in complexity (and data requirements) and may be classified in a number of ways

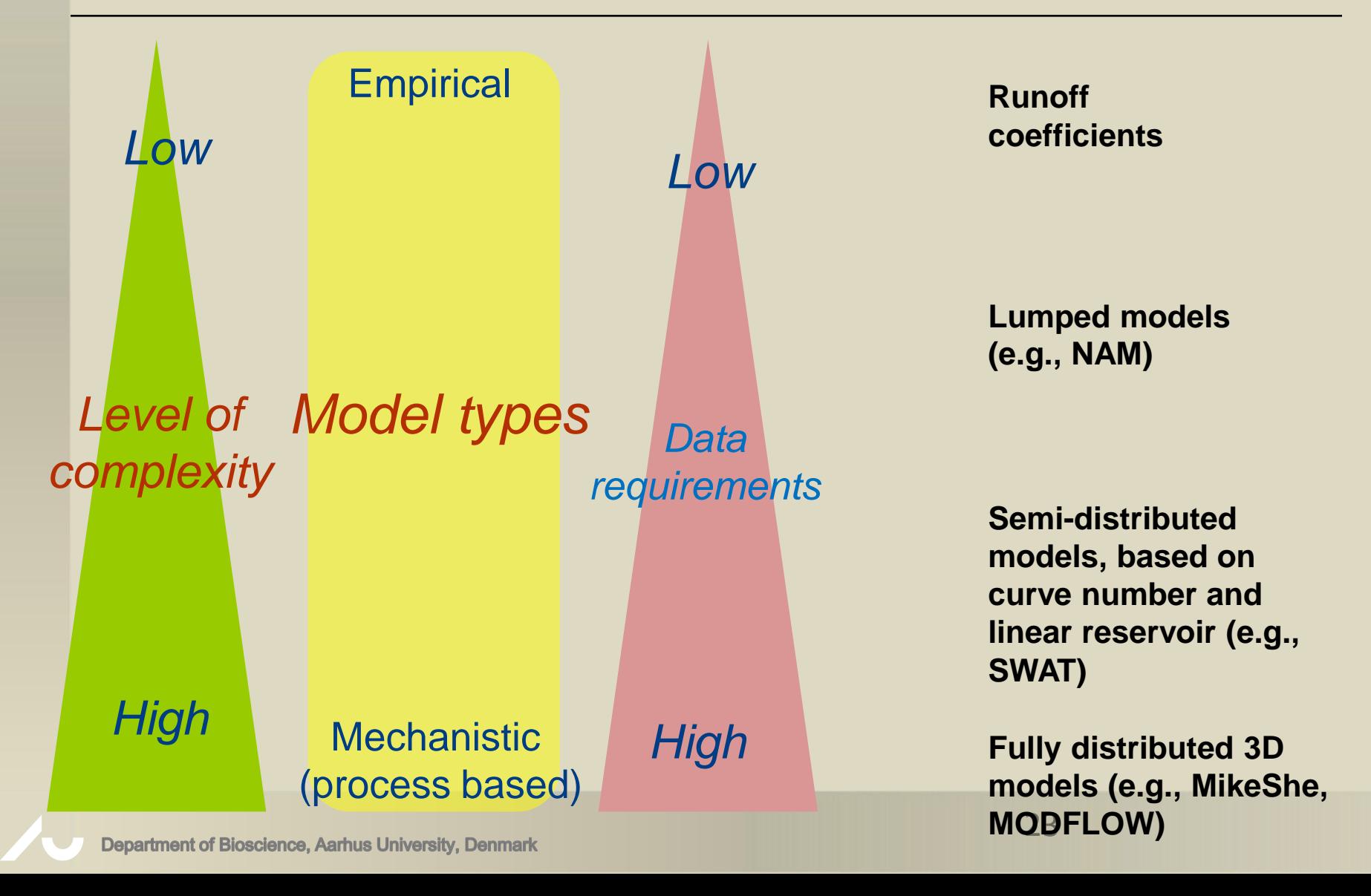

## **Model classifications**

• Models may be classified in a number of ways

| <b>Model classification</b>        | <b>Empirical</b>                                     | <b>Mechanistic</b>                                 |
|------------------------------------|------------------------------------------------------|----------------------------------------------------|
| <b>Empirical</b>                   | Empirical models are usually                         | Mechanistic model are                              |
| (statistical, correlative)         | regression based. They<br>provide a (usually simple) | based on mathematical<br>formulation of processes, |
| <b>versus</b>                      | mathematical relationship                            | that together attempts to                          |
|                                    | among a set of measured                              | describe how a system work.                        |
| <b>Mechanistic</b> (process based) | variables.                                           |                                                    |

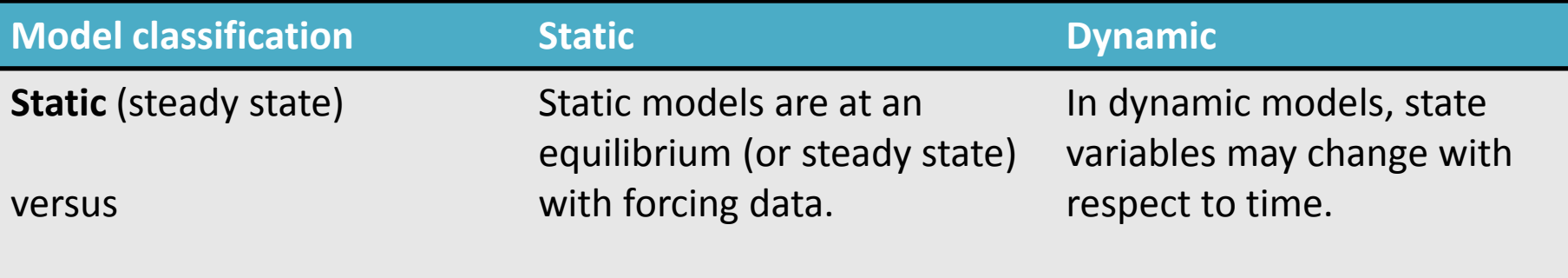

### **Dynamic**

### **Model classifications cont.**

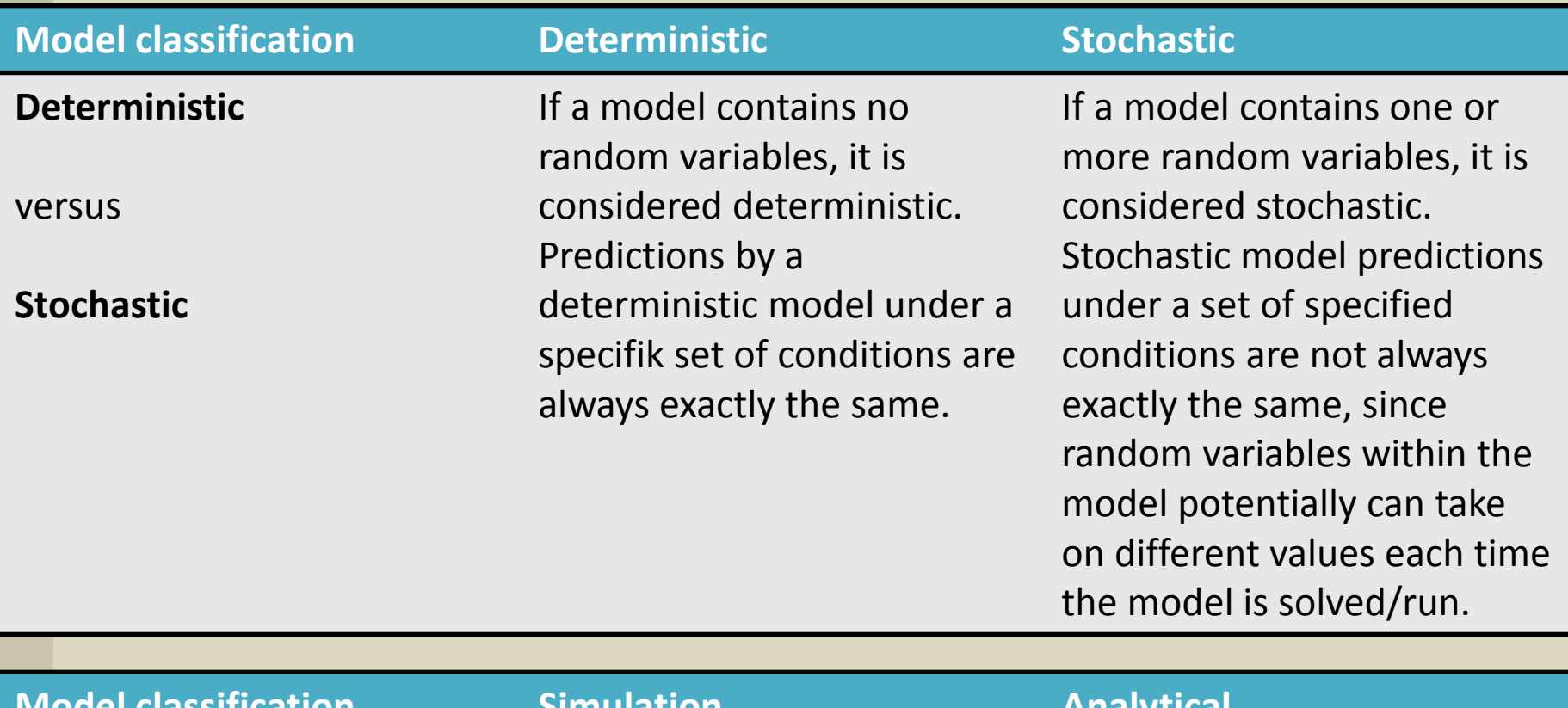

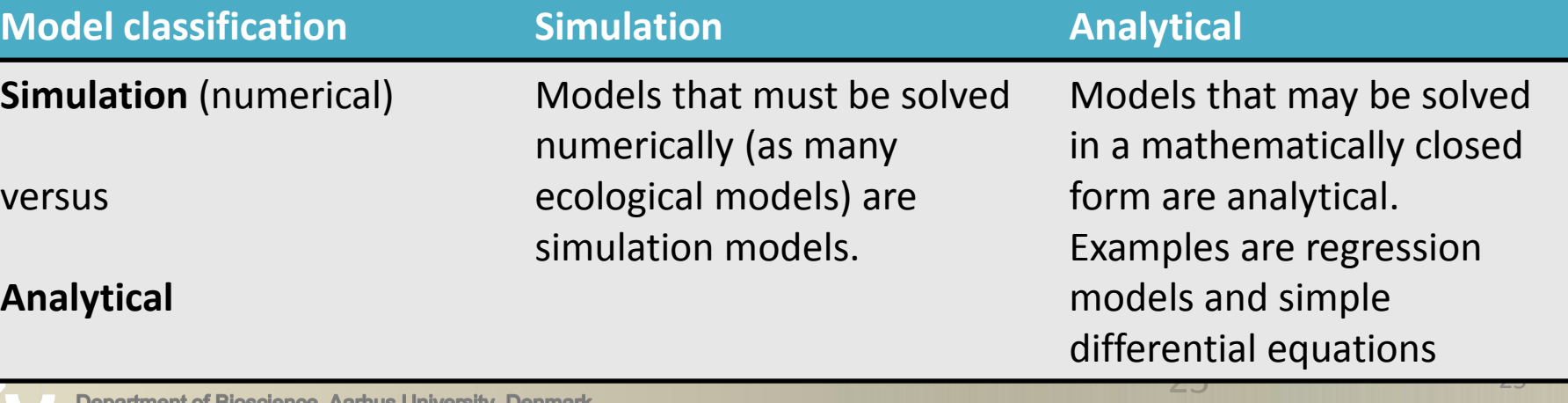

### **Model classifications cont.**

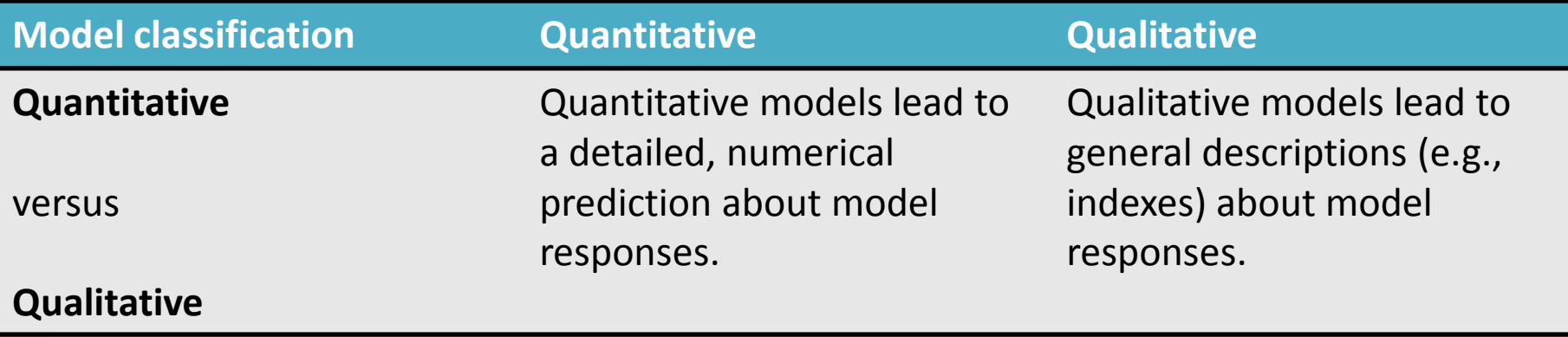

In the literature, authors will typically only list one (or a few) of these model classifications, when describing the properties of a model.

# Practical/hands-on part of the workshop

- Copy Ghana folder from USB-disk to your Desktop (8GB)
- We will go through the process of software installation
	- A few different general purpose tools
	- Model specific tools
- We will make experiments with a semi-realistic 1D Volta Lake setup
	- Learn about necessary input and configuration files
	- Run the model
	- Evaluate results
	- Modify forcing functions
	- Compare different model simulations

# Tools and setup files

- Tools (different models different tools  $\circledcirc$ )
	- Python scripting language [www.python.org](http://www.python.org/)
	- Python packages for data handling and visualization
		- numpy, matplotlib, NetCDF4 reader
	- Pyncview.py flexible advanced plotting package build with python
- Volta Lake set-up
	- GOTM executable
	- Master configuration file *volta\_lake.xml*
	- Forcing files
	- Coupling files
	- FABM configuration for ERGOM

# Python and friends

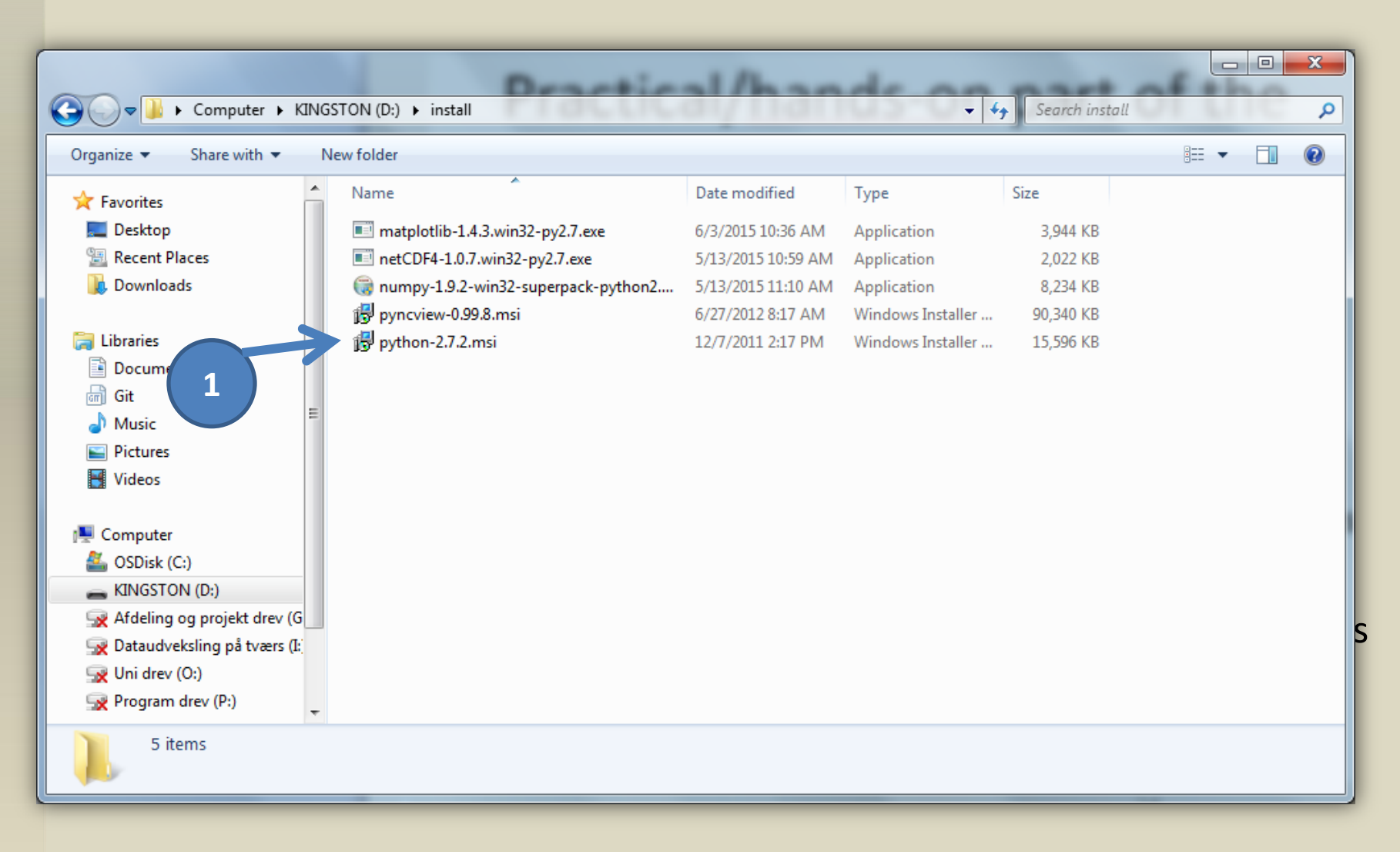

# On Windows7

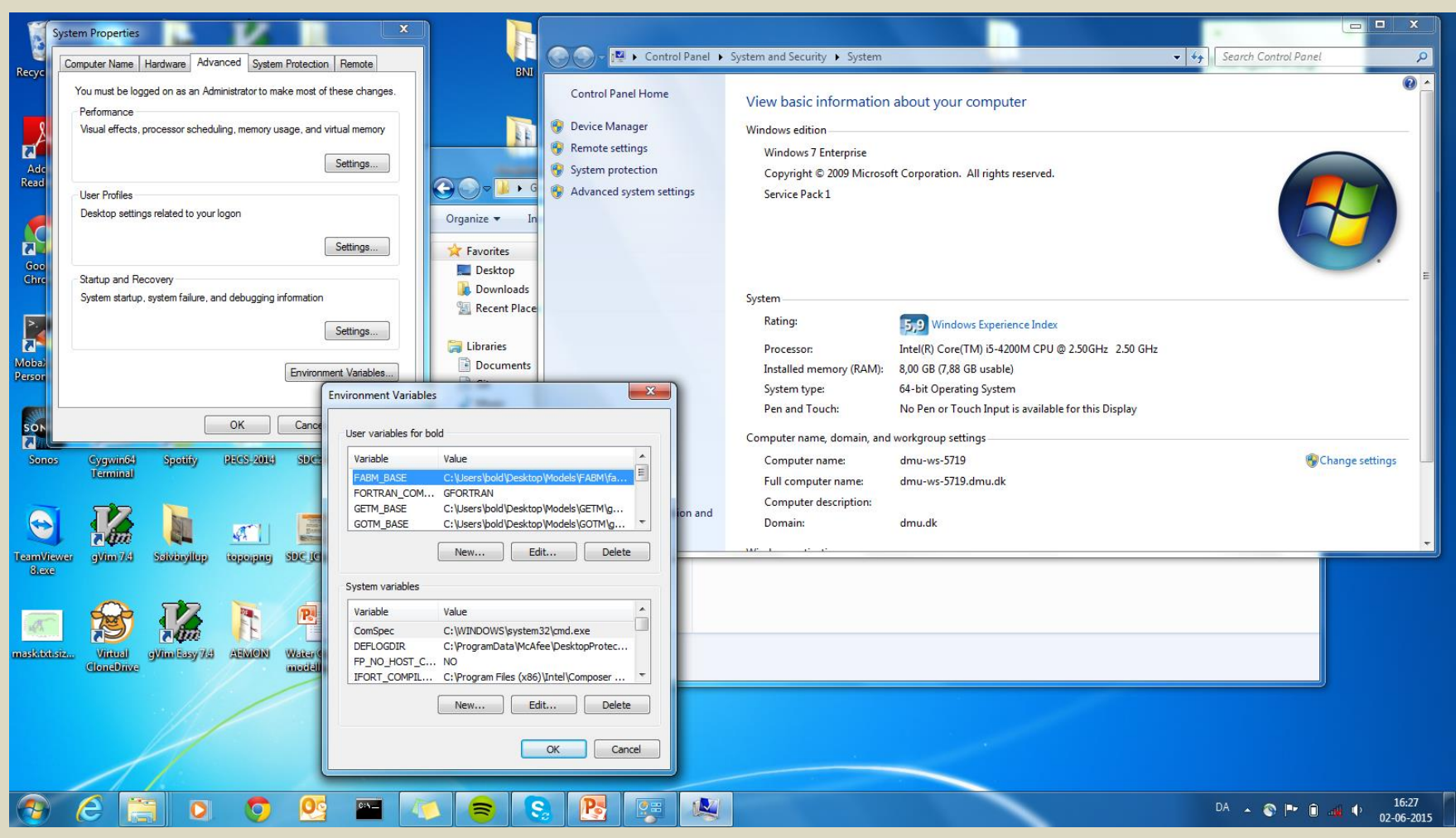

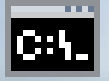

## **How Command Prompt - python**

|C:\Users\Karsten Bolding>python Python 2.7.9 (default, Dec 10 2014, 12: EV. ype "help", "copyright", "credits" or > import numpy as np >> import matplotlib >> from netCDF4 import Dataset  $\rightarrow$  np. version  $\equiv$  $.9.2'$  $\rightarrow$  matplotlib. version  $'1.4.3'$ >>>

# GOTM configuration files

• Volta Lake set-up in Ghana\BIOS\Lakes\volta\_lake\GOTM

- bin\
	- gotm.exe (model) and editscenario.py (configuration tool)
- volta lake\
	- .bat files
	- volta\_lake.xml
	- .dat files
	- gotm\_fabm.nml
	- fabm.yaml

### **The modelling process**

#### **Climate change will degrade water quality – how much do we need to do?**

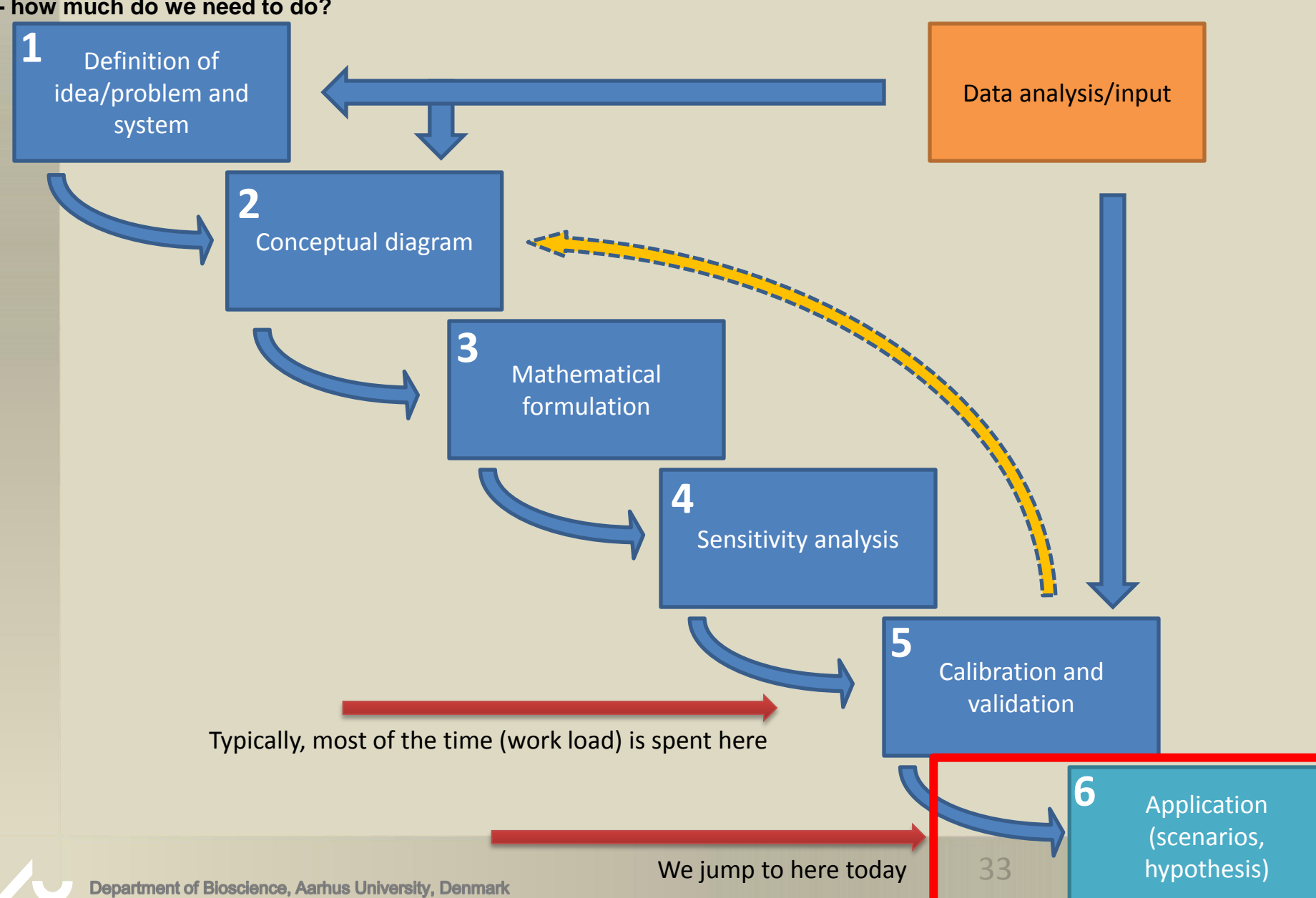

# Volta Lake 1D model

### • **Lake Volt has a surface area of 8500 km<sup>2</sup>**

- Very irregular coast line  $-1D$  (?)
- Meteorological forcing from NCEP (Deborah)
- Hypsograph show very small deep area
- We will run a 14 month simulation
- All necessary material on USB-stick

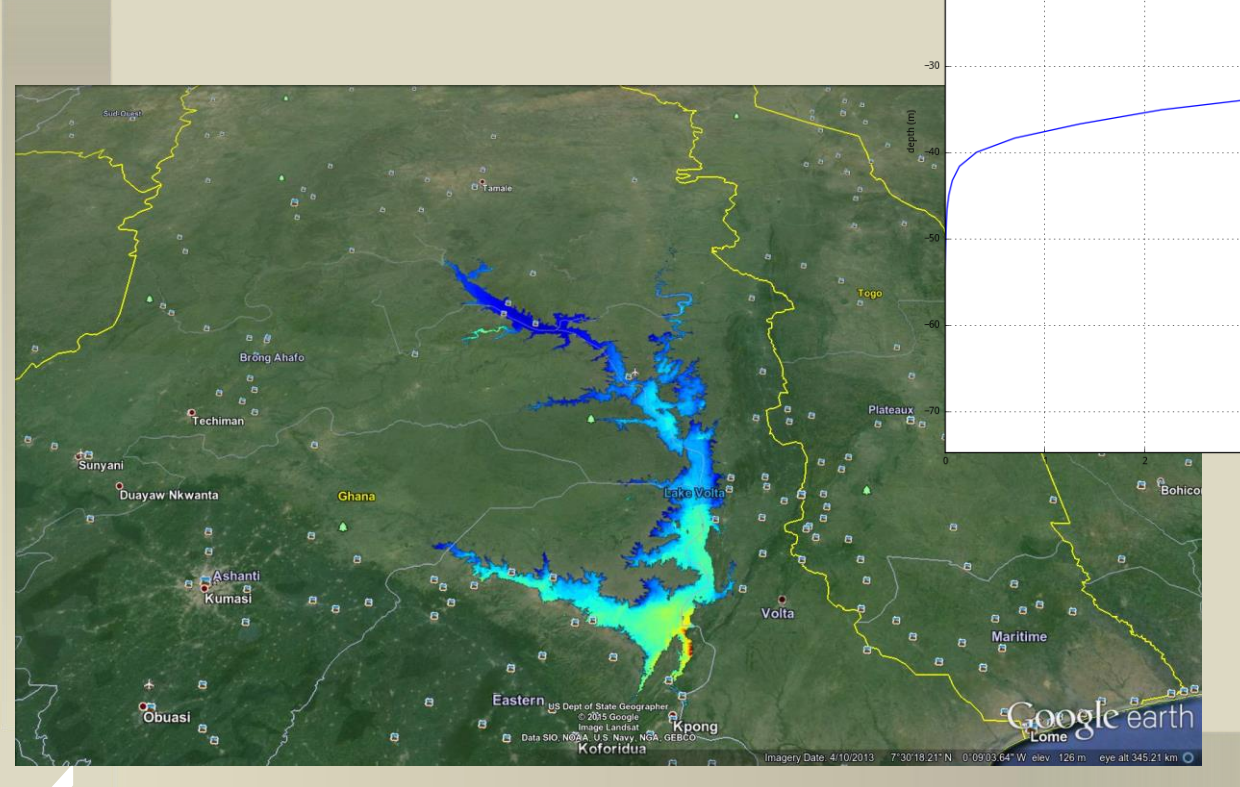

hypsograph at grid interfaces[time=0,lat=0,lon=0] (m<sup>2</sup>)

Volta Lake hypsograph - depth area relation

## **Workshop will be based on GOTM-FABM-ERGOM**

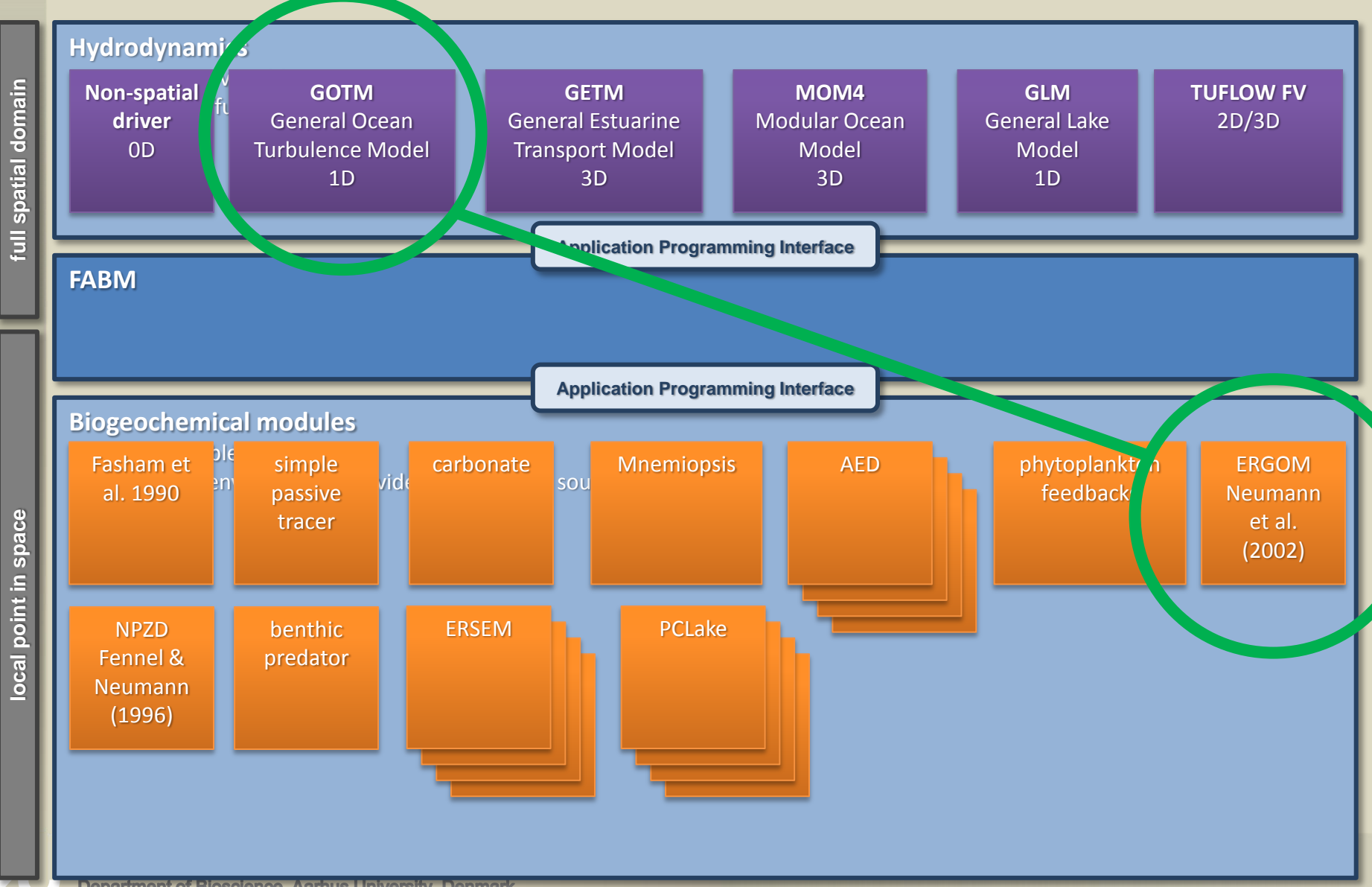

# **Introduction to GOTM-FABM-ERGOM**

### One-dimensional aquatic ecosystem model

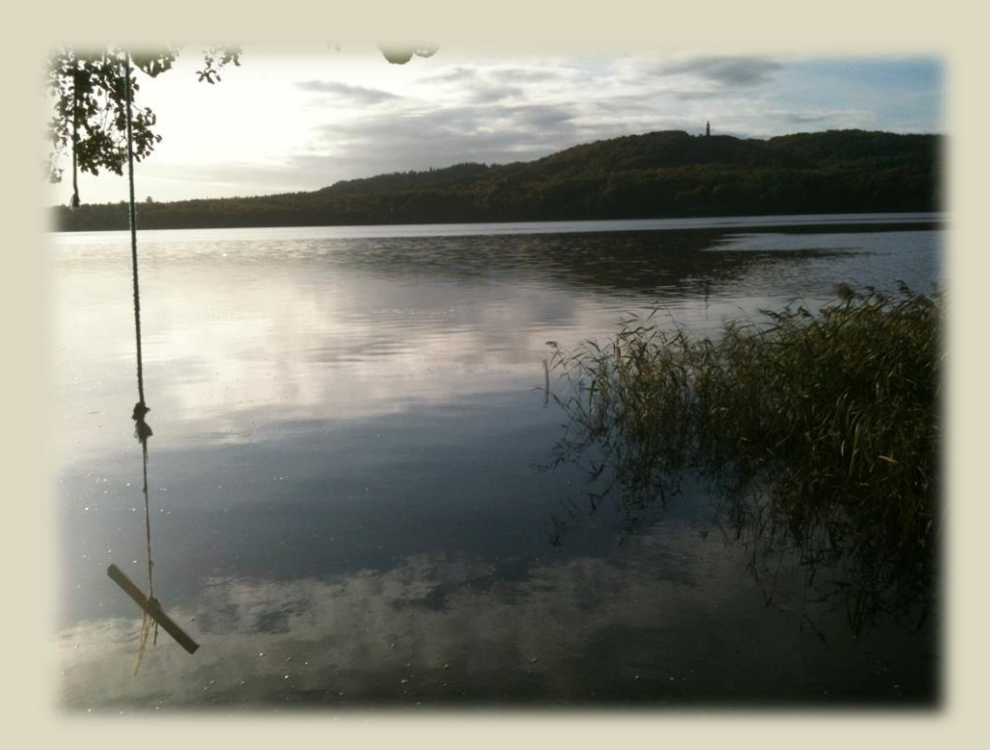

### **LECTURE BY DENNIS TROLLE & KARSTEN BOLDING**

**DEPARTMENT OF BIOSCIENCE**
### **Model classifications**

• Models differ widely in complexity (and data requirements) and may be classified in a number of ways

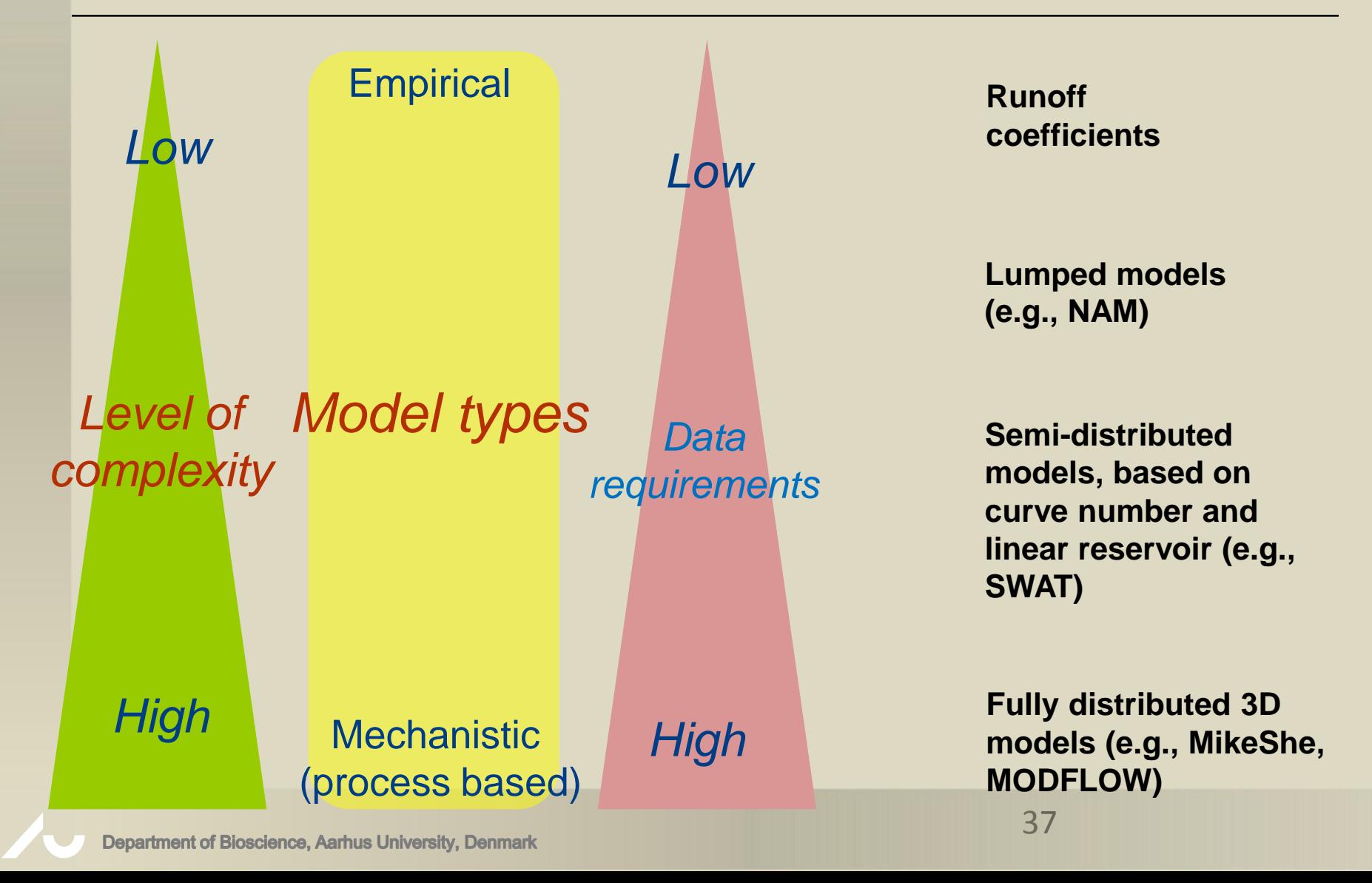

### **Background to the models**

#### **ERGOM (Ecological ReGional Ocean Model) – biogeochemical model**

ERGOM simulates the C, N, P, DO and Si cycles including inorganic nutrients, organic matter, multiple phytoplankton groups and a zooplankton group. ERGOM was originally developed at the Leibniz Institute for Baltic Sea Research, Warnemuende, Germany, by Thomas Neumann and Wolfgang Fennel.

#### **GOTM (General Ocean Turbulence Model) – 1D hydrodynamic driver**

Is a one-dimensional hydrodynamic model. It accounts for the effect of inflows/outflows, vertical mixing and surface heating and cooling, including the effect of ice cover.

#### **GETM (General Estuarine Transport Model) – 3D hydrodynamic driver**

GETM is a 3D hydrodynamic model that operates on a structured, curvilinear grid.

#### **FABM (Framework for Aquatic Biogeochemical Models)**

FABM is **NOT** a biogeochemical model itself, but FABM facilitates and eases the integration of several different biogeochemical models with several physical driver models (ranging 0D to 3D).

# **Application of GOTM-FABM-ERGOM**

- 1D hydrodynamics model coupled with a complex ecological model (originally developed for marine environments but also able to run for freshwaters)
- Suitable for lakes where the forces acting to destabilize the water column (wind stress, surface cooling or plunging inflows) do not act over prolonged periods of time (calculate Lake Number to check for thermocline tilting)
- Good for long-term scenarios (years to decades)
- See also:
- <http://fabm.net/>
- <http://gotm.net/>
- [http://ergom.net/](http://http/ergom.net/)

### **GOTM – conceptual model**

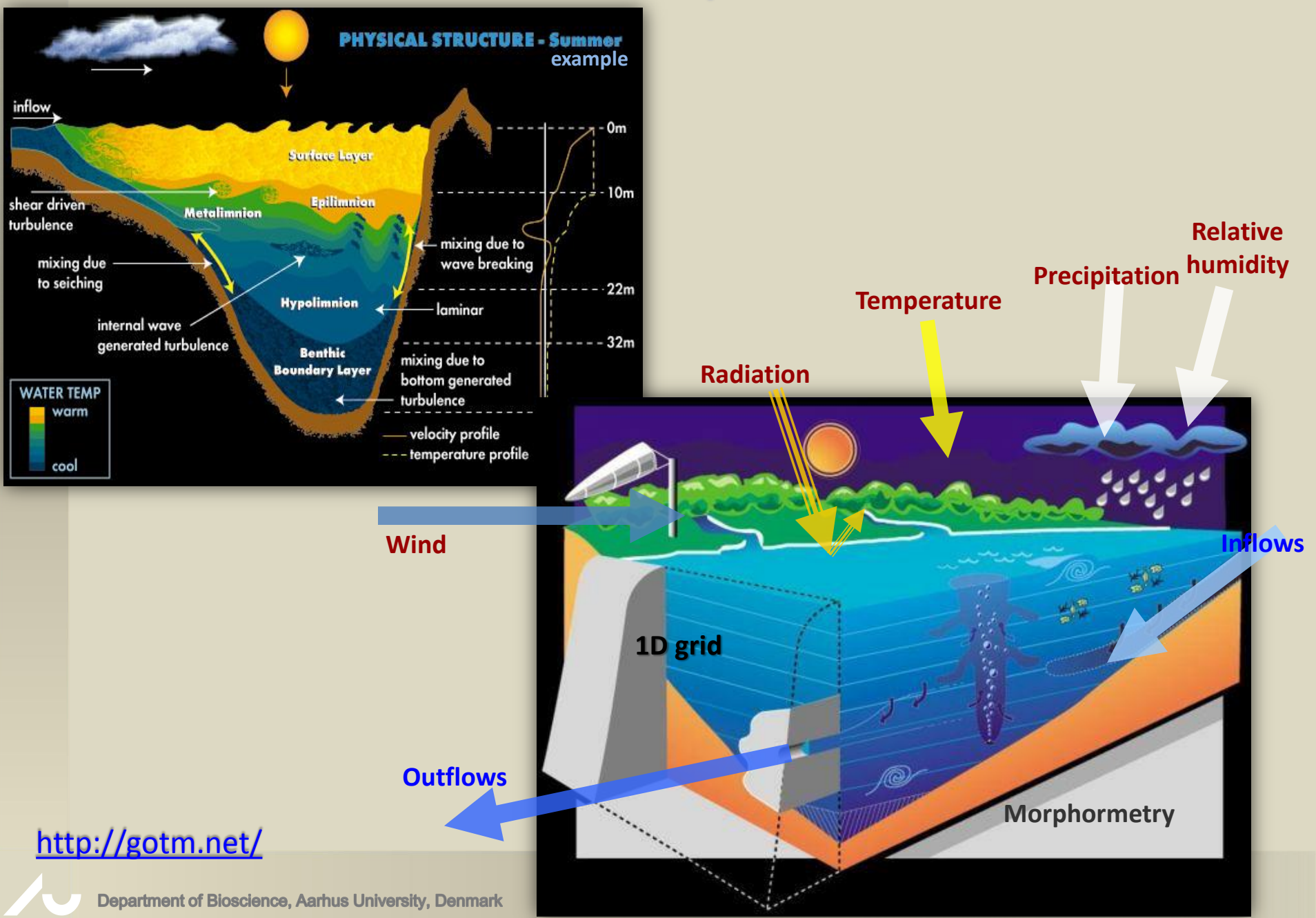

### **Conceptual ecosystem models of different complexity**

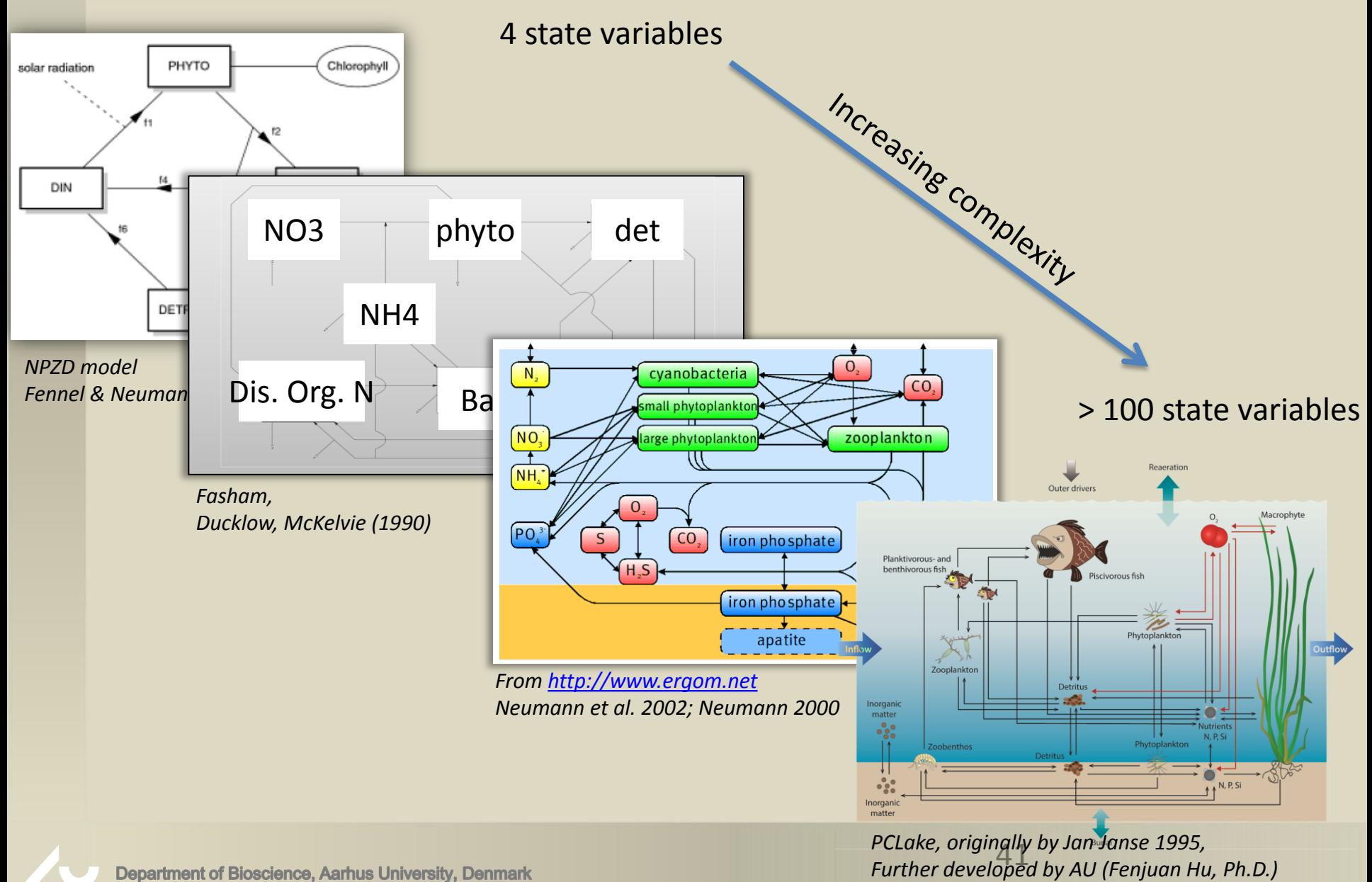

### **ERGOM – conceptual model**

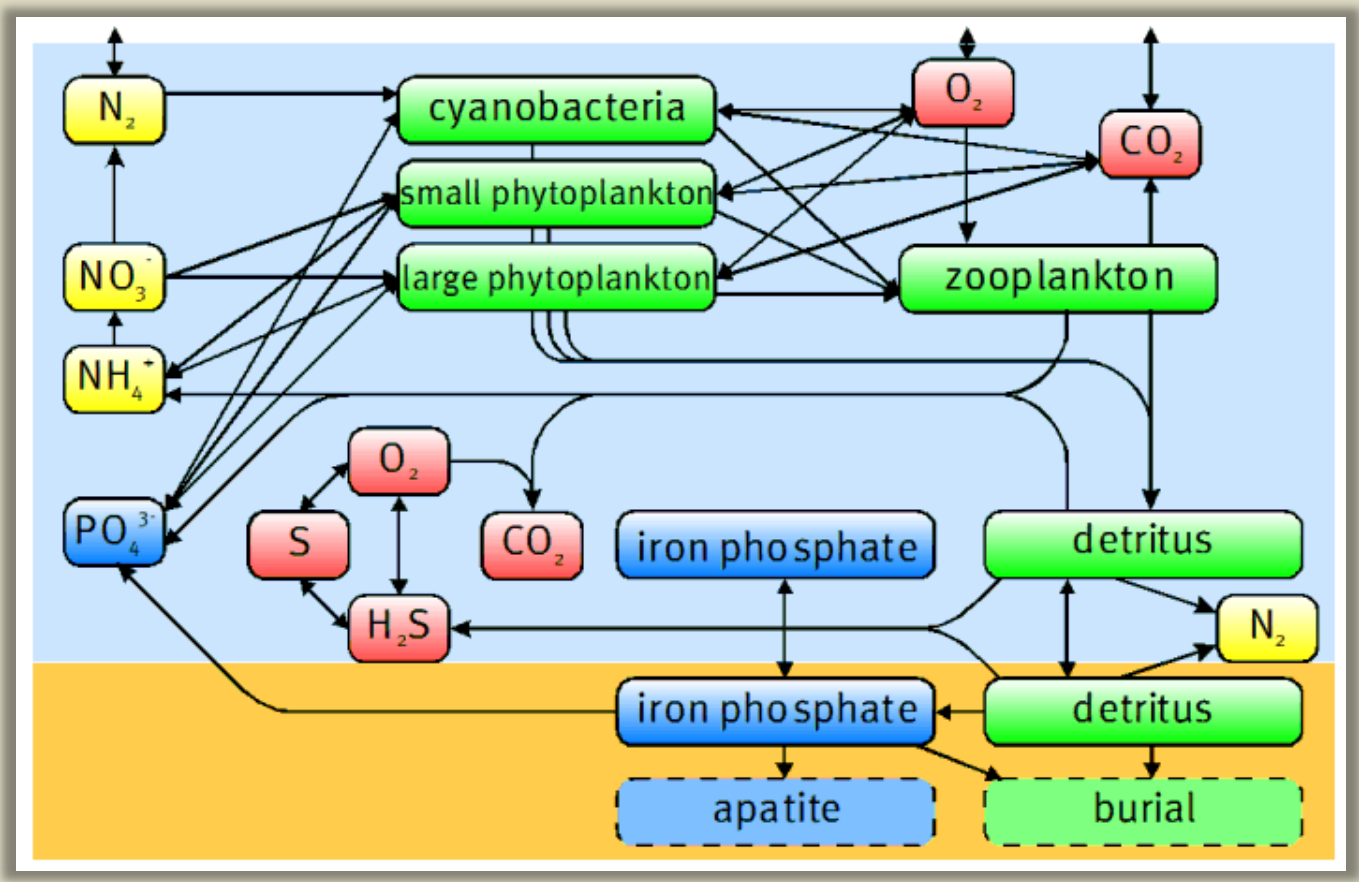

*From [http://www.ergom.net](http://www.ergom.net/) Neumann et al. 2002; Neumann 2000*

## **GOTM-FABM-ERGOM simulation engine**

GOTM configuration: gotmrun.nml airsea.nml gotmmean.nml

#### Generally:

Namelist (.nml) and YAML (.yaml) files are used for model configuration Ascii (e.g., .dat or .txt) are used for model input (model initialization and forcing) Output is provided in netcdf format (Ascii is being outdated)

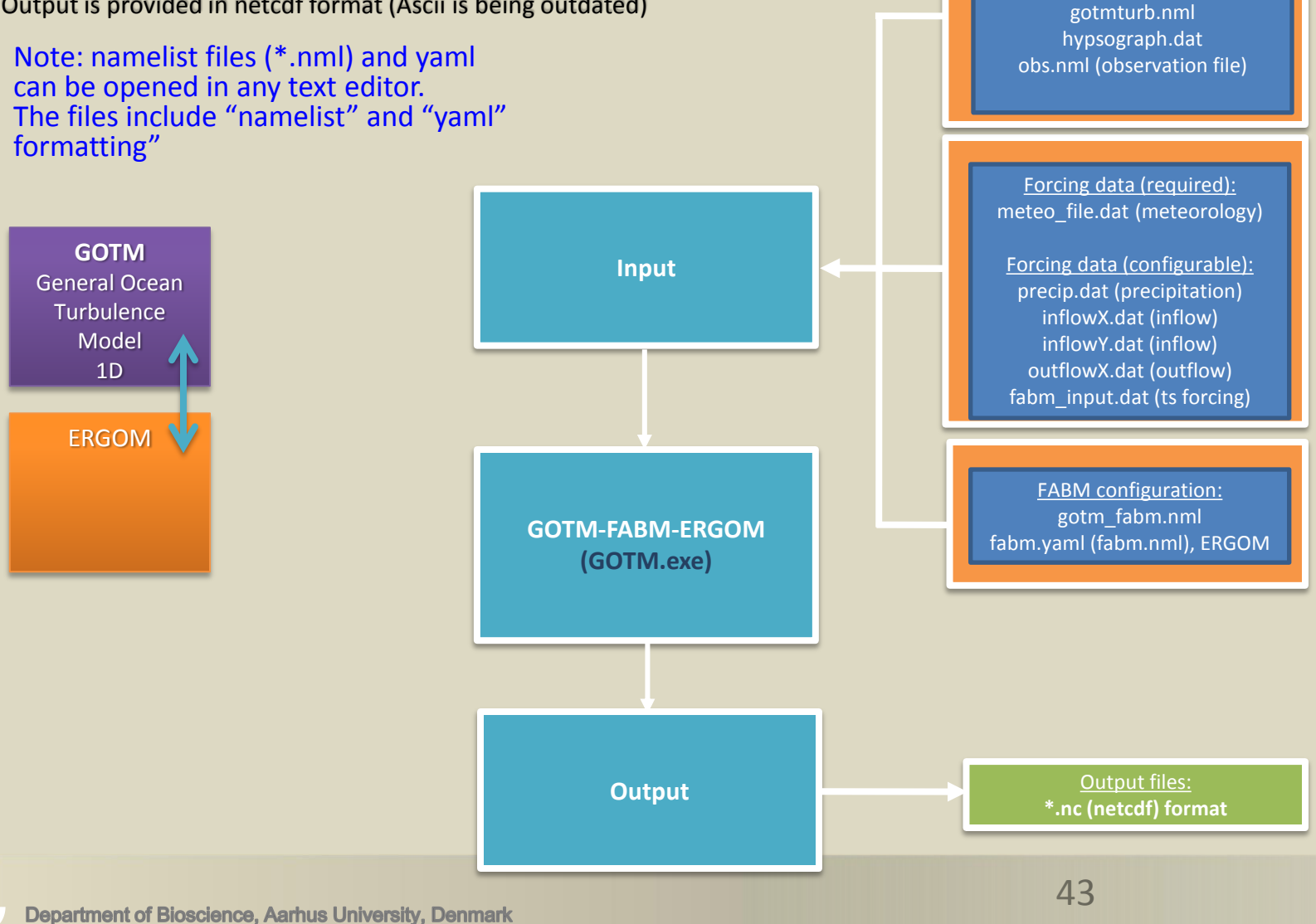

# GOTM namelist configuration files

- gotmrun.nml
	- Basic runtime information
	- e.g., simulation period
- airsea.nml
	- Meteorological forcing definition
	- e.g., meteo filename
- gotmmean.nml
	- Mean flow specifications
	- e.g., grid definitions (typically not modified except for grid zoom options)
- gotmturb.nml
	- Turbulence set up
	- e.g., selection of turbulence closure model (typically not modified)
- hypsograph.dat
	- Hypsographic information (depth-area relations)
	- Mostly used for lake applications
- obs.nml (observation file)
	- Physical time series data (scalar and profile)
	- e.g., surface temperature and temperature profiles (can be used for relaxation and/or validation against model output)

## gotmrun.nml

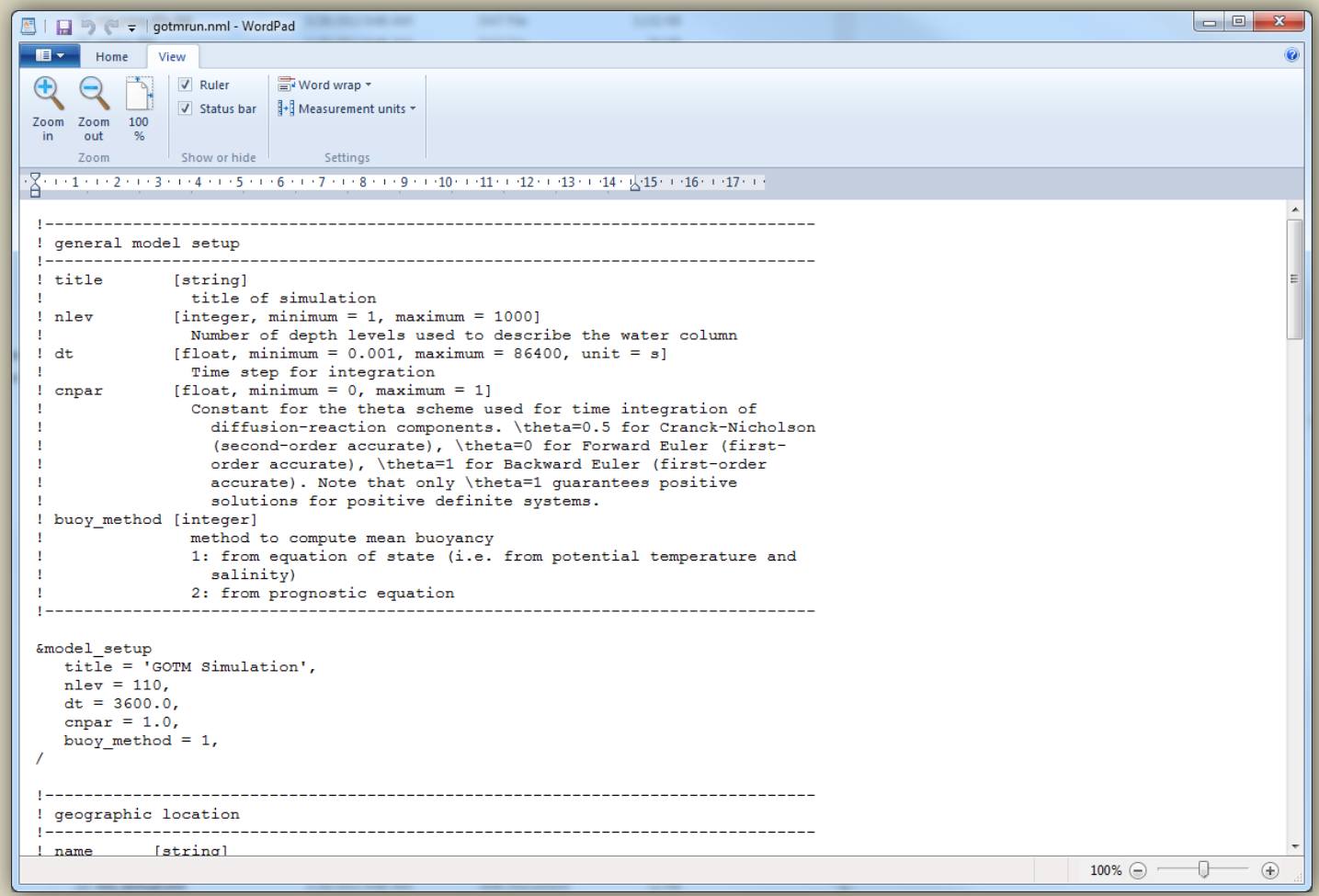

Configuration in relation to:

general model setup (e.g., depth and number of vertical layers), geographic location, duration of run, format for output and filename(s), equation of state

## airsea.nml

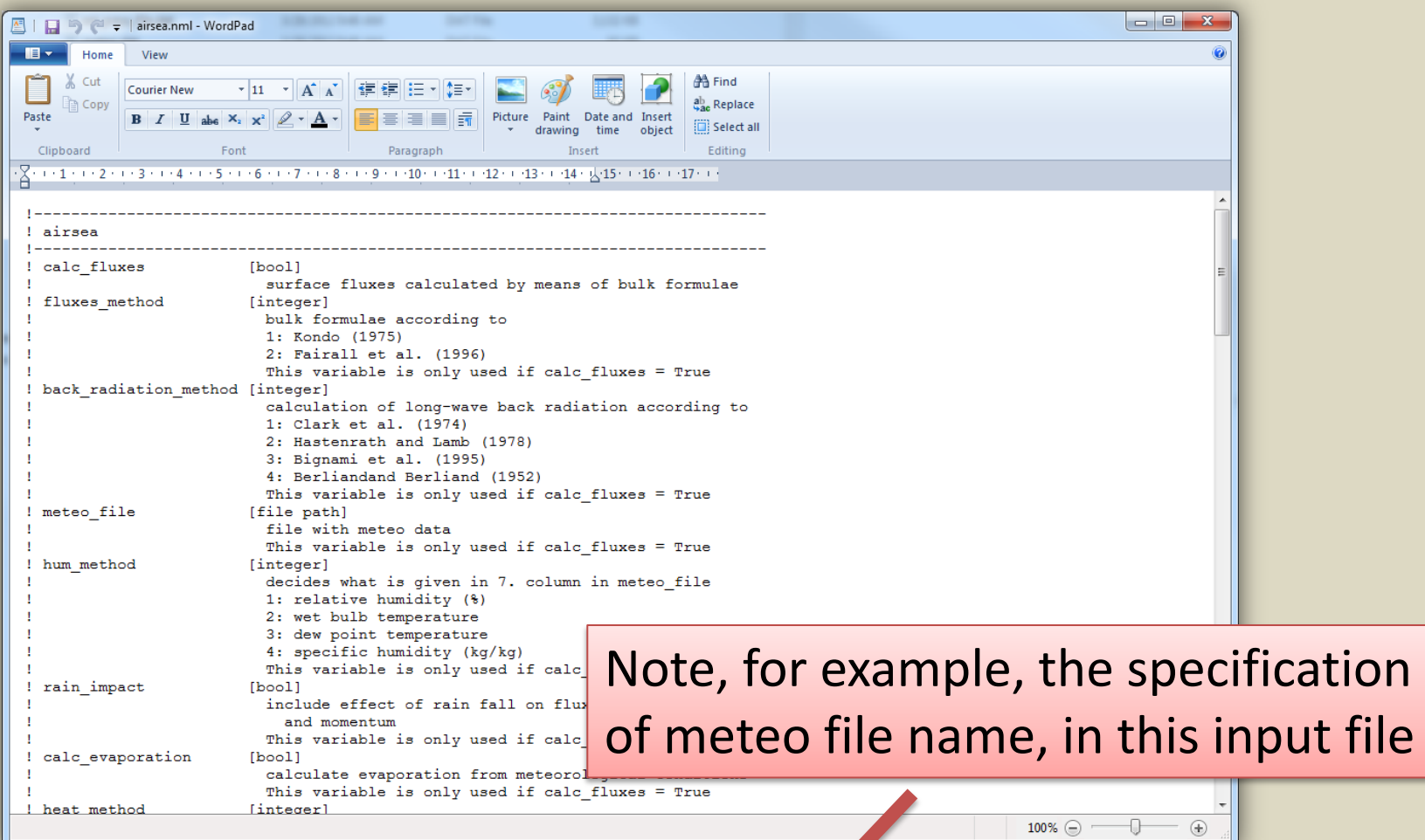

#### Configuration in relation to:

air-sea interactions, like heat and momentum flux calculations, scaling factors (e.g., for wind input), type of humidity input (four different options), file specifications (e.g., **meteo\_file name**)

## gotmmean.nml

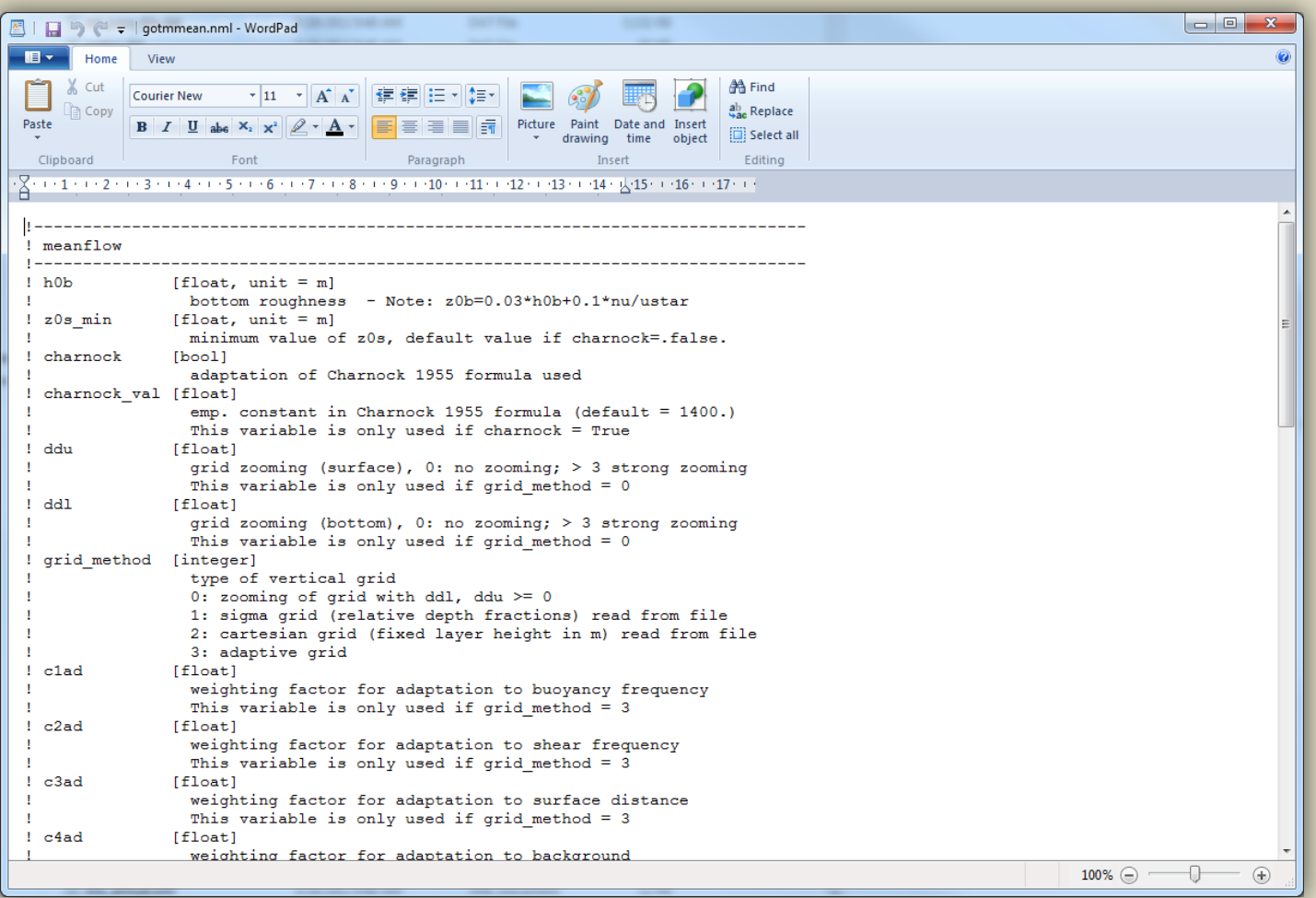

Configuration in relation to:

calculation grid specifications (and grid zoom options),

physical parameters (e.g., gravity, heat capacity), molecular viscosity and diffusion

# gotmturb.nml

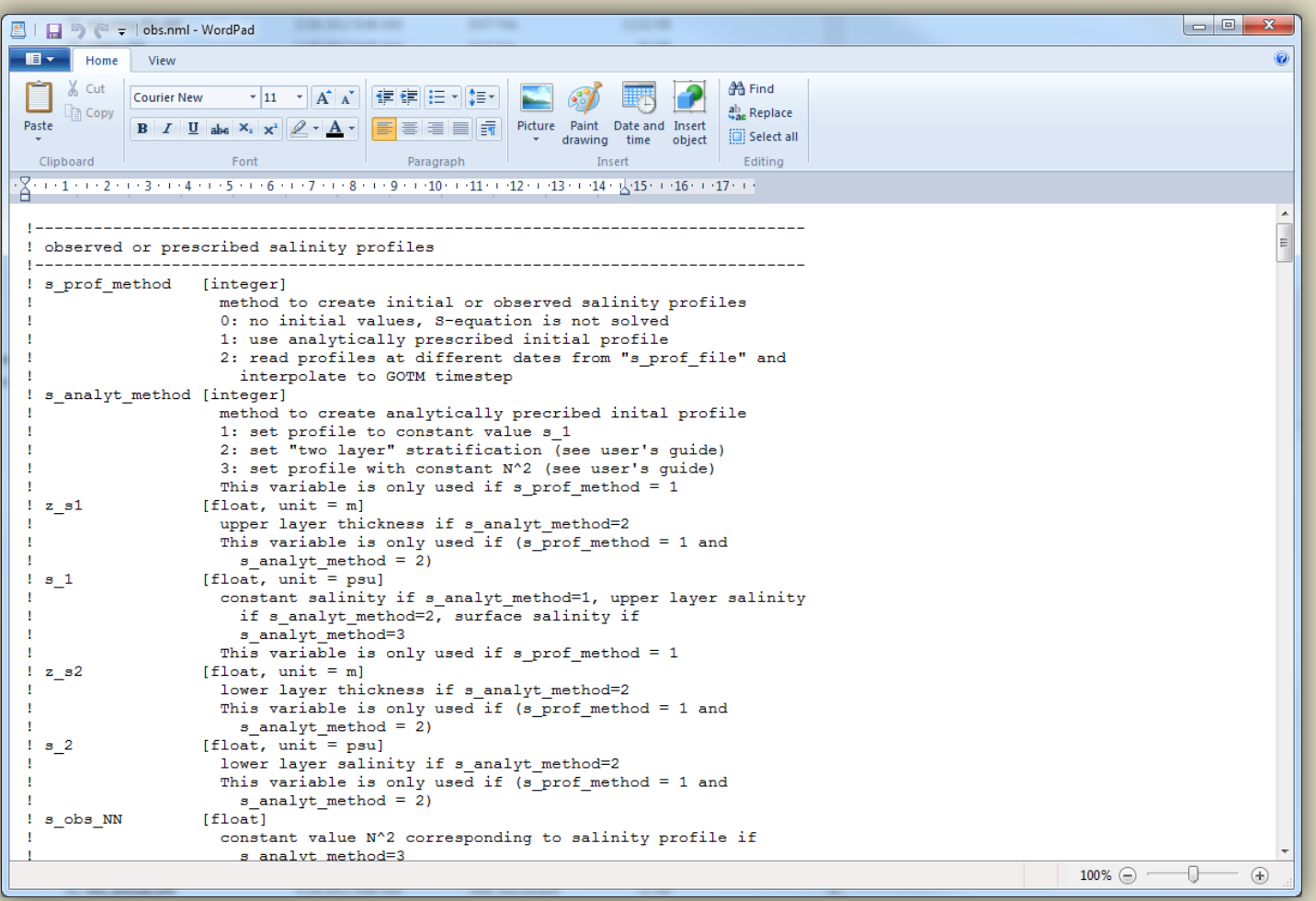

#### Configuration in relation to:

selection of turbulence closure model, and parameterization of turbulence models

# hypsograph.dat

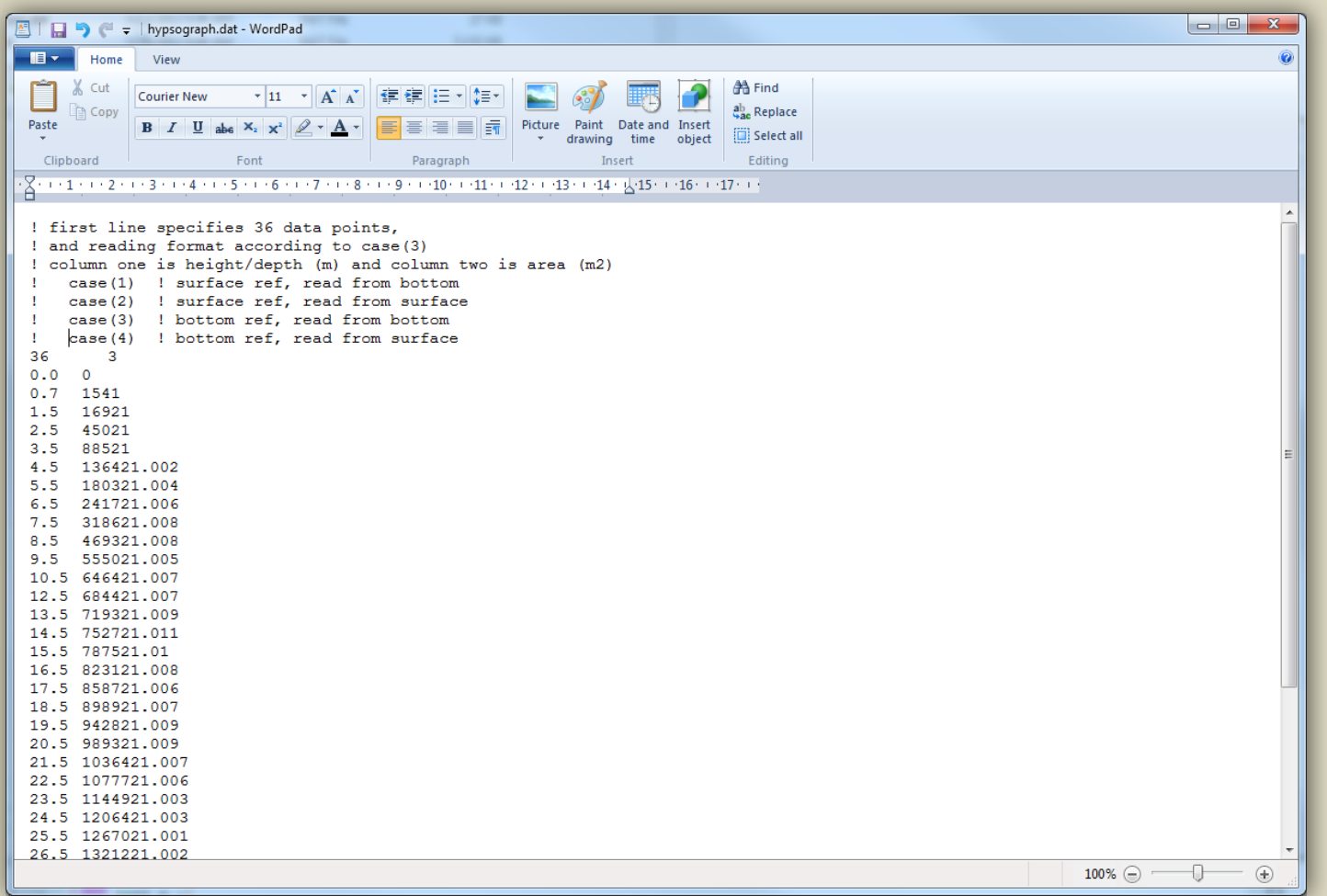

#### Configuration in relation to:

depth-area relations, number of data points and format specification (four options)

## obs.nml

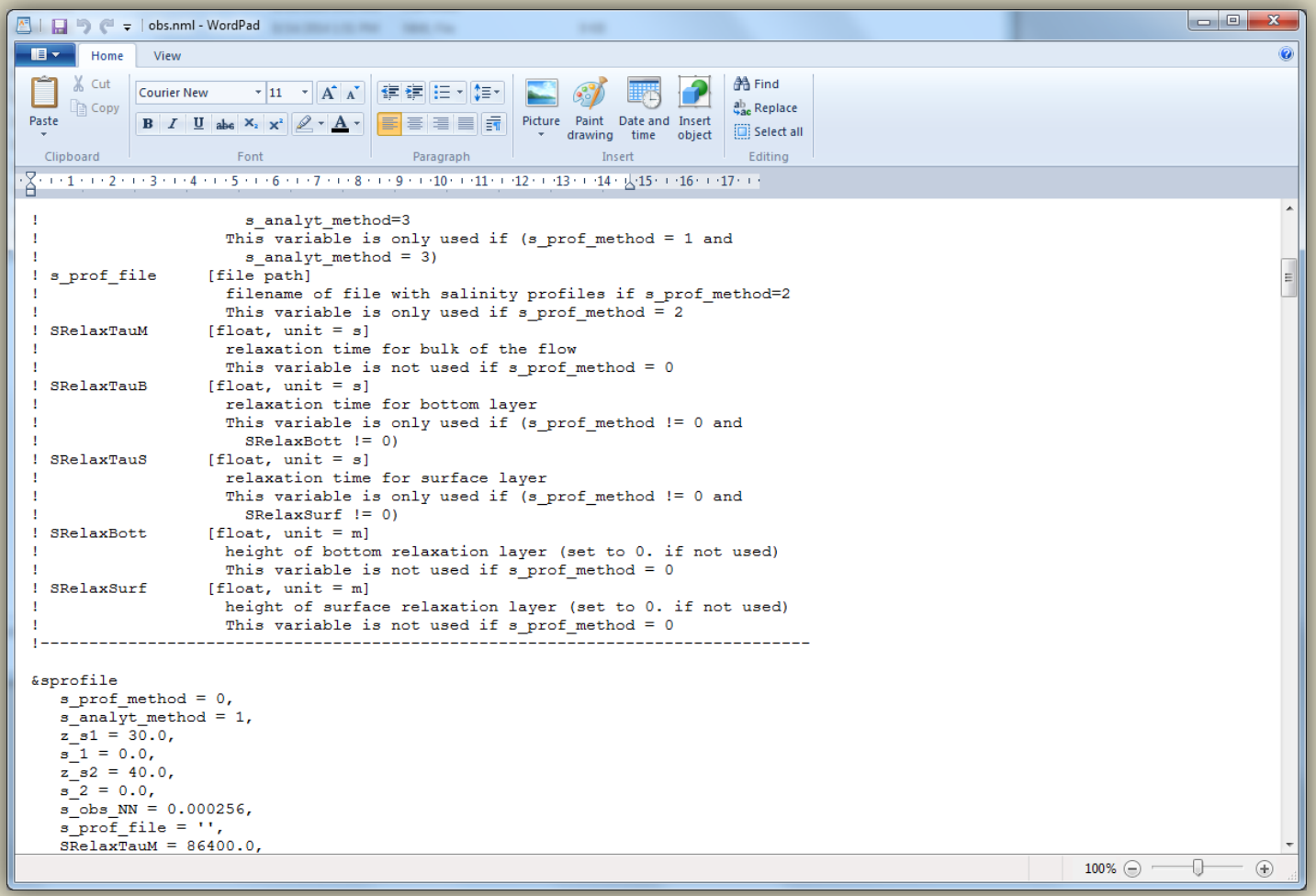

#### Configuration in relation to:

observed/prescribed salinity profiles, observed/prescribed potential temperature profiles, external pressure gradients, internal pressure gradients, **light extinction method**, vertical advection options, sea surface elevations, wind induced waves options, observed or prescribed velocity profiles, turbulent dissipation rate profiles

# FABM namelist configuration files

- gotm\_fabml.nml
	- Basic runtime information where FABM can be turned on/off
- fabm.yaml
	- Selection of biogeochemical models/modules to run (e.g., ERGOM, ERSEM, AED, PCLake)
	- Initialization of FABM model(s) (e.g., ERGOM) and model parameterization
	- Additional to fabm.yaml, some biogeochemical models may also include extra .nml files for model parameterization (e.g., phytoplankton.nml, zooplankton.nml)

# gotm\_fabm.nml

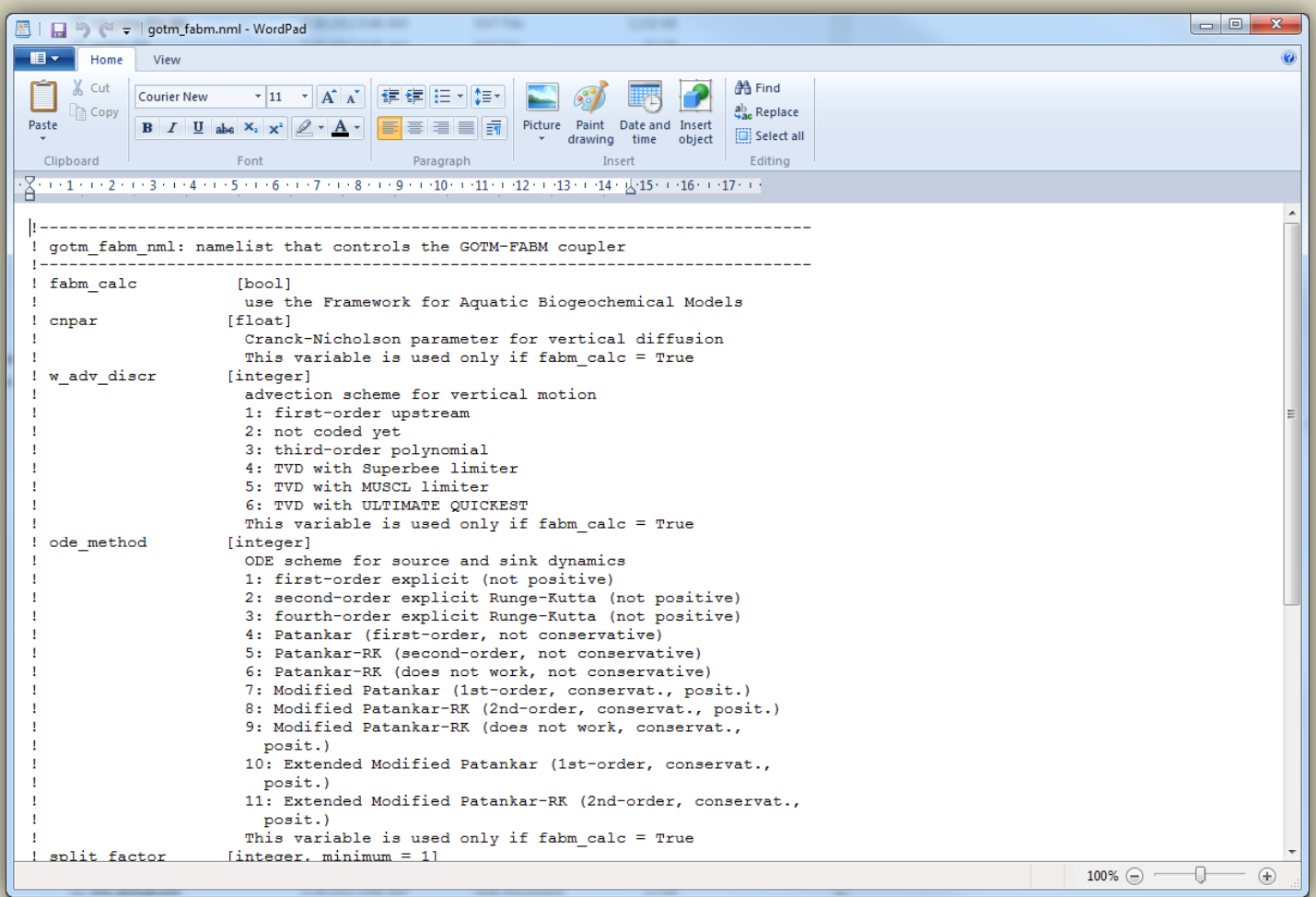

Configuration in relation to:

whether fabm should be on/off, ODE method, bioshade feedback on/off, repair\_state on/off

# fabm.yaml

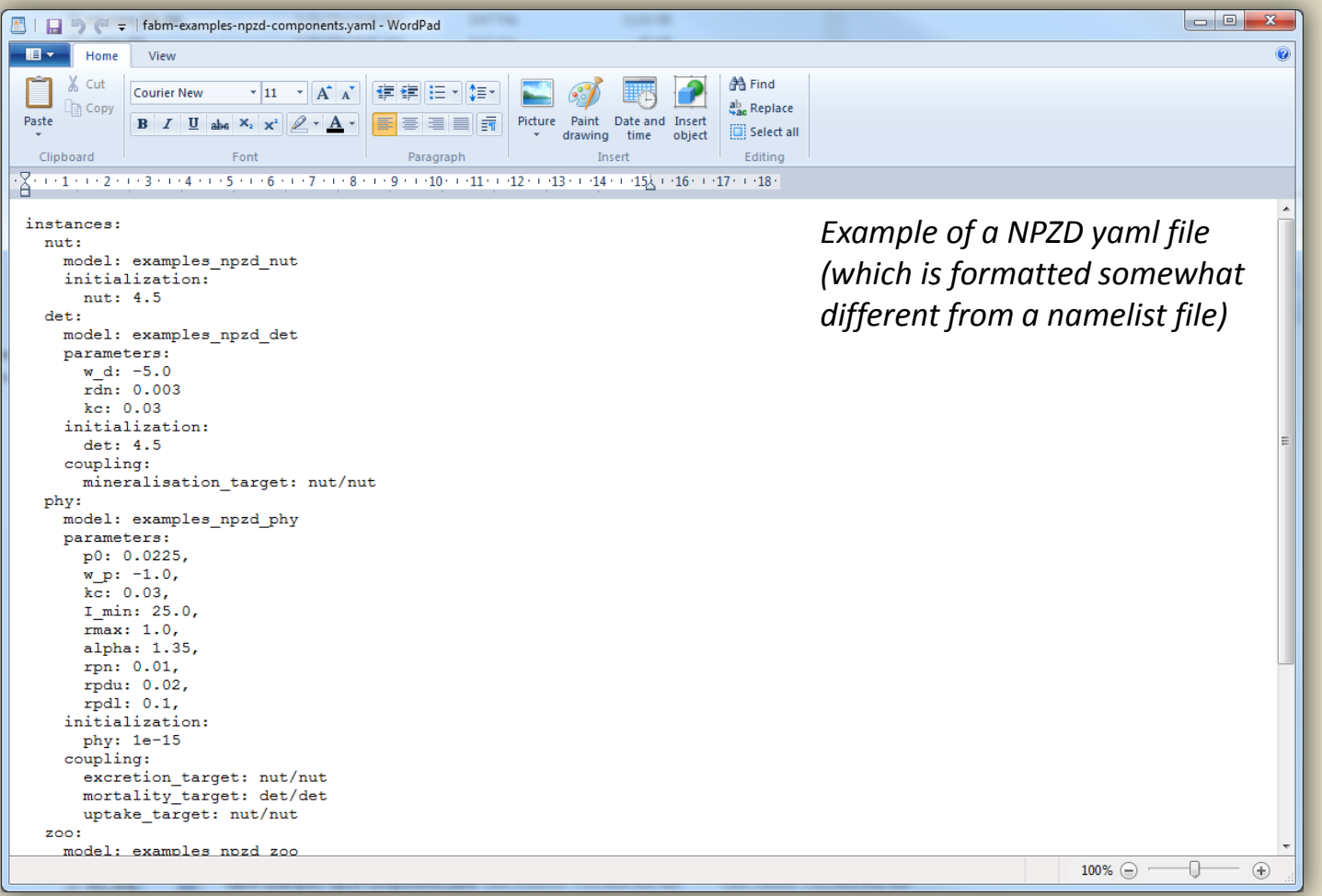

#### Configuration in relation to:

List of coupled biogeochemical models to run plus configuration of each of these, (e.g., ERGOM initial conditions, ERGOM model parameterization)

# ERGOM (fabm.yaml)

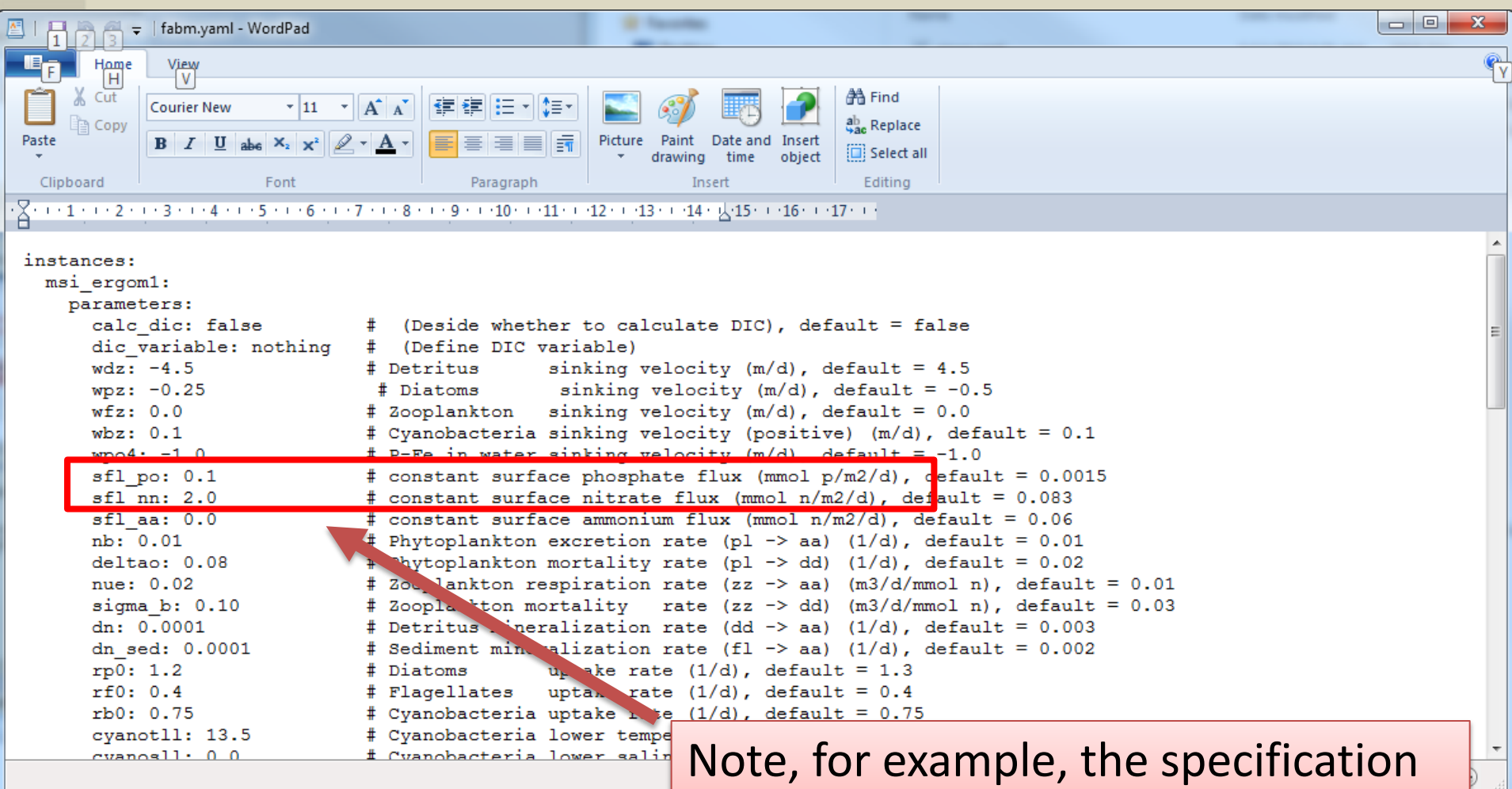

of external nutrient loads here

# Initialization and forcing data files

#### **Two basic types:**

scalar data and profile data with fixed formats (all in ASCII files). Time information is specified as YYYY-MM-DD HH:MM:SS and is always in the first two columns, remaining columns are data in free format. Interpolation to model time step is done by GOTM. Time can be non-equidistant and is assumed to be in GMT.

#### **Scalar data:**

- meteo file.dat
- precip.dat
- Inflows/Outflows
	- Black Volta, White Volta, Oti
	- Volta

**Water balance from:** *Volta Basin Water Balance, M. Andreini et. Al. 2000.*

#### **Profile data:**

• e.g., t\_prof\_file.dat (temperature profiles)

# meteo\_file.dat

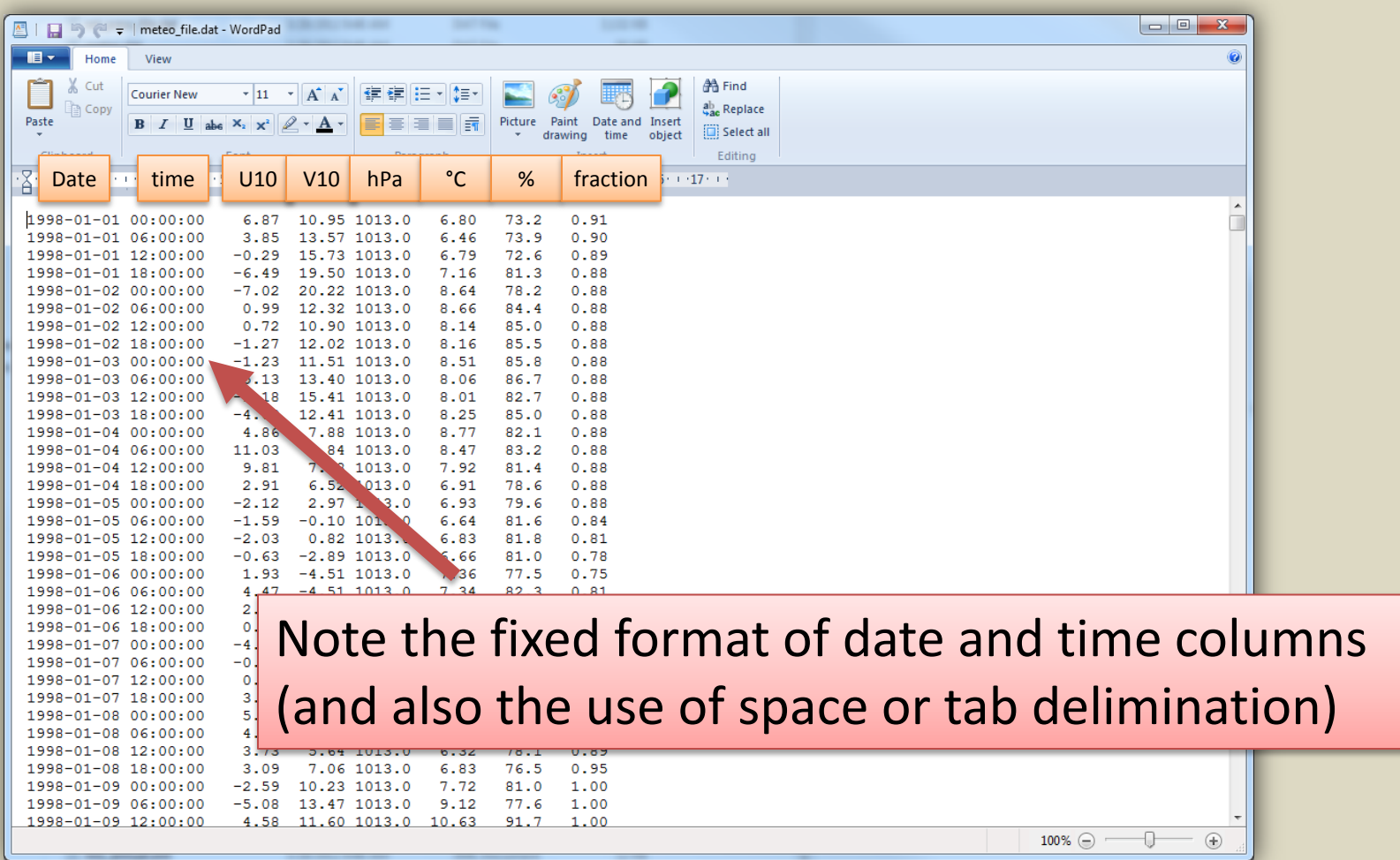

Forcing data from left to right:

date/time, U10, V10 (10 m wind component in m/s), air pressure (hPa), T2 (two meter air temperature in °C or K), humidity (e.g., in %), cloud cover (fraction) Note: if only wind speed is available and not direction/components, then either U10 or V10 may be set to 0.

## Meteo data

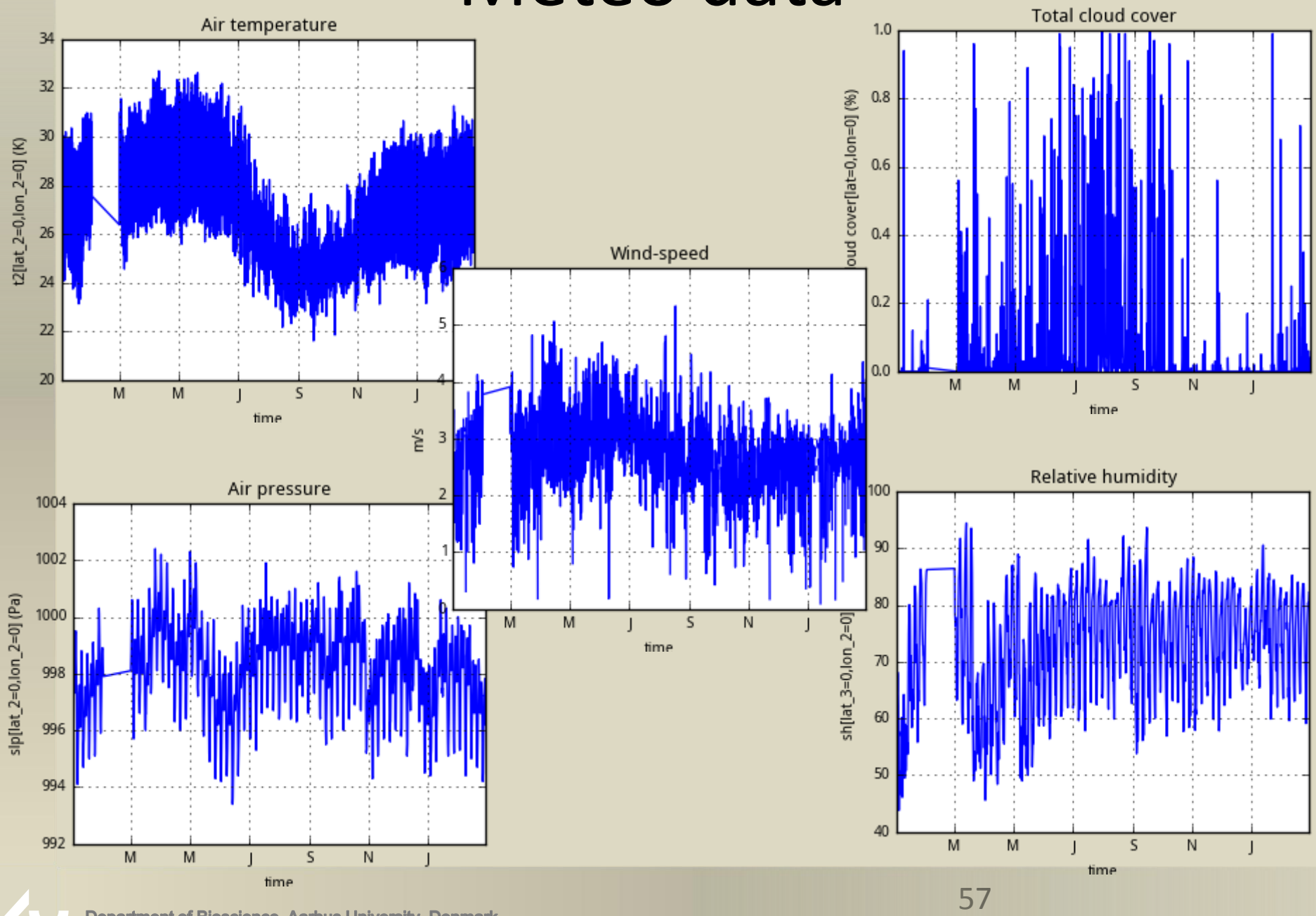

Department of Bioscience, Aarhus University, Denmark

## precip.dat

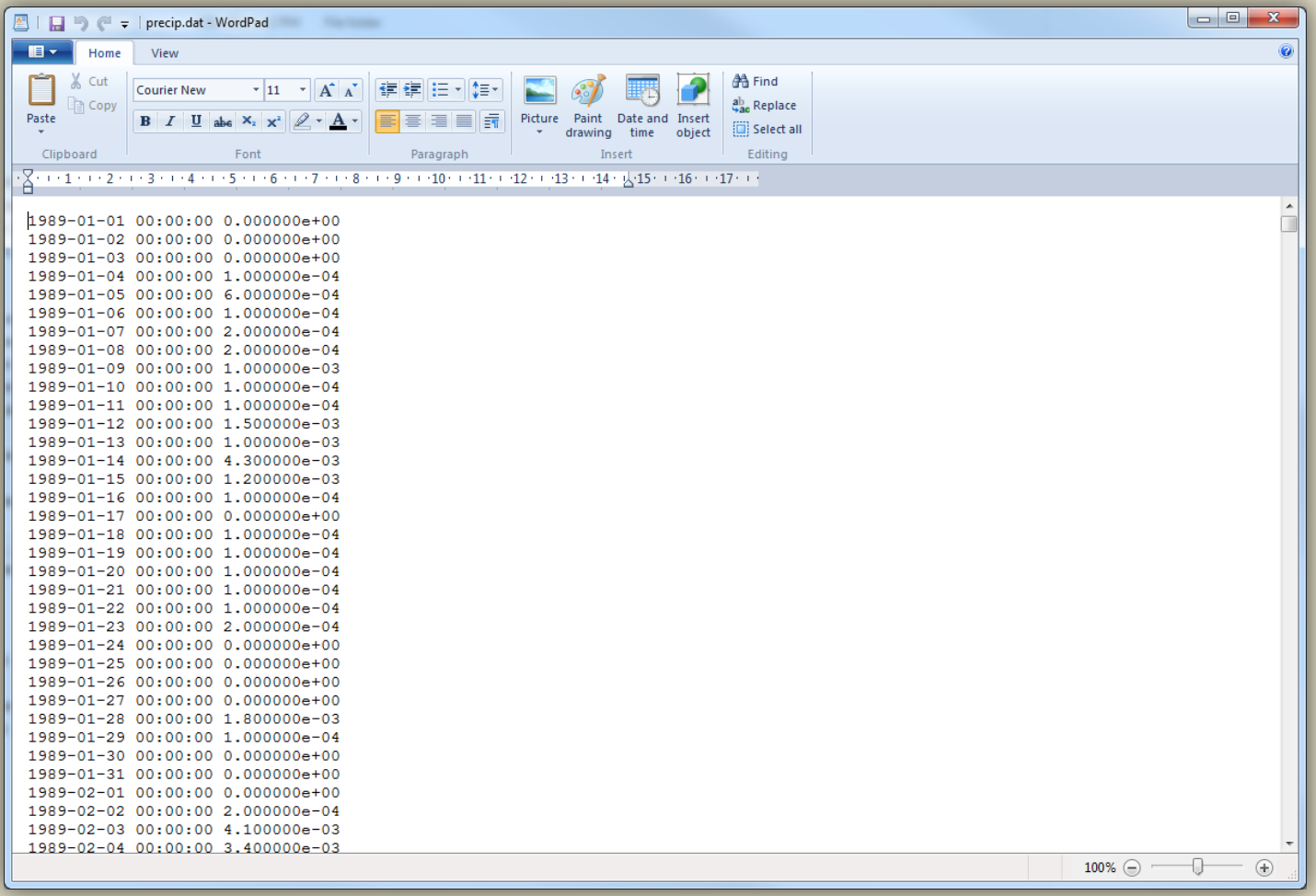

Forcing data from left to right:

date/time, precipitation (m/s)

Note: precip\_factor in airsea.nml can be used to scale from e.g., m/d (set this value to 1 if precipitation is provided in m/s)

## Inflow format

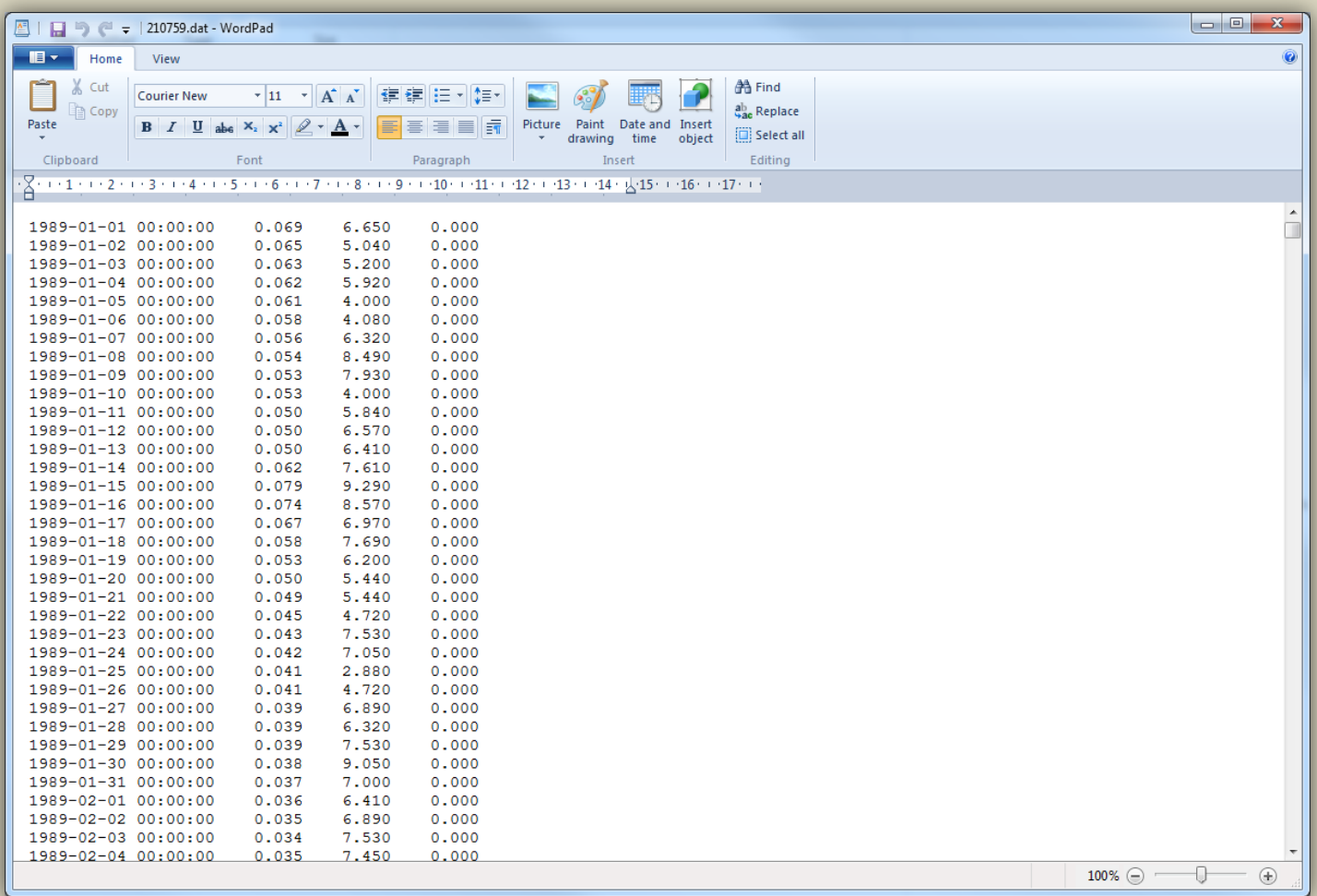

#### Forcing data from left to right:

date/time, discharge (m<sup>3</sup>/s), temperature (°C) and salinity (PSU)

# Outflow format

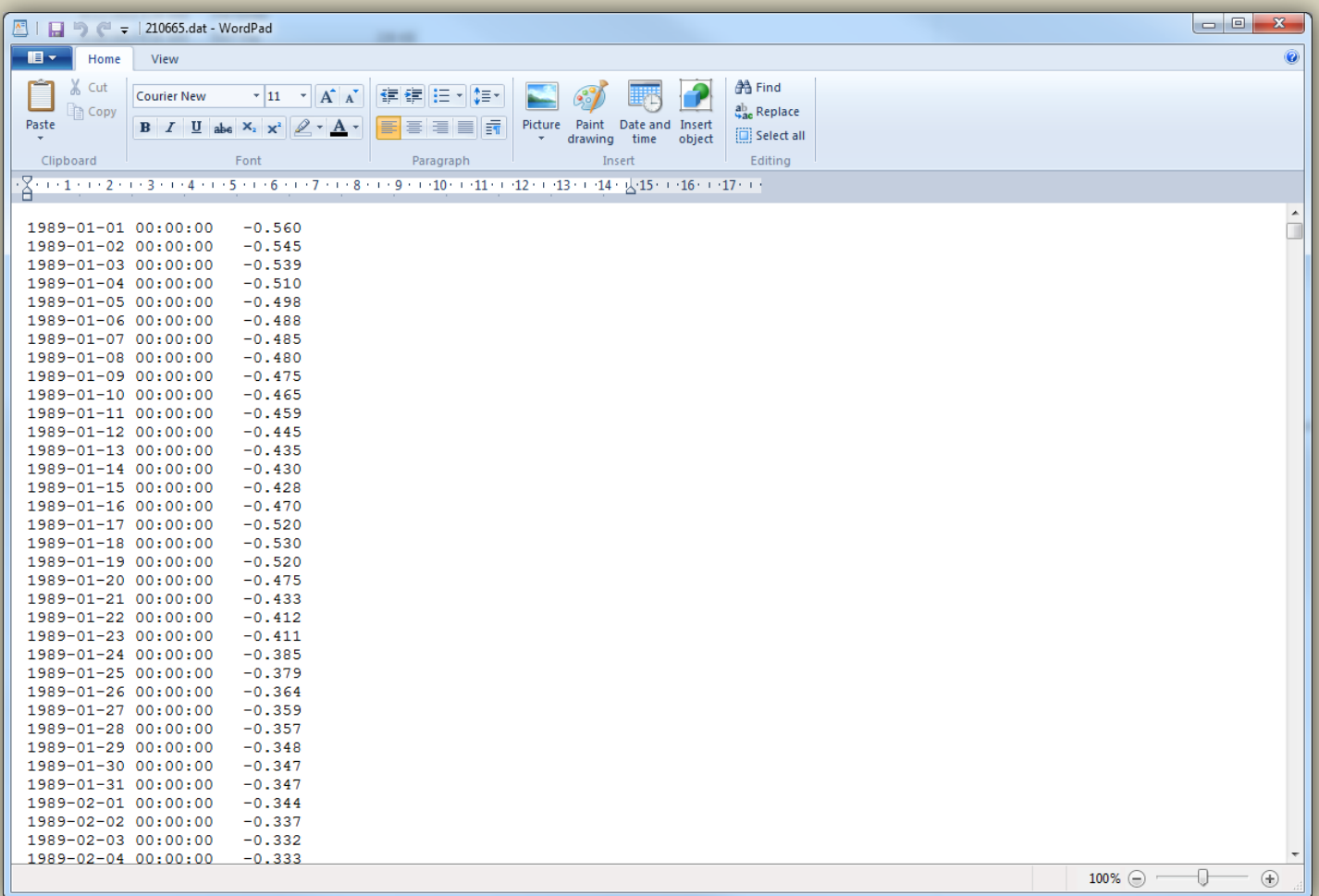

### Forcing data from left to right: date/time, outflow volume (m<sup>3</sup>/s)

# profiledata.dat

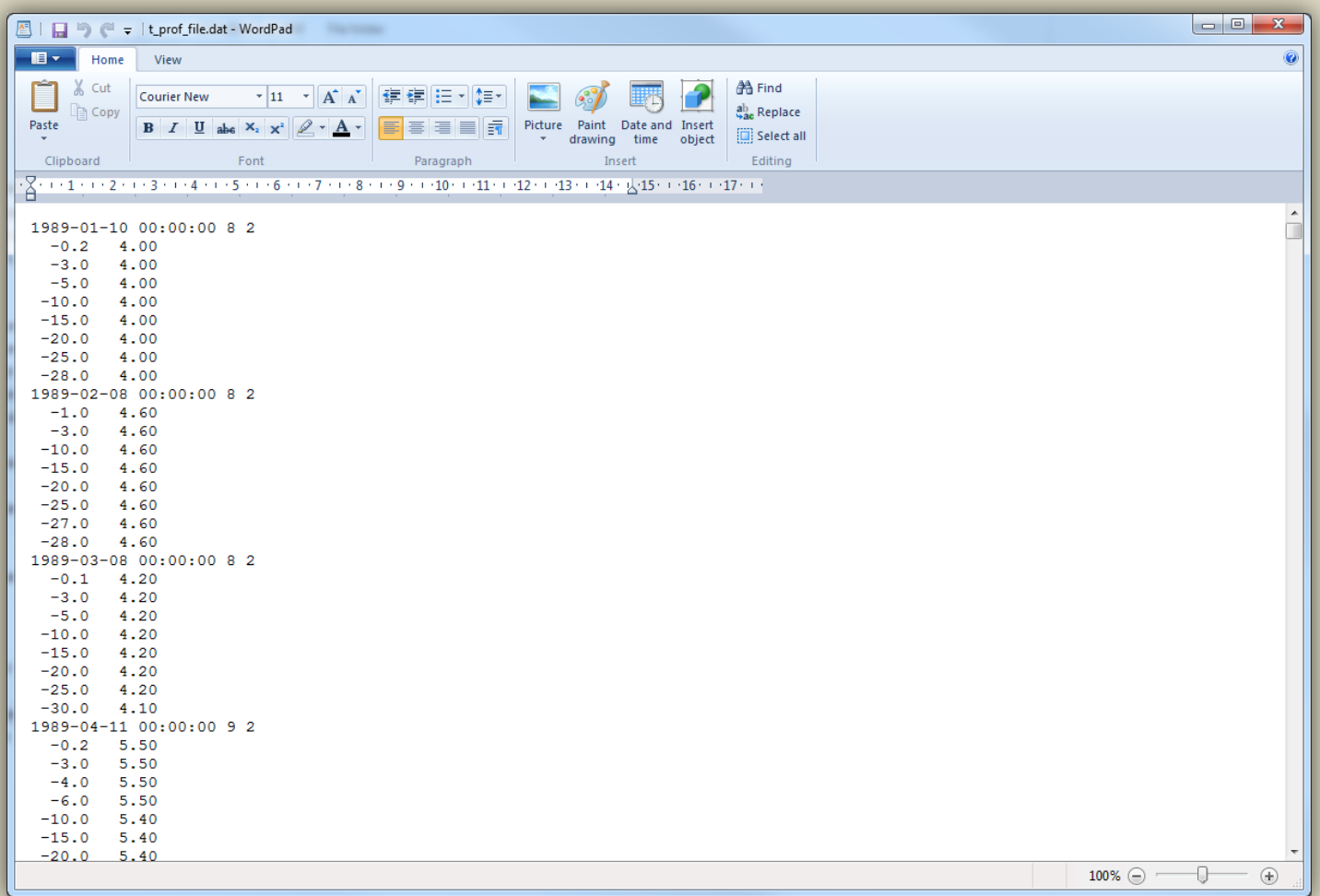

Profile data for initialization and/or relaxation :

First line: date/time and "number of data points" and "read order/case" Following lines: depth/height and data value Note: vertical interpolation is done automatically

Department of Bioscience, Aarhus University, Denmark

### **GOTM-FABM-ERGOM simulation engine**

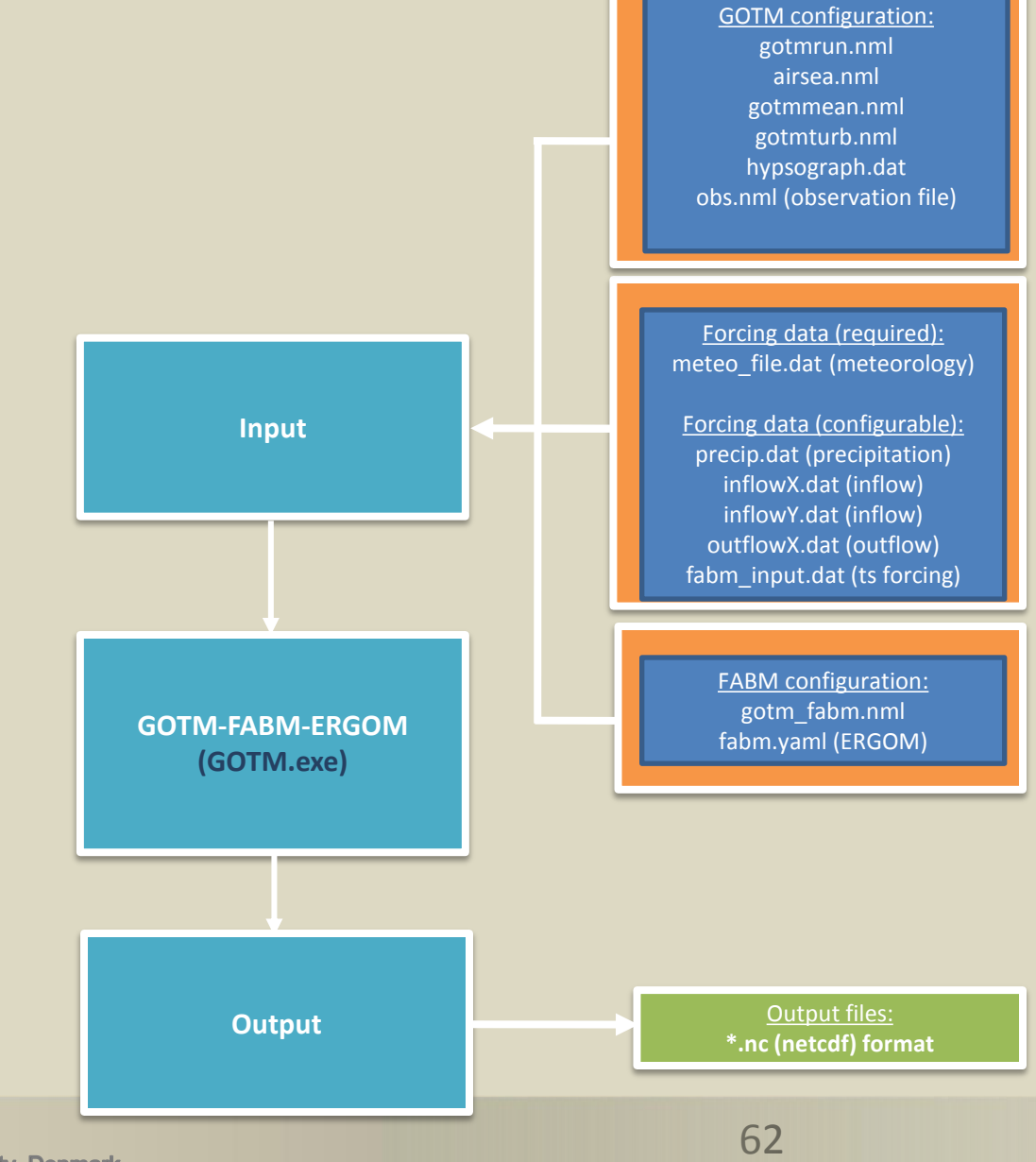

**Department of Bioscience, Aarhus University, Denmark** 

## Starting a GOTM-FABM-ERGOM simulation

### • Go to folder with model input files…

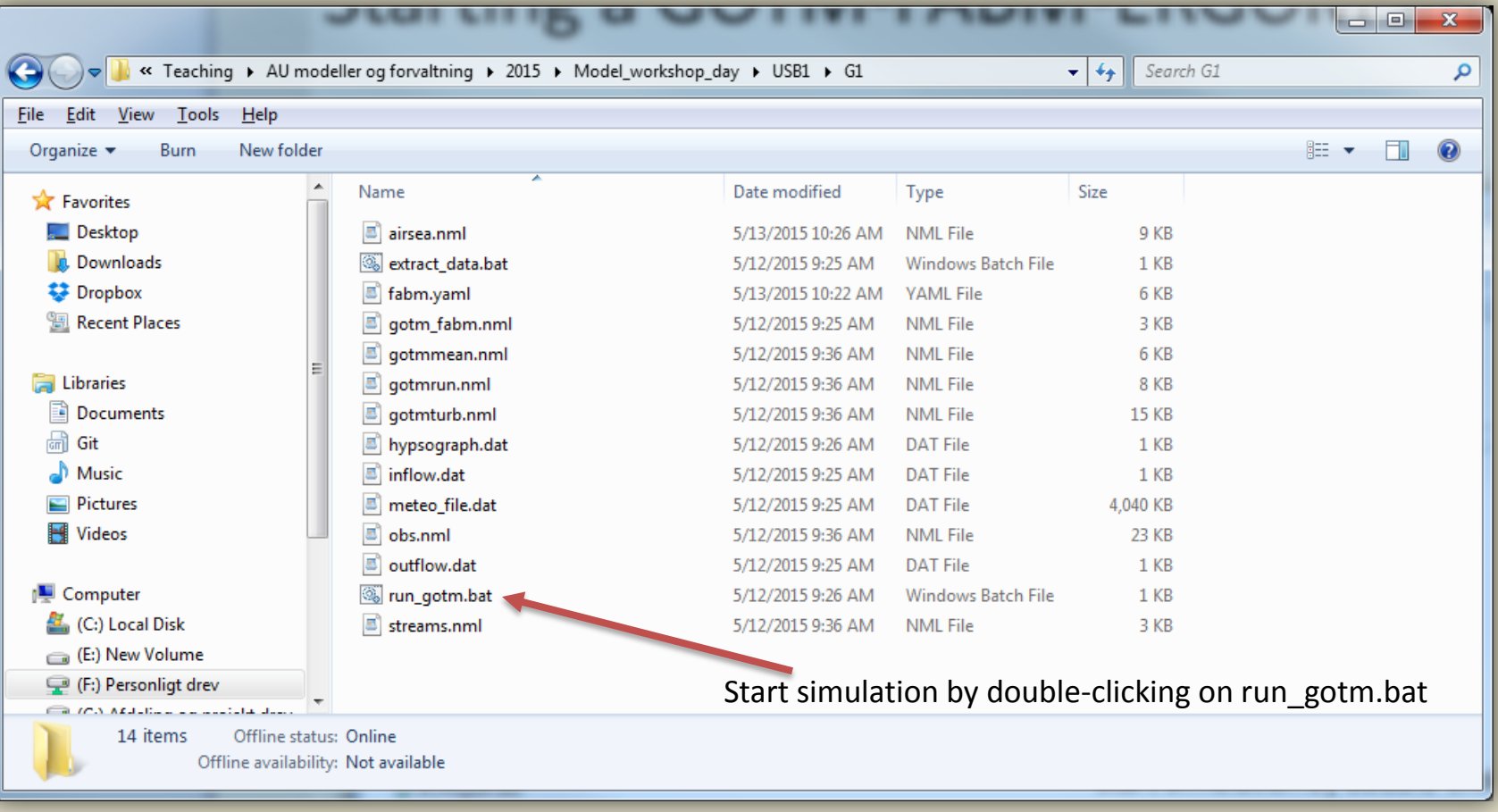

### Starting a GOTM-FABM-ERGOM simulation

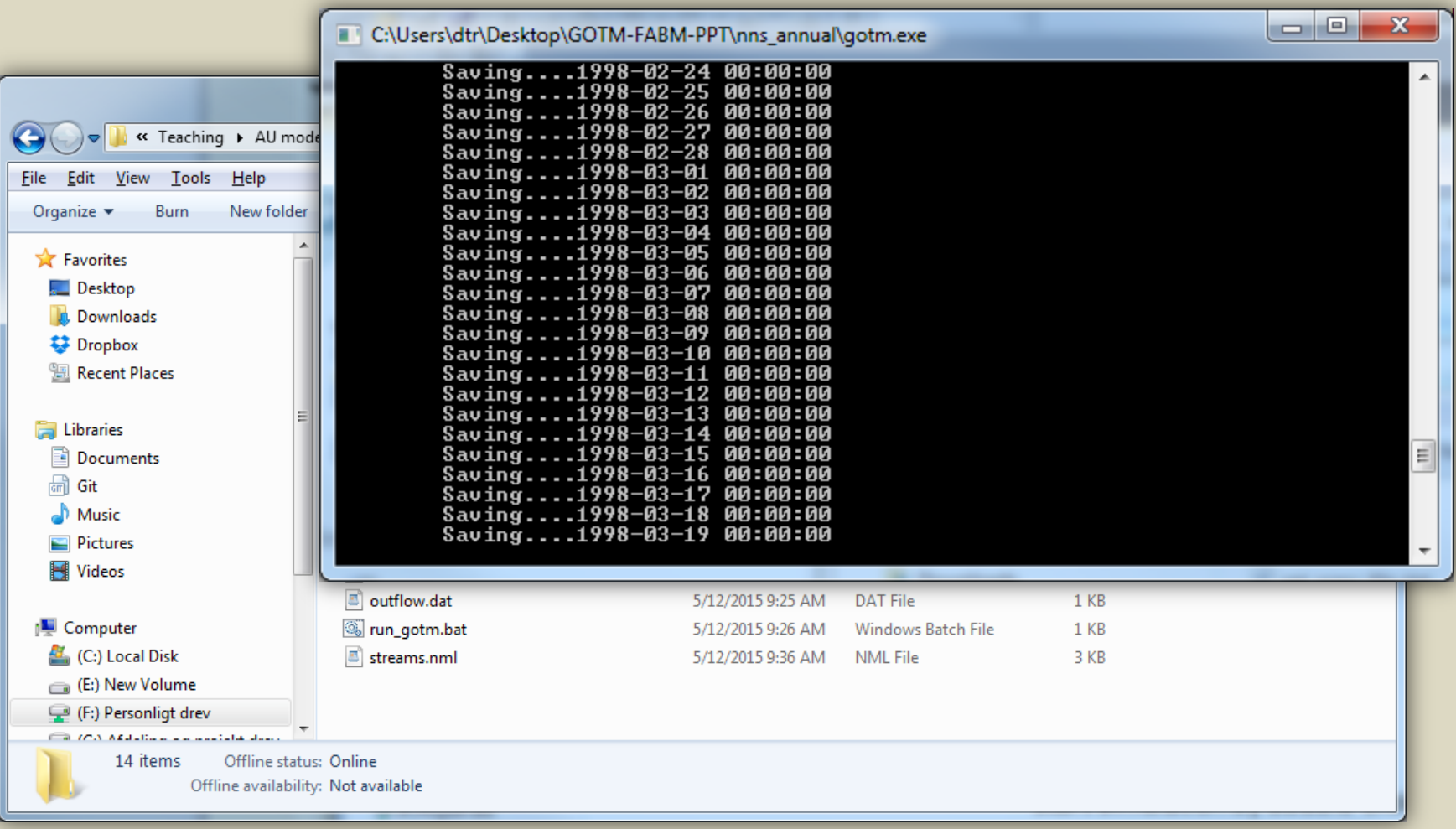

## Visualizing GOTM-FABM-ERGOM output

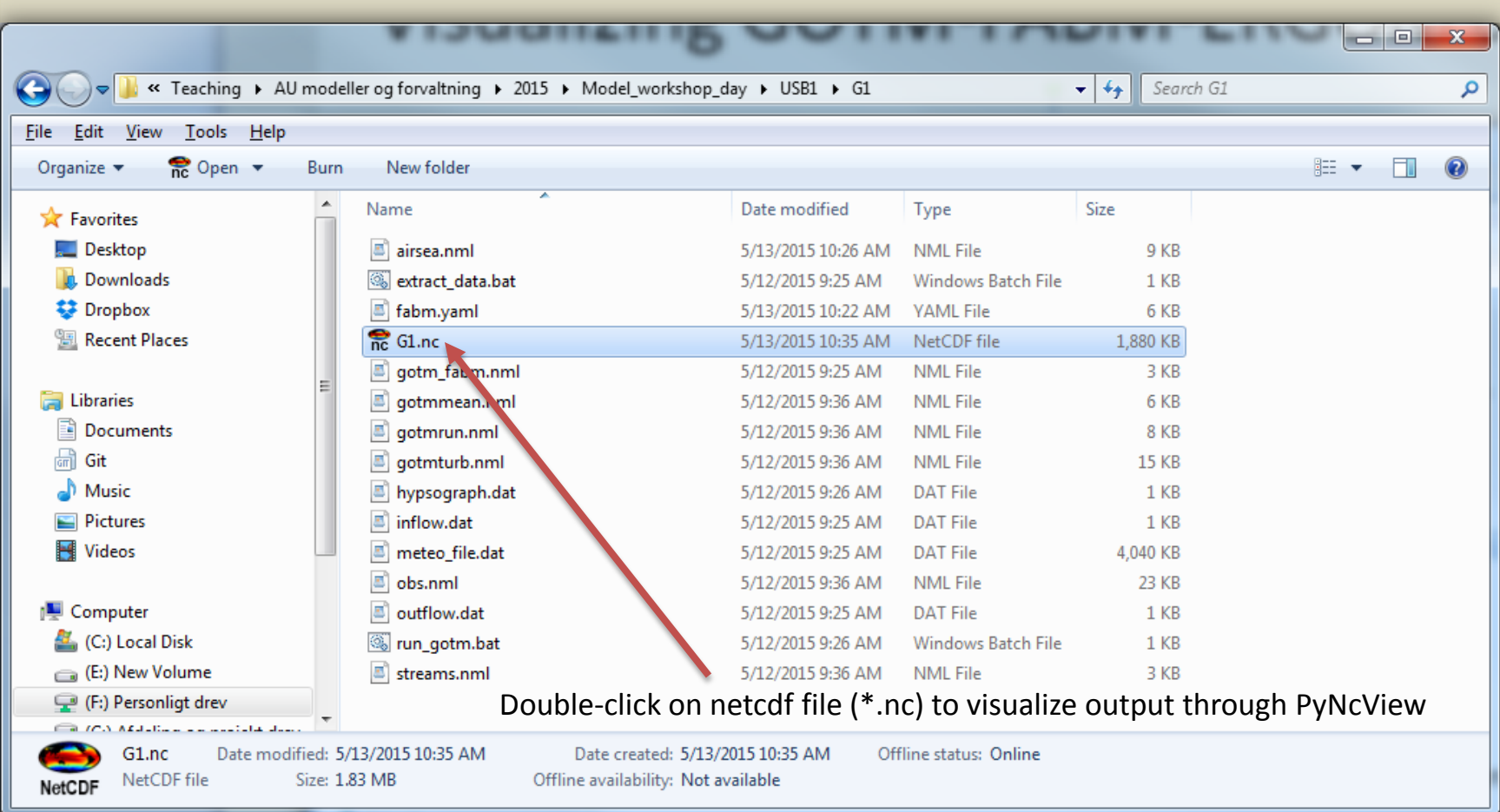

## Visualizing GOTM-FABM-ERGOM output

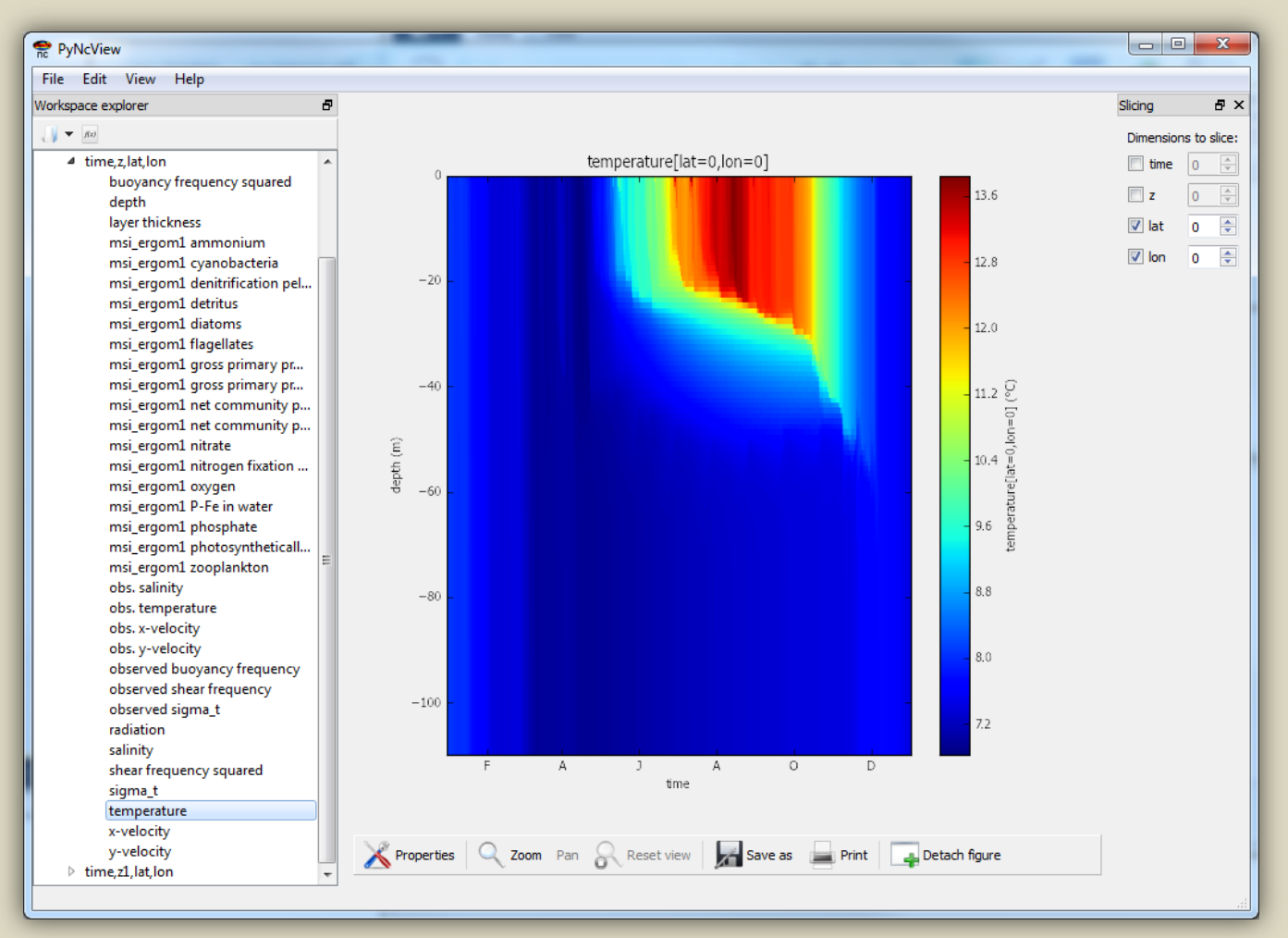

Counter plots of physical and biogeochemical variables

### Visualizing GOTM-FABM-ERGOM output

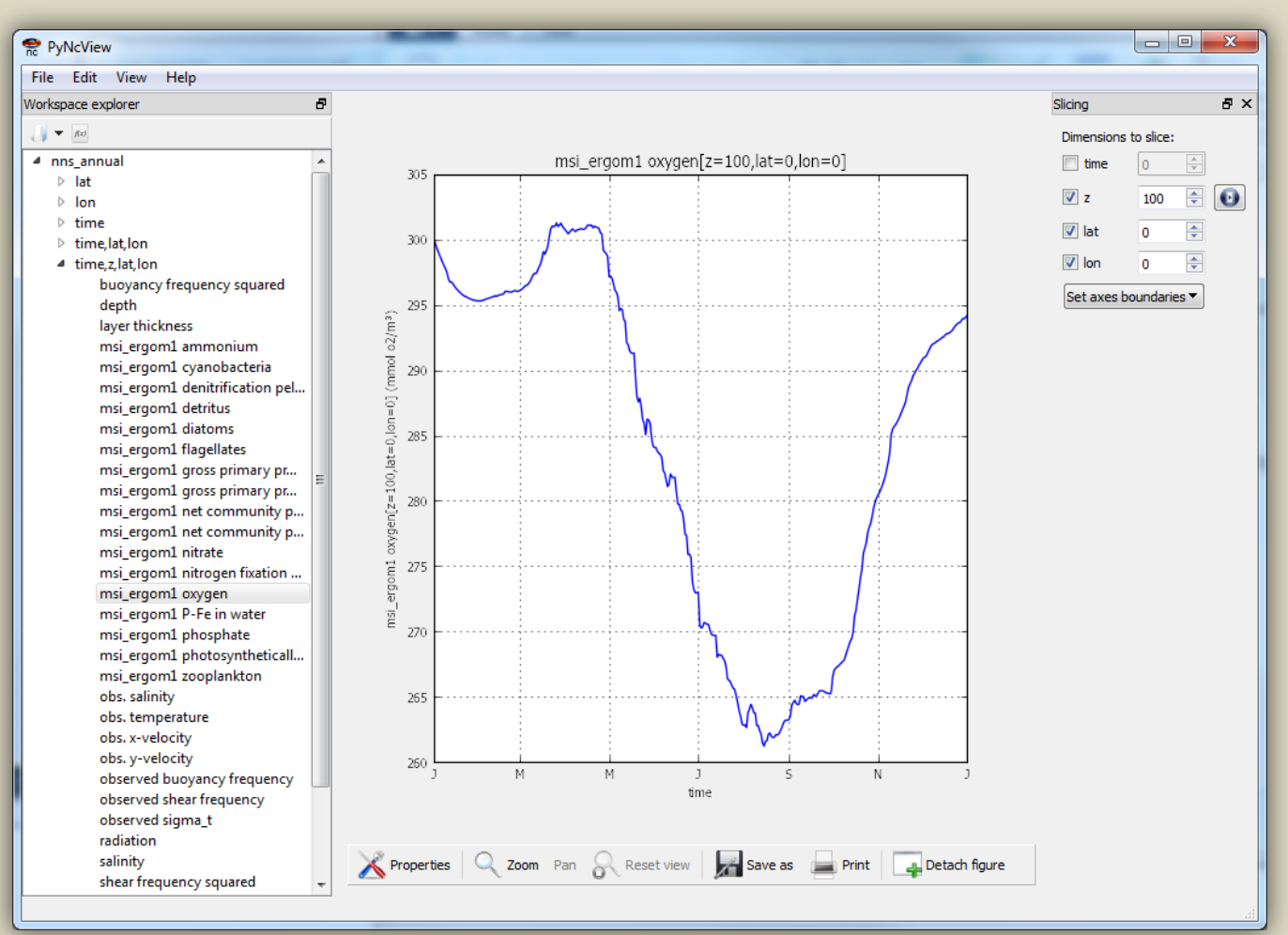

Line plots of physical and biogeochemical variables (either as a function of time or a function of depth)

### Now you are ready to start using GOTM-FABM-ERGOM but remember:

- Model set up: 5%
- Calibration/validation: 90%
- Scenario simulations: 5%

### Assignments - 1

- Use GOTM to run an annual Volta Lake simulation using present day conditions
	- Open log.txt file in editor check if run went OK
	- Hint rename output file for future use
- Modify the meteo-forcing
	- Add 3 degrees to air temperature
	- Add 5% to each of the wind components
	- Hint use Excel for data-manipulation
- Make future scenario simulation
	- Rename output file

### Assignments - 2

- Evaluate heat-budget
	- Double-click on .nc file
- Plot and describe surface and bottom temperature
- Plot difference between surface and bottom
	- use hyper-slabbing
	- volta\_lake['temp'][:,1,0,0]
- Evaluate temperature difference between present day and future scenario.

### Assignments - 3

- Evaluate heat-budget
- Plot and describe surface and bottom temperature
- Plot difference between surface and bottom
- Evaluate temperature difference between present day and future scenario.

### Extract data

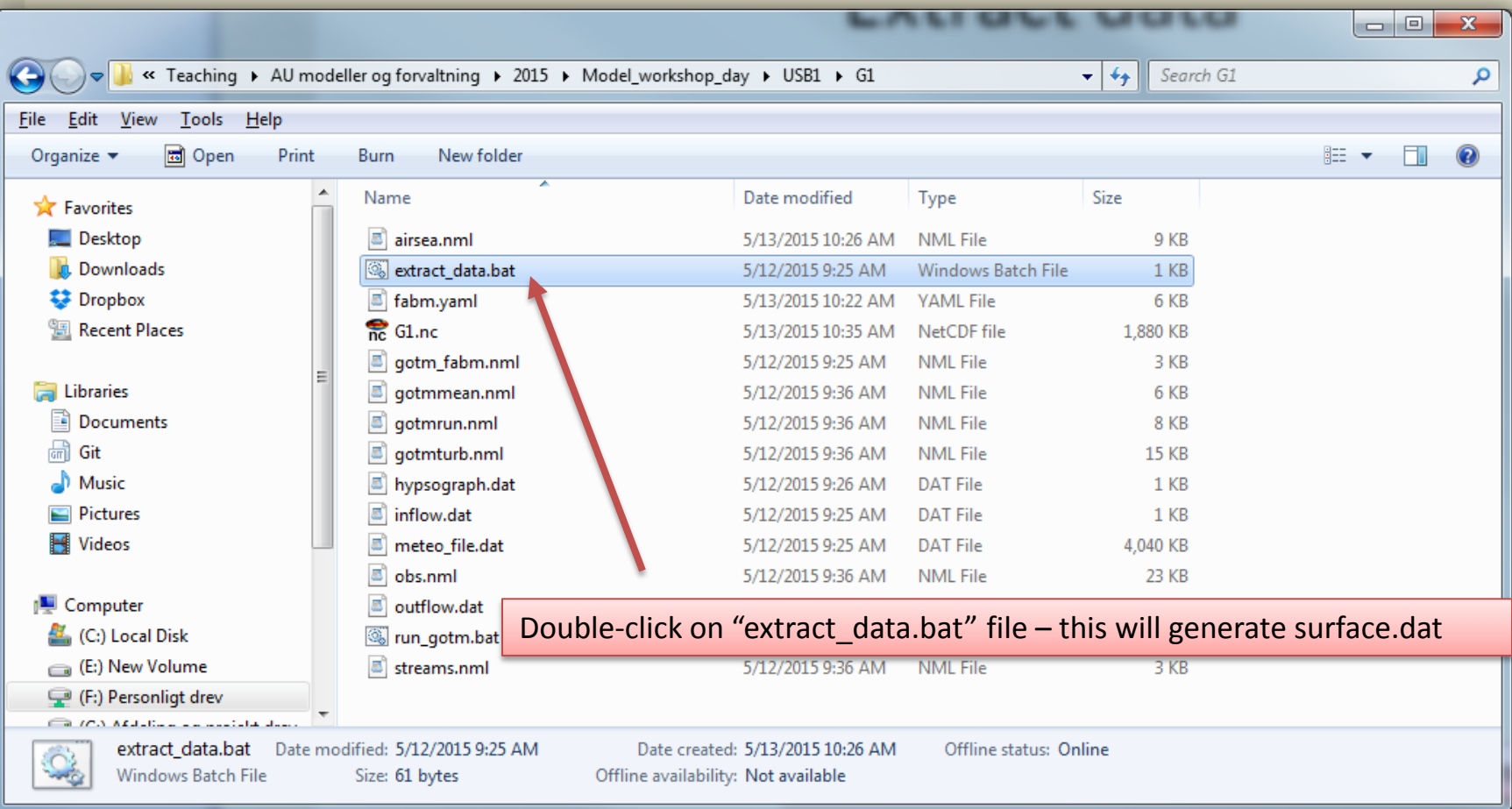

This will extract data from the surface layer of your model simulation (and generate "surface.dat")
# Open file with data

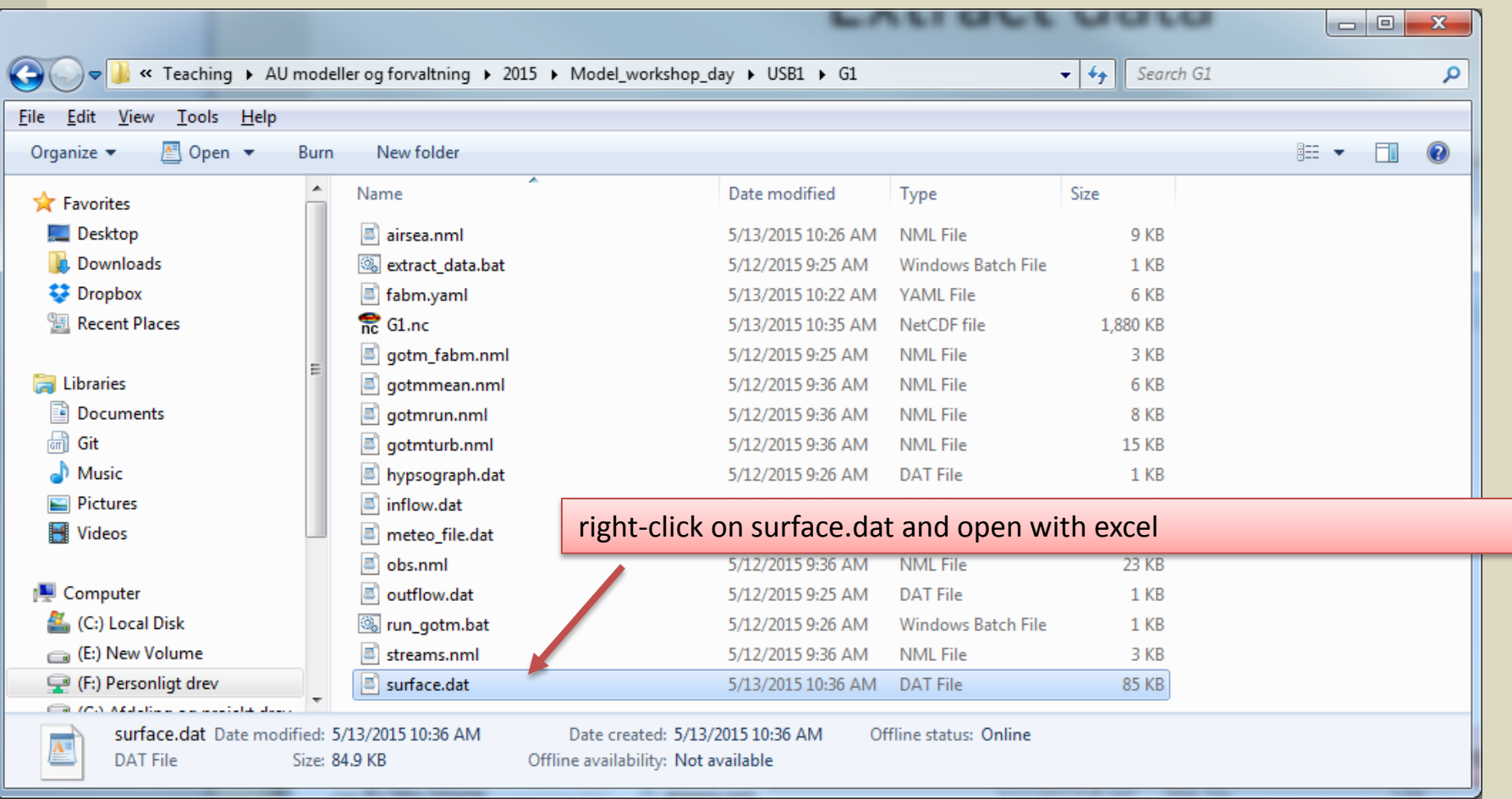

# Open file (surface.dat) for example in excel

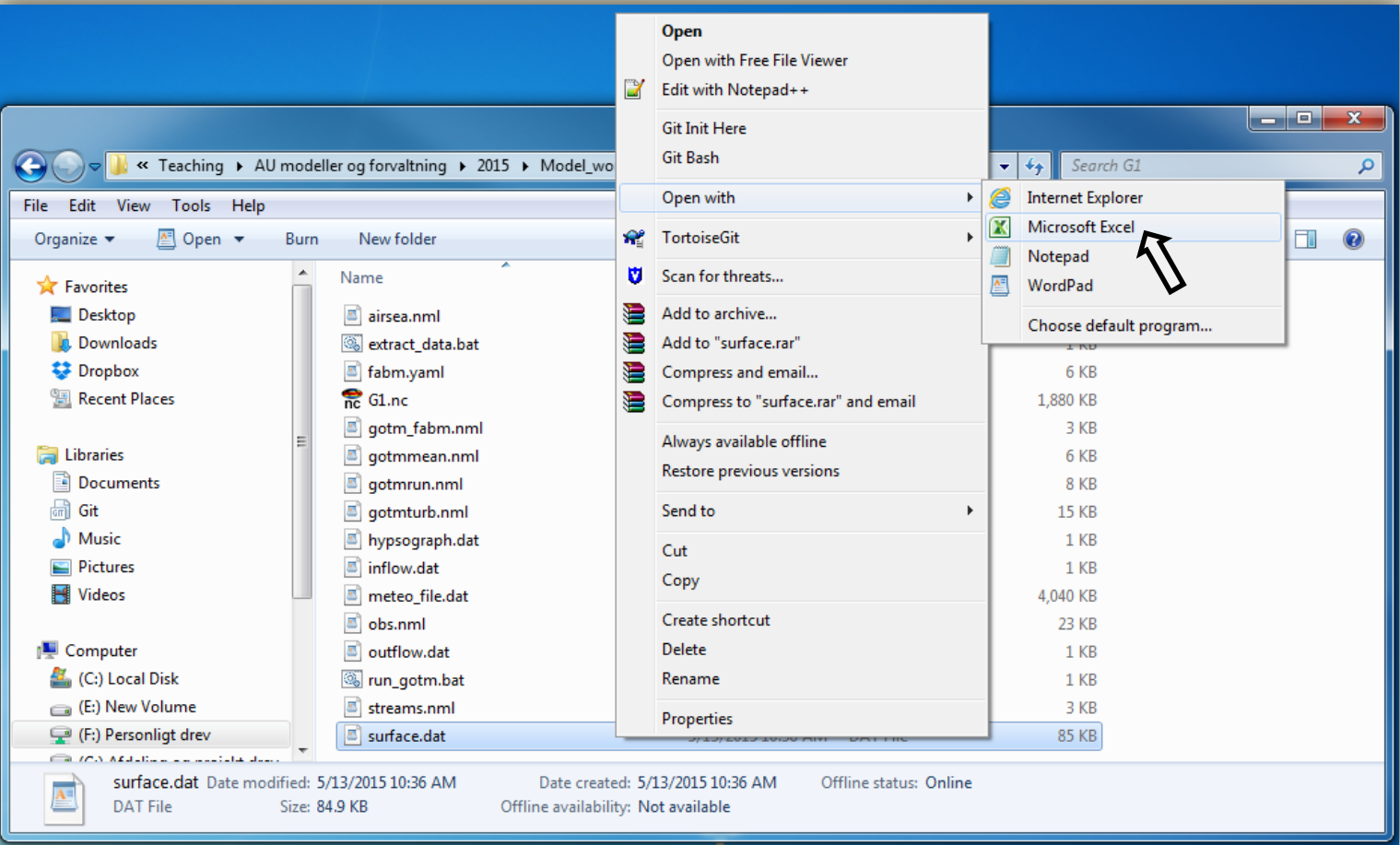

#### Format data columns...

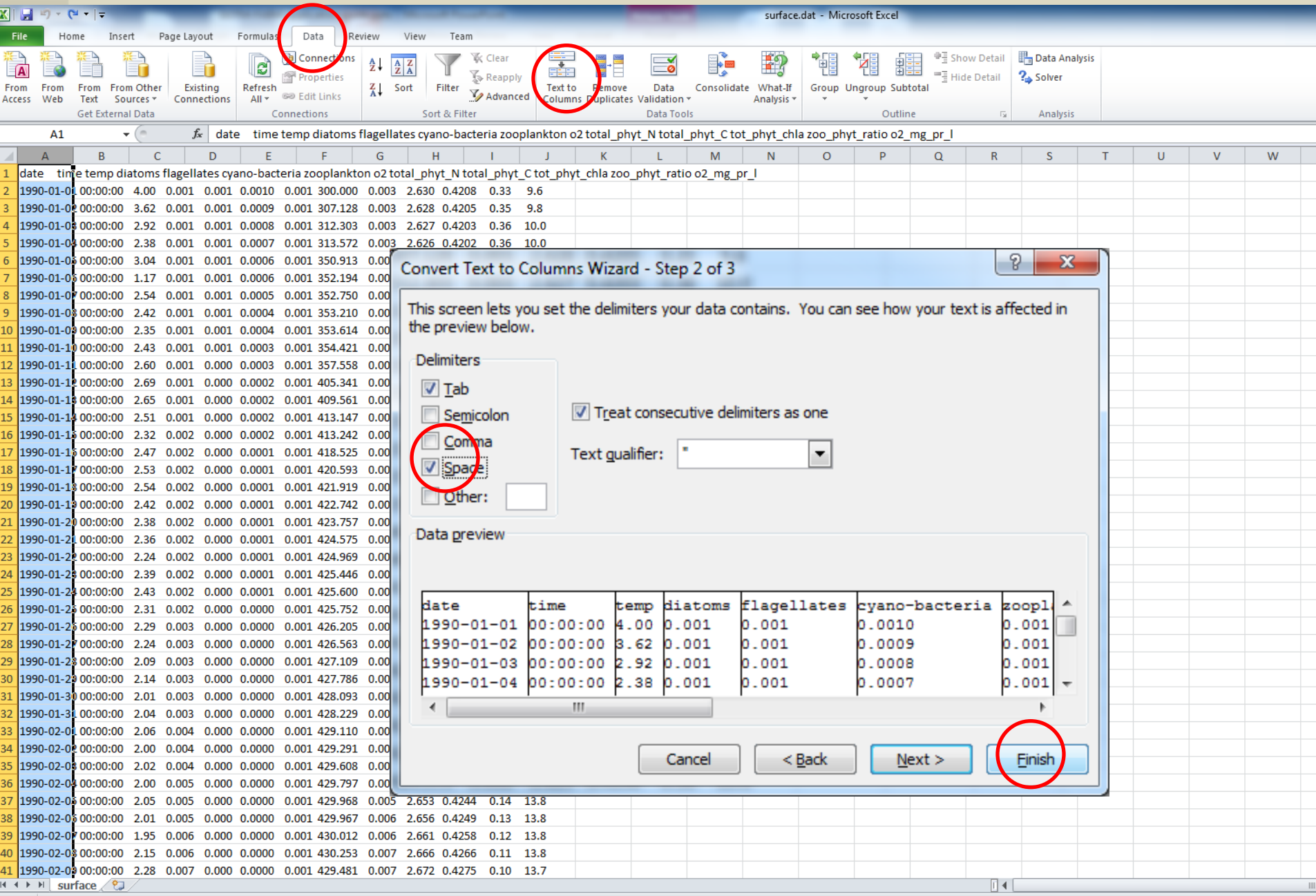

### The column that we are mostly interested in for this exercise is column "K", which contain total phytoplankton concentration in ug chla/L

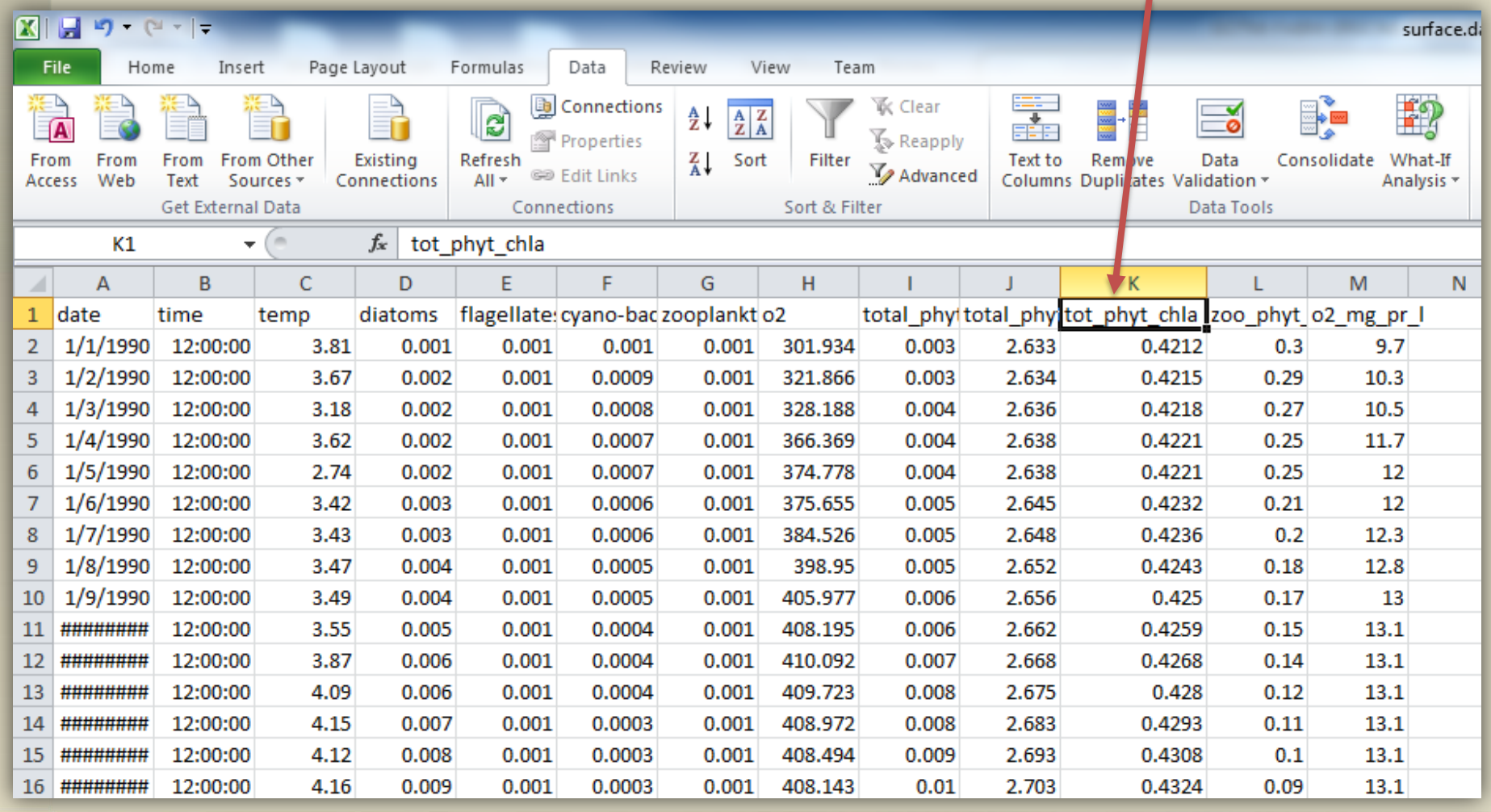

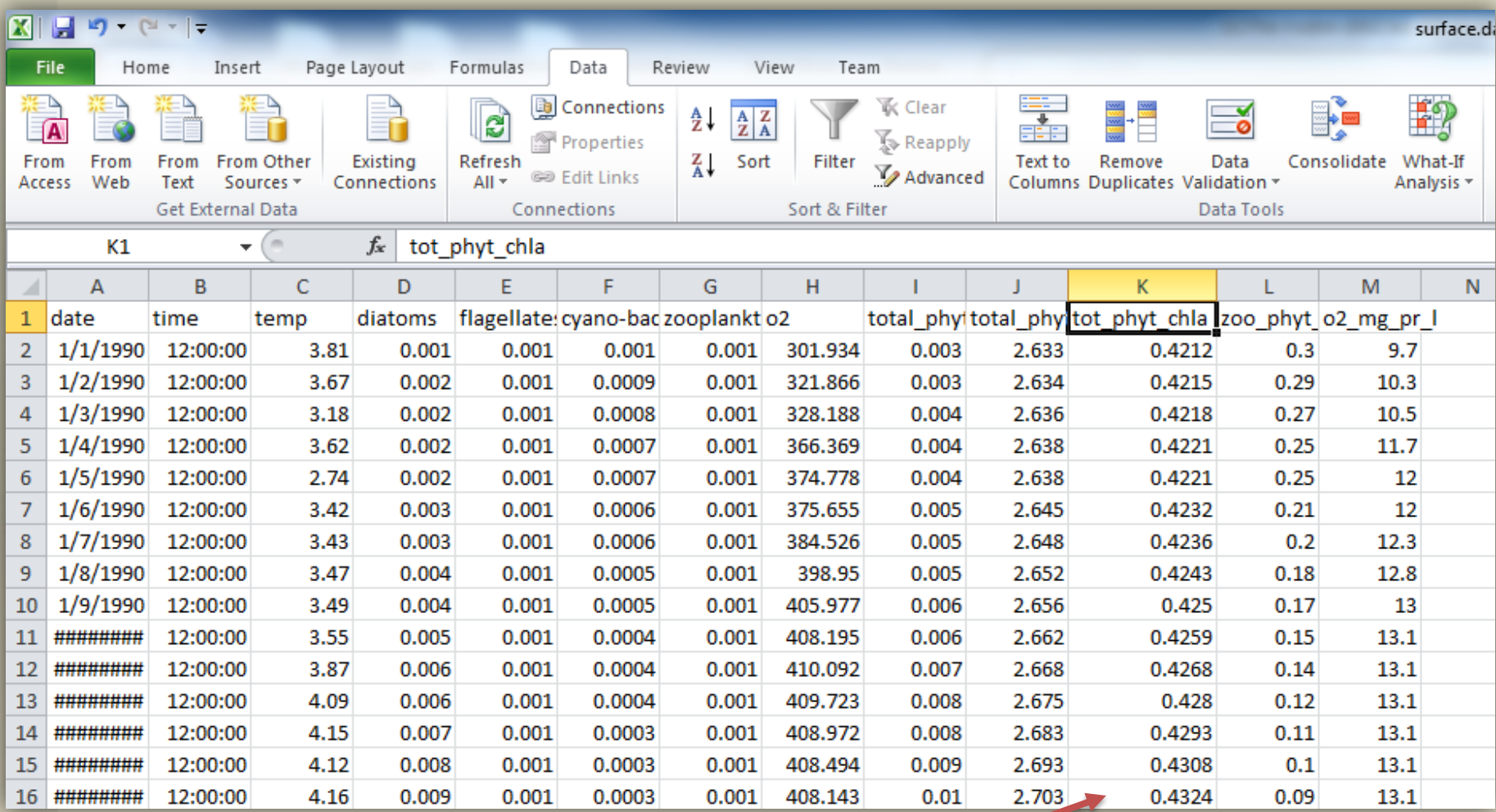

### Average value for entire column is easily derived using Excel function ("average")